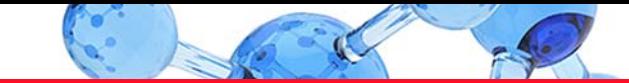

# thermoscientific

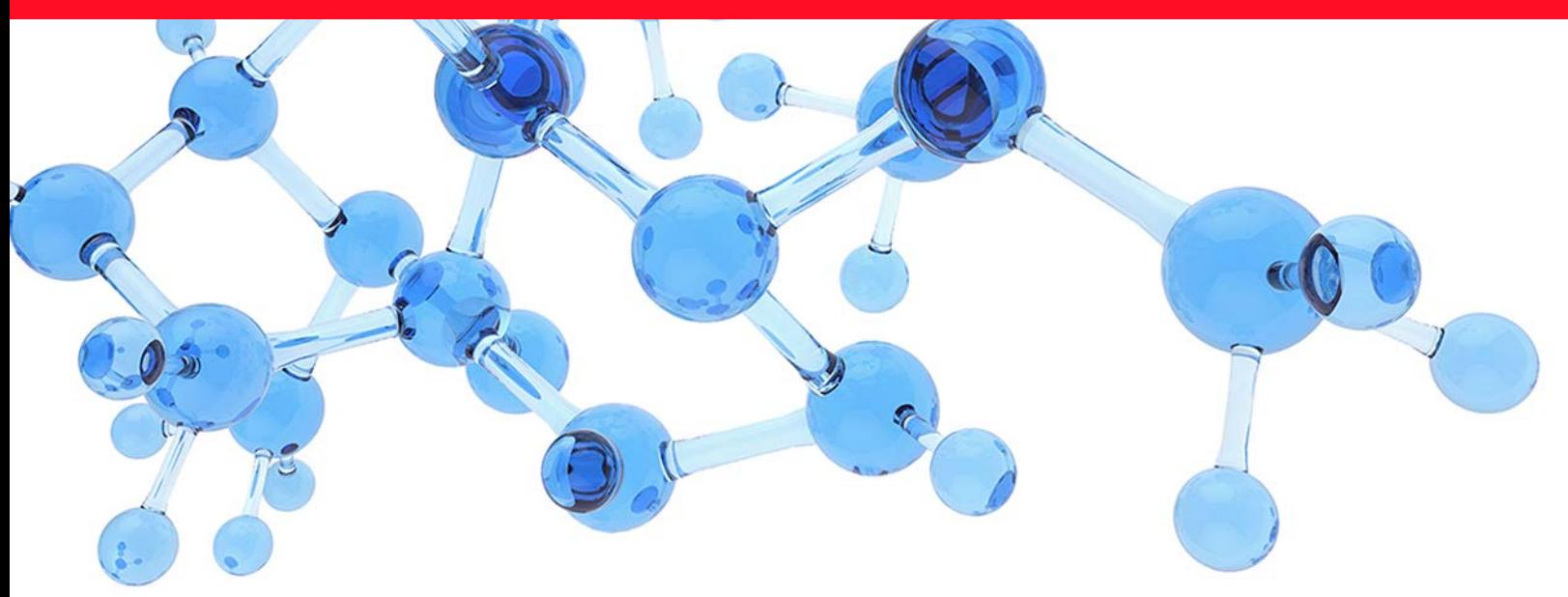

**Thermo**

# **ProSightPD**

# **User Guide**

Version 4.1 for Proteome Discoverer 2.5

XCALI-98449 Revision A · August 2021

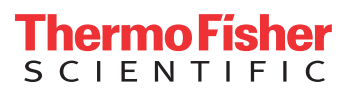

© 2021 Thermo Fisher Scientific Inc. All rights reserved.

Proteome Discoverer is a trademark and Thermo Scientific is a registered trademark of Thermo Fisher Scientific Inc. in the United States. ProSightPC and ProSightPD are registered trademarks of Proteinaceous, Inc. in the United States.

All other trademarks are the property of Thermo Fisher Scientific Inc. and its subsidiaries.

The following are registered trademarks in the United States and other countries:

Windows and Microsoft are registered trademarks of Microsoft Corporation. UniProt is a trademark of European Molecular Biology Laboratory Incorporated Association. TDViewer is a trademark of Tianjin Tandy Digital Technology Co. Ltd. RESID is a registered service mark of John S. Garavelli (individual) in the United States.

Thermo Fisher Scientific Inc. provides this document to its customers with a product purchase to use in the product operation. This document is copyright protected and any reproduction of the whole or any part of this document is strictly prohibited, except with the written authorization of Thermo Fisher Scientific Inc.

The contents of this document are subject to change without notice. All technical information in this document is for reference purposes only. System configurations and specifications in this document supersede all previous information received by the purchaser.

This document is not part of any sales contract between Thermo Fisher Scientific Inc. and a purchaser. This document shall in no way govern or modify any Terms and Conditions of Sale, which Terms and Conditions of Sale shall govern all conflicting information between the two documents.

Revision A, August 2021

Software version: ProSightPD 4.1 for Proteome Discoverer 2.5

**For Research Use Only. Not for use in diagnostic procedures.**

# **Contents**

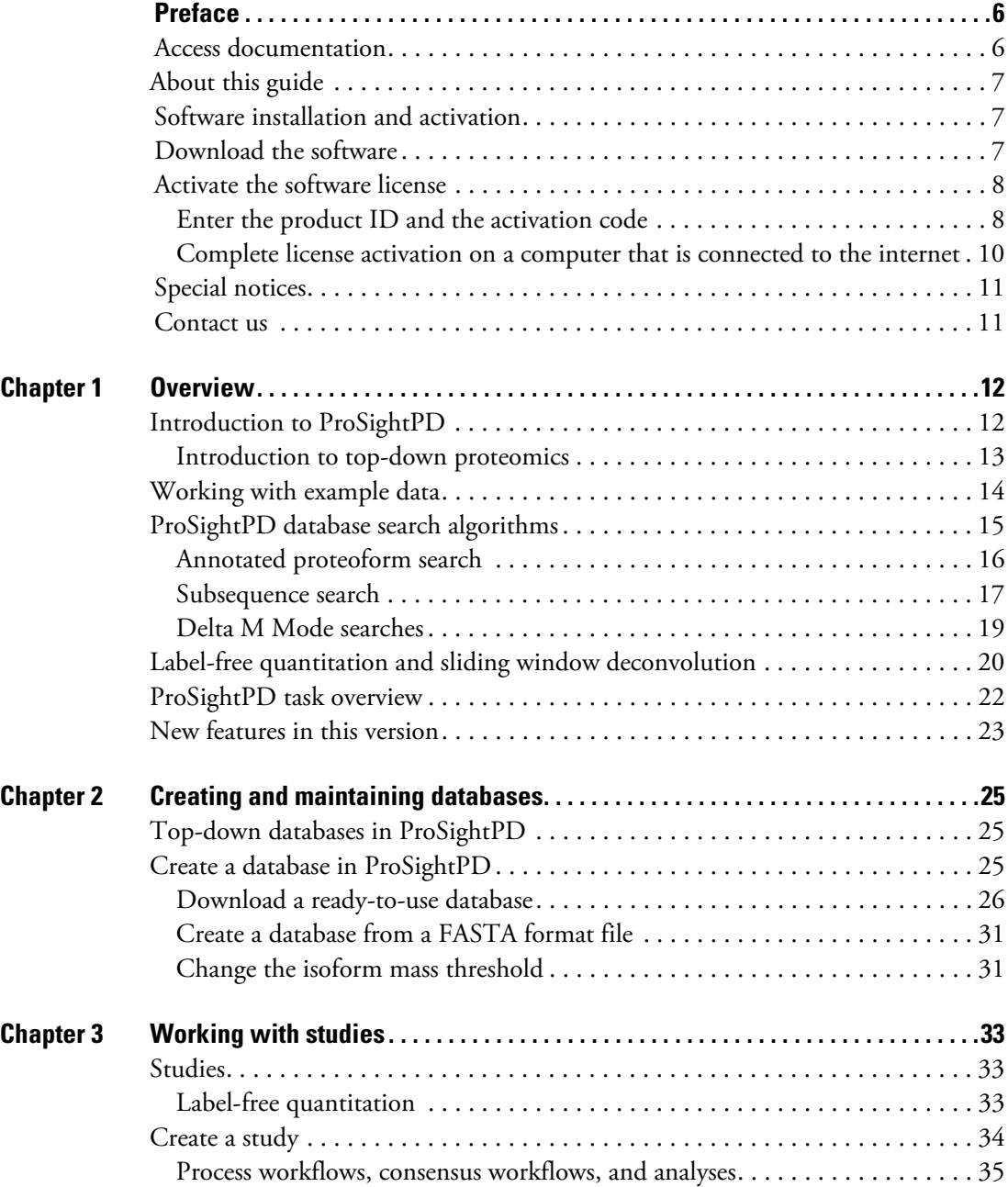

C -

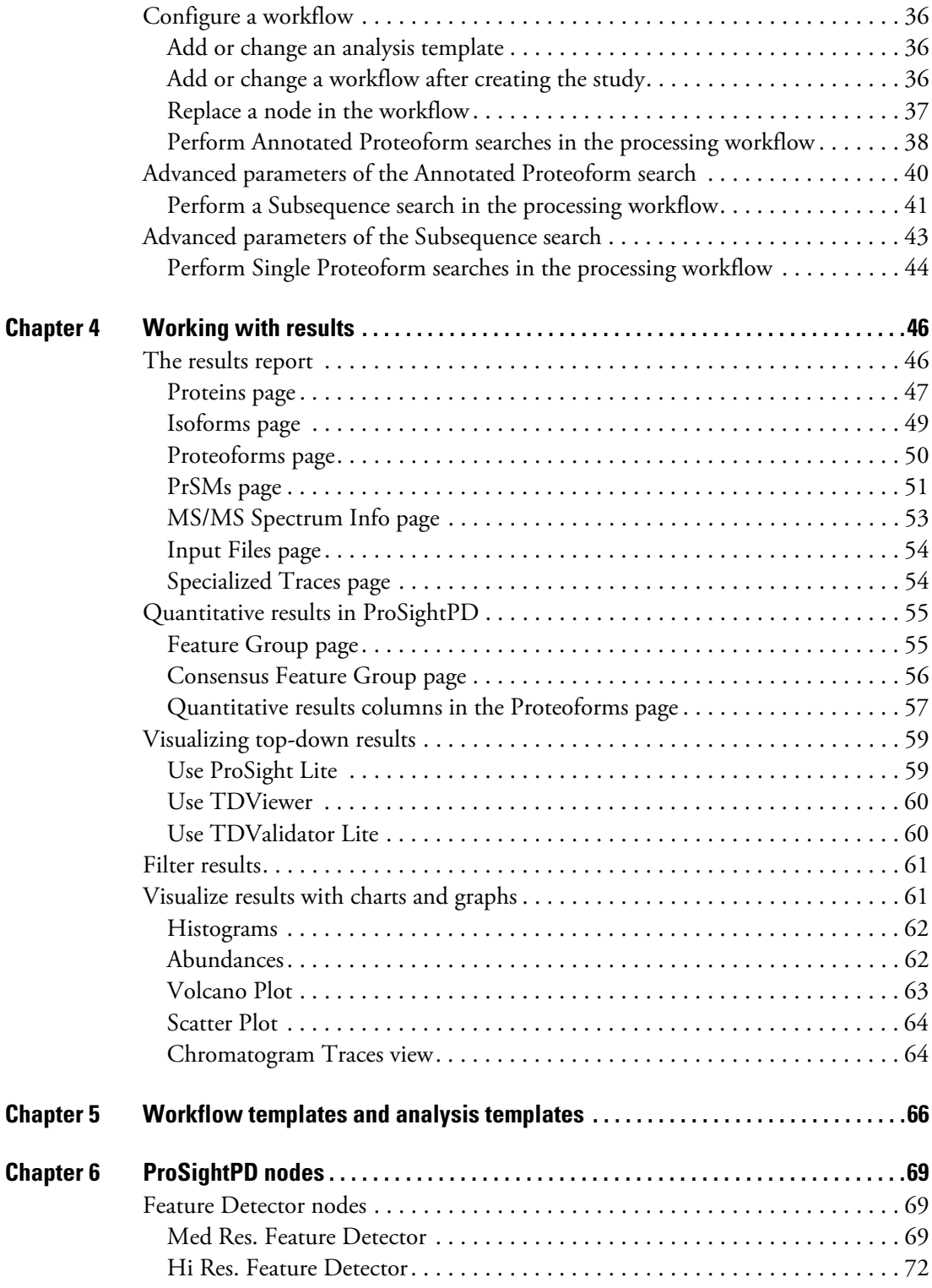

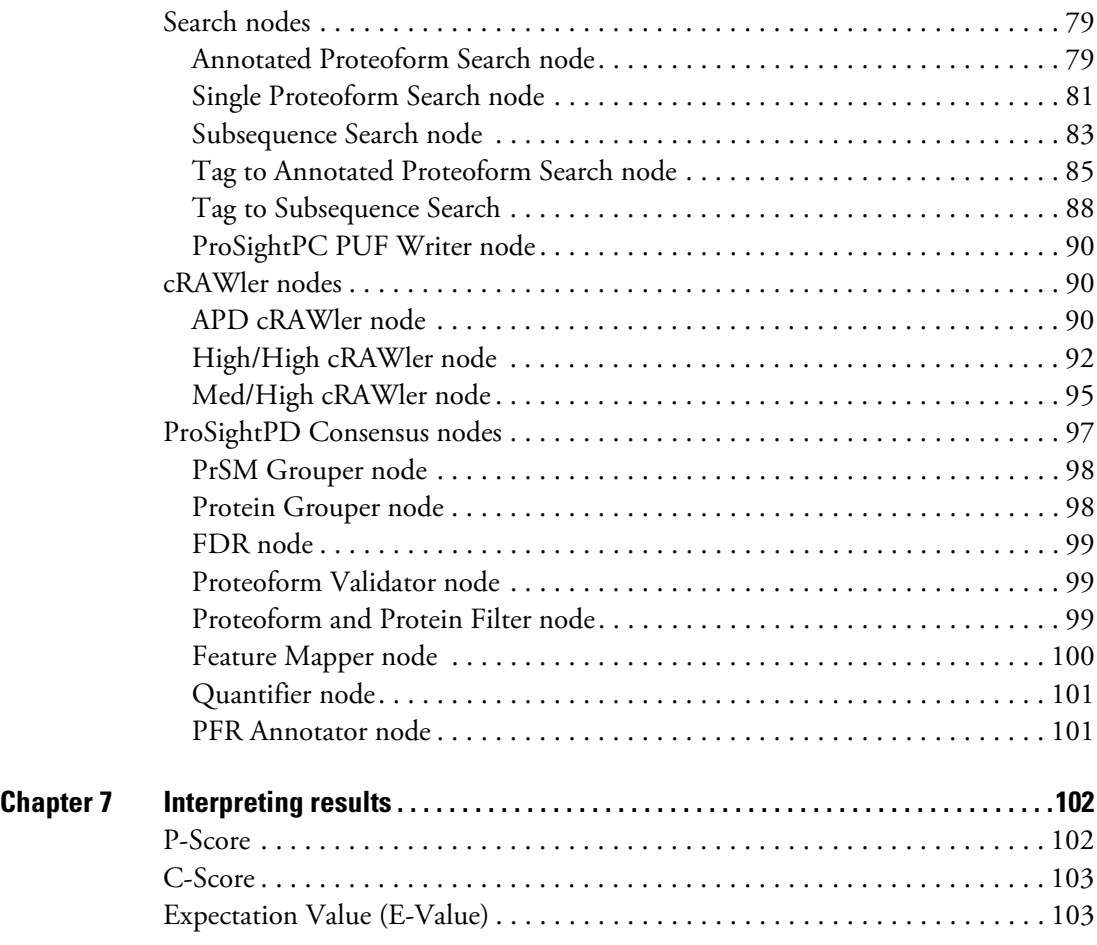

# <span id="page-5-0"></span>**Preface**

This guide describes how to use the Thermo ProSightPD™ 4.1 nodes in the Proteome Discoverer™ 2.5 application to perform top-down proteomics data analysis.

#### **Contents**

- [Access documentation](#page-5-1)
- [Software installation and activation](#page-6-1)
- [Download the software](#page-6-2)
- [Activate the software license](#page-7-0)
- [Special notices](#page-10-0)
- [Contact us](#page-10-1)

# <span id="page-5-1"></span>**Access documentation**

The ProSightPD application includes complete documentation.

- Y **To view user documentation from the Thermo Fisher website**
- 1. Go to Life Sciences Mass Spectrometry Software Download and Licensing Portal https://thermo.flexnetoperations.com.
- 2. Log in to your account.
- 3. In the navigation pane, click the **Product Search** link.
- 4. Type **ProSightPD 4.1.**
- 5. In the Product Search Results, select the entry for *ProSightPD 4.1 User Guide* in the description.

The related software and documentation appear.

- 6. In the Results column, select the *ProSightPD 4.1 User Guide*.
- 7. On the Product Download page, select the link under File Name.

P

8. Click **Download Selected Files**.

# <span id="page-6-0"></span>**About this guide**

The *ProSightPD User Guide* describes features specific to top-down analysis. For information about the Proteome Discoverer application, on which the ProSightPD application relies, refer to the *Proteome Discoverer User Guide*.

# <span id="page-6-1"></span>**Software installation and activation**

ProSightPD 4.1 is a standalone installer that includes the Proteome Discoverer application and ProSightPD 4.1 nodes. After installing ProSightPD, activate your ProSightPD license in the License Manager tool in the Proteome Discoverer application.

If you have not received your license, contact [ThermoMSLicensing@thermofisher.com.](mailto:ThermoMSLicensing@thermofisher.com) Include your sales order number in the email.

Alternatively, you can check your available licenses (and view their activation codes) on the Life Sciences Mass Spectrometry Software Download and Licensing Portal at [https://thermo.flexnetoperations.com.](https://thermo.flexnetoperations.com)

# <span id="page-6-2"></span>**Download the software**

If you have a license, but do not have your nodes installed, complete the following:

- Y **To download the ProSightPD software**
- 1. Go to Life Sciences Mass Spectrometry Software Download and Licensing Portal: https://thermo.flexnetoperations.com.
- 2. Log in to your account.
- 3. In the navigation pane, click the **Product Search** link.
- 4. Type **ProSightPD 4.1**.
- 5. In the Product Search Results, select the entry for *ProSightPD 4.1*.
- 6. Under File Name (rightside column), click the file name link.

After you download and install the software, activate the license with the License Management interface.

If you have issues with licensing, send an email to [ThermoMSLicensing@thermofisher.com](mailto:ThermoMSLicensing@thermofisher.com). Include a short description of the problem and the ProSightPD license key.

To activate the license, you must have an activation code and product ID number from Thermo Fisher Scientific. Before you transfer a license to another computer, deactivate the license. Refer to the *Proteome Discoverer User Guide* for more information.

# <span id="page-7-0"></span>**Activate the software license**

To activate your license, follow these topics as necessary:

- 1. [Enter the product ID and the activation code](#page-7-1)
- 2. [Complete license activation on a computer that is connected to the internet](#page-9-0)

### <span id="page-7-1"></span>**Enter the product ID and the activation code**

To activate your license, you need to know the product ID (XCALI-*XXXXX*) and the activation code. You can obtain these from the email that Thermo MS Licensing sends you within one week of ordering the software. The email has the subject line "Your Order Is Ready."

- Y **To enter the licensing information**
- 1. Open the Proteome Discoverer application.
- 2. Choose **Administration > Manage Licenses**.

The Administration page opens.

3. Click **Activate**.

The License Activation dialog box opens to the Activation Code view.

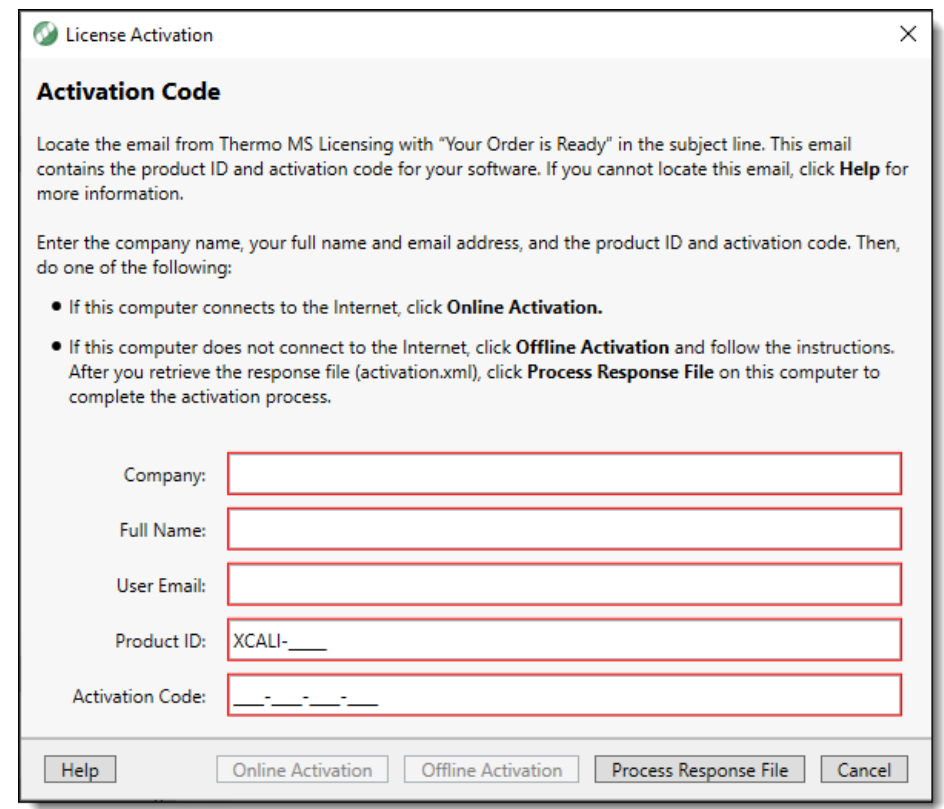

<span id="page-8-0"></span>**Figure 1.** License Activation dialog box opened to the Activation Code view

- 4. If you have not received your activation code, do the following:
	- a. Check your Junk Email folder.

If the email is not in your Junk Email folder, log in to your account at the following URL: [https://thermo.flexnetoperations.com.](https://thermo.flexnetoperations.com)

In the left navigation pane, under Software & Services, click **Order History**. Then, in the list of ordered products, click the order number.

b. If you cannot find your account, send an email message to Licensing at [ThermoMSLicensing@thermofisher.com.](mailto:ThermoMSLicensing@thermofisher.com)

Provide the following information in the body of the message:

- Software application: ProSightPD
- Sales order number or purchase order number
- End user name
- End user email
- 5. In the License Activation dialog box [\(Figure 1](#page-8-0)), enter the following:
	- Your company name.
	- Your full name.
	- Your contact email address.
	- The product ID for the ProSightPD application.
	- The activation code. You can type or paste the activation code.

**Table 1.** Product IDs for the ProSightPD application

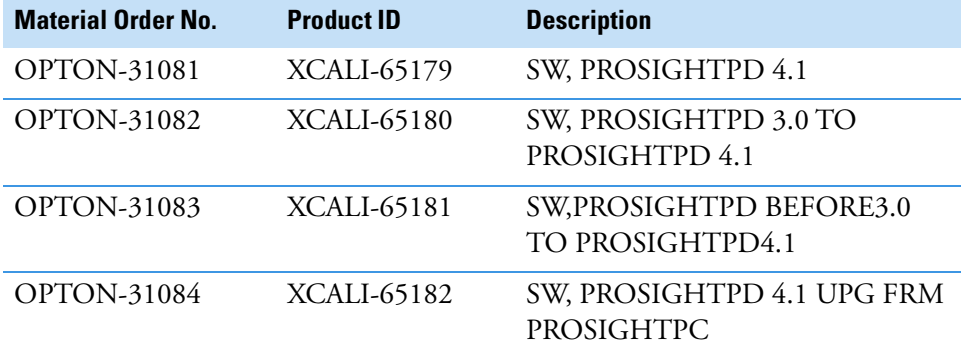

- 6. Continue to the following topic:
	- [Complete license activation on a computer that is connected to the internet](#page-9-0)

### <span id="page-9-0"></span>**Complete license activation on a computer that is connected to the internet**

Follow these instructions if your processing computer has an Internet connection.

- Y **To complete license activation on an online computer**
- 1. If you have not already entered the licensing information, enter it in the Activation Code view of the License Activation dialog box.
- 2. Click **Online Activation** to process the activation code.
- 3. To close the dialog box, click **OK**.

This completes the online license activation process.

For additional information about deactivating a license or using an offline computer, refer to the *Proteome Discoverer User Guide*.

# <span id="page-10-0"></span>**Special notices**

Make sure you follow the special notices presented in this guide. Special notices appear in boxes; those concerning safety or possible system damage also have corresponding caution symbols.

**IMPORTANT** Highlights information necessary to prevent damage to software, loss of data, or invalid test results; or might contain information that is critical for optimal performance of the system.

**Note** Highlights information of general interest.

**Tip** Highlights helpful information that can make a task easier.

# <span id="page-10-1"></span>**Contact us**

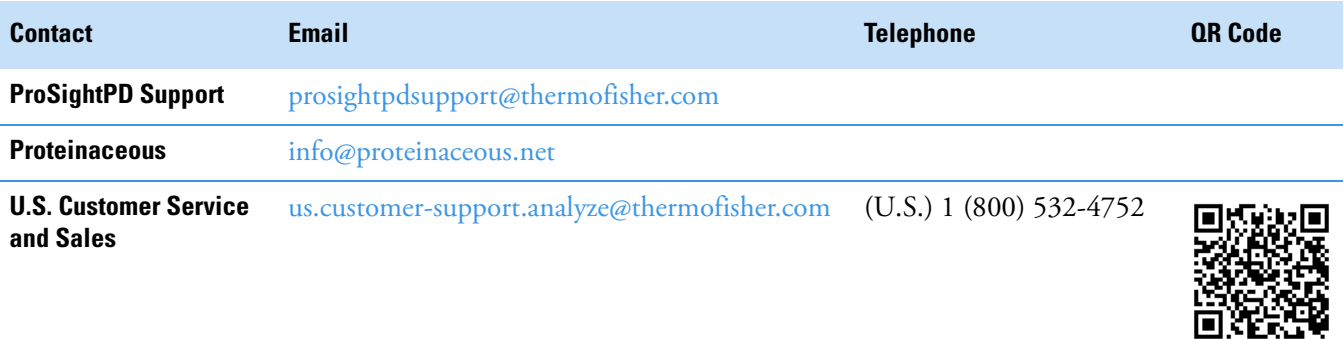

# <span id="page-11-0"></span>**Overview**

This chapter introduces the ProSightPD application and provides a brief discussion of top-down proteomics.

#### **Contents**

- [Introduction to ProSightPD](#page-11-1)
- [Working with example data](#page-13-0)
- [ProSightPD database search algorithms](#page-14-0)
- [Label-free quantitation and sliding window deconvolution](#page-19-0)
- [ProSightPD task overview](#page-21-0)
- [New features in this version](#page-22-0)

# <span id="page-11-1"></span>**Introduction to ProSightPD**

The ProSightPD application is a set of nodes in the Proteome Discover platform. These nodes are designed to analyze top-down mass spectrometry data.

The ProSightPD nodes identify, quantify, and characterize proteoforms. The ProSightPD application is fully integrated into the Proteome Discoverer framework and utilizes a common user interface and results architecture. The primary difference between the ProSightPD nodes and the Proteome Discoverer nodes is the focus on proteoform identification and not peptide identification. Many of the notable differences such as database structure, tables in the results, and graphical result views stem from this fundamental practice.

The ProSightPD application supports several top-down workflows including:

- High-throughput LC/MS proteoform discovery
- Large proteoform discovery using proton transfer charge reduction (PTCR)
- Label-free quantitation (LFQ) of proteoforms
- Targeted proteoform searches

1

- Analysis of infused samples and manually collected data (not using a predefined MS method)
- Analysis of isotopically and non-isotopically resolved precursors

### <span id="page-12-0"></span>**Introduction to top-down proteomics**

The application works with the mass values inferred from mass spectral data from middle-down/bottom-up and top-down proteomics MS/MS experiments.

[Figure 2](#page-12-1) compares bottom-up and top-down methods.

<span id="page-12-1"></span>**Figure 2.** Comparing top-down and bottom-up proteomics

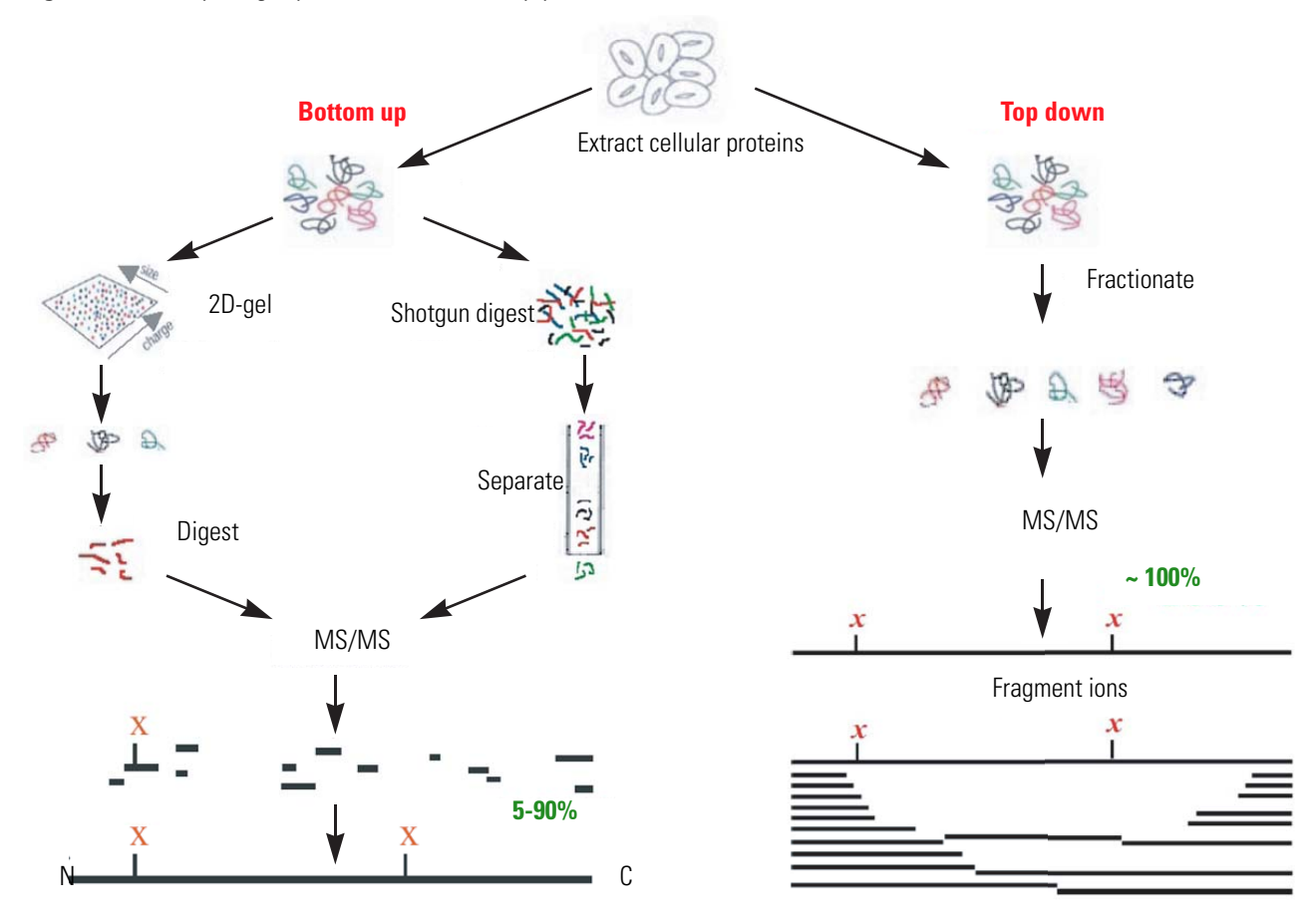

In top-down proteomics, proteins are introduced into a mass analyzer, where they are subjected to gas-phase fragmentation. The right side of [Figure 2](#page-12-1) illustrates this process.

Top-down proteomics is a technique for protein identification and characterization. Combining top-down proteomics searches with the shotgun annotation process provides a method for rapid and accurate protein definition.

Top-down proteomics can provide thorough sequence coverage of proteoforms, supporting characterization of complex combinations of PTMs.

Separation and ionization of intact proteins present many challenges beyond the scope of this guide. The bioinformatics of top-down proteomics, though, has some challenges that the application addresses.

- Because the precursor ions are large, they are almost always multiply charged. This complicates spectral comparison techniques used in certain other proteomic strategies. Fortunately, this issue is avoided when converting to neutral masses. After, you collect MS and MS/MS spectra, you sum the relevant scans and then run through an automated analysis to infer mass, using the resulting mass values for protein identification and characterization.
- Because the precursor mass can represent either a highly modified protein or an internal fragment of the intact protein, no single strategy of comparing the observed mass values to a proteome database is guaranteed to identify the protein. For this reason, the application provides the search modes described in [ProSightPD database search](#page-14-0)  [algorithms](#page-14-0).

### <span id="page-13-0"></span>**Working with example data**

The ProSightPD application installs with a database and analysis workflow template for the Thermo Scientific™ Pierce™ Intact Protein Standard Mix. You can download an example of the Pierce Intact Protein Standard Mix data file at the Life Sciences Mass Spectrometry Software Download and Licensing Portal ([https://thermo.flexnetoperations.com\)](https://thermo.flexnetoperations.com).

The Pierce Intact Protein Standard Mix contains six recombinant proteins. For additional information, refer to

<https://www.thermofisher.com/order/catalog/product/A33527#/A33527>.

This data file was collected on a Thermo Fisher Scientific Fusion Lumos Tribrid Mass Spectrometer with high resolution precursor and HCD fragment ions scans.

To become familiar with the ProSightPD data analysis process using example data, complete the following:

- 1. Download the Pierce\_Intact\_Protein\_Standard\_Top\_Down\_Example.raw data file at the Life Sciences Mass Spectrometry Software Download and Licensing Portal (<https://thermo.flexnetoperations.com>).
- 2. Open the Proteome Discoverer application.
- 3. On the Start page, click **New Study/Analysis**.

The New Study and Analysis dialog box opens.

- 4. Type the Study Name.
- 5. For the Study Root Directory, click the browse icon and locate the path.
- 6. Click **OK**.

The study opens.

- 7. Click **Open Analysis Template** and locate the PSPD HiHi TopDownStandard Analysis Template (C:\Users\Public\Documents\Thermo\Proteome Discoverer 2.5\Common Templates\ProSightPD 4.1\Analysis Templates).
- 8. Click **Open**.
- 9. Click the **Workflows** tab on the Study page.
- 10. In the Processing Step area of the Analysis pane, click **Edit**.
- 11. In the Workflow Tree, select the Annotated Proteoform Search node.
- 12. In the Parameters of the 'ProSightPD 4.1 Annotated Proteoform Search' area on the left side of the Workflow Tree, click the Input Database dropdown arrow and select the **PierceIntactProteinStandardMix** database file (it is the only database available for newly installed software).
- 13. Click the **Input Files** tab on the Study page.
- 14. Click **Add Files**.

The Add Files dialog box opens.

15. Locate the Pierce\_Intact\_Protein\_Standard\_Top\_Down\_Example.raw data file that you downloaded at the beginning of this process, then click **Open**.

The file is now listed on the Input Files page.

16. Drag and drop the file into the Processing Step area of the Analysis pane on the right side.

The Run button now activates and turns green.

17. Click **Run**.

Once you click Run, the Administration page automatically opens where you can monitor the progress of your analysis. For additional information about viewing your results, see [Chapter 4, "Working with results."](#page-45-2) 

# <span id="page-14-0"></span>**ProSightPD database search algorithms**

This following topics describe the search algorithms specific to the ProSightPD application. Each search mode overcomes different issues of protein identification and characterization:

- [Annotated proteoform search](#page-15-0)
- [Subsequence search](#page-16-0)
- [Delta M Mode searches](#page-18-0)

### <span id="page-15-0"></span>**Annotated proteoform search**

The annotated proteoforms search matches MS/MS data against all intact proteoforms of proteins in a database. It is the defining search mode for top-down proteomics. Annotated proteoform searches use the precursor mass to generate a subset of the proteome database to query.

For each proteoform with a theoretical precursor mass within the window of the observed precursor ion mass, plus or minus the defined search tolerance, the annotated proteoform search compares all theoretical fragments and masses to observed fragment ion masses. The application determines the number of observed fragment ions matching the fragment tolerance and uses this value to score the identification ([Figure 3\)](#page-15-1).

The application calculates scores for each probable MS/MS to candidate proteoform sequence match (PrSM). An observed ion matches a theoretical ion when the two masses are within a user-defined tolerance. The probability of the observed number of fragment ions matching by chance is then determined and reported as a P-Score.

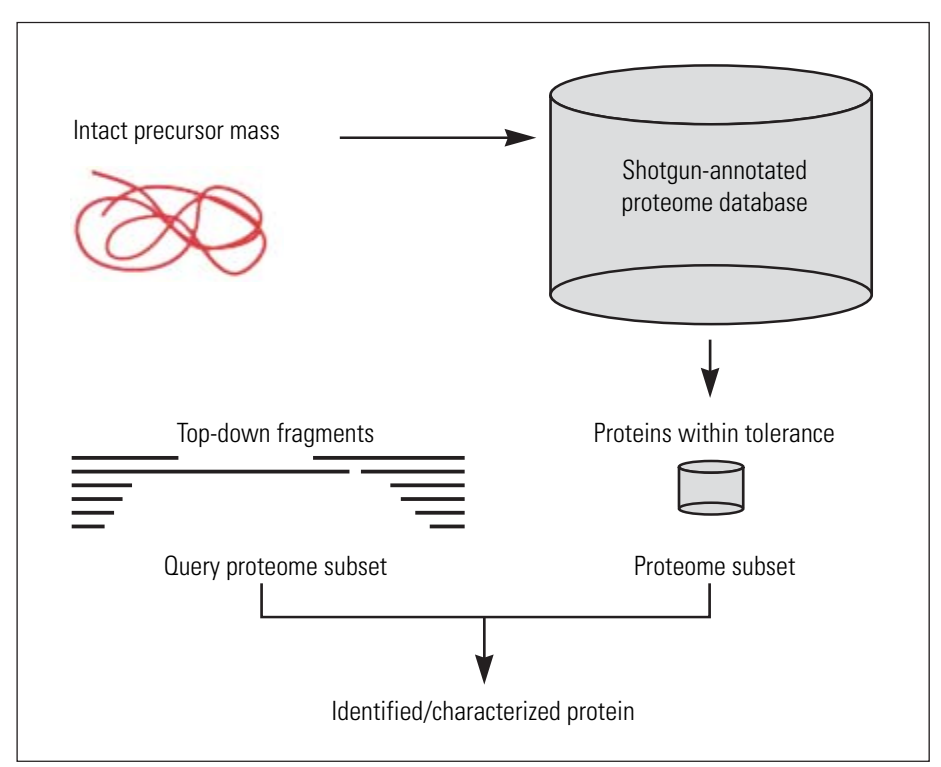

<span id="page-15-1"></span>**Figure 3.** Annotated proteoforms searches

Although the application queries each proteoform with a theoretical precursor mass in the window, it displays only those proteoforms that meet the user-defined filtering of search results. These filters include the minimum number of matching fragments and false discovery rate (FDR) [\(Figure 4](#page-16-1)).

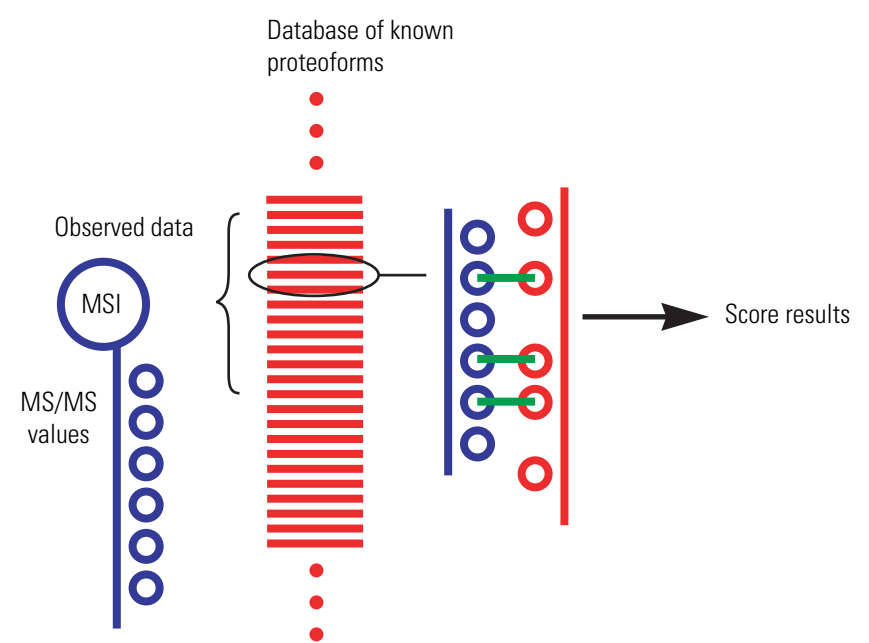

### <span id="page-16-1"></span>**Figure 4.** Annotated proteoforms search process

Use the following strategies when running annotated proteoform searches:

• Use a 1000-Da precursor search window search as the first search for an unknown protein. If there are few modifications on the unknown protein not in the Input Database, a 1000-Da intact search frequently identifies, but does not characterize, the protein.

A large number of ions matching one terminal in a protein is evidence of a protein's identity. You can use the ProSight Lite and the TDValidator Lite applications for further characterization. For more information on these tools, see [Use ProSight Lite](#page-58-2) and [Use](#page-59-2)  [TDValidator Lite.](#page-59-2)

• Use Delta M (Δ*m*) Mode to locate unknown modifications near either terminus. If the 1000-Da annotated proteoform search fails to identify a protein, consider running another annotated proteoform search with a 1000-Da precursor search window with Delta M Mode enabled.

Activating Delta M Mode increases the likelihood that the search will identify proteins with unknown modifications. However, this mode takes approximately two times longer than the corresponding annotated proteoform search. For more information, see [Delta M](#page-18-0)  [Mode searches.](#page-18-0)

### <span id="page-16-0"></span>**Subsequence search**

A ProSightPD subsequence search matches MS/MS data against all subsequences of all proteoforms of proteins in a database. The subsequence search is similar to a bottom-up no enzyme search. A subsequence search is a "brute force" search of an entire database and can take a long time. It looks at every possible subsequence of every base proteoform (unless

mentioned otherwise) in the database and attempts to identify any subsequence that matches the observed intact ion mass within a tolerance. For each subsequence matching the intact ion mass, the subsequence search performs an absolute mass search and reports any subsequence that matches the observed intact ion mass and is able to generate the observed fragment ion pattern.

In a typical top-down experiment, not all of the polypeptides identified are intact proteins. A subsequence search identifies those proteins that are a product of biological degradation and cannot be logically predicted. This search compares the observed precursor mass to all possible entries of a particular database within a defined tolerance, for example, less than 10 ppm. The application theoretically fragments those entries that fall within the defined tolerance and compares the observed fragment ions.

- Use a subsequence search if an absolute mass analysis fails to identify a protein.
- The default subsequence search searches only for the basic proteoforms with no known modifications. However, searching for modified proteoforms increases the search run time.

A subsequence search is a two-step process that is repeated for each base protein sequence in the proteome database:

- 1. Identify a candidate entry matching an observed precursor mass.
- 2. Calculate all possible theoretical fragment ions for the candidate entry, and then compare the theoretical fragment ion masses to the observed fragment ion masses.

[Figure 5](#page-18-1) shows the process involved in a subsequence search.

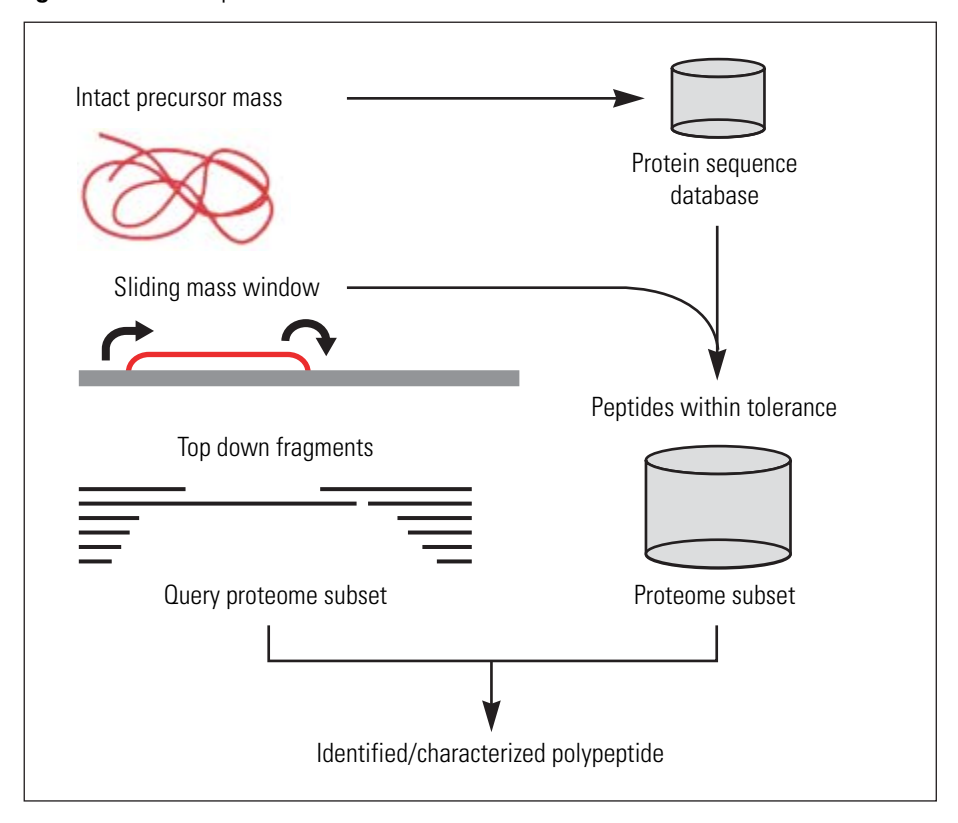

<span id="page-18-1"></span>**Figure 5.** Subsequence searches

In a subsequence search, the precursor search tolerance is an estimate of measurement error on the observed precursor mass. The value is usually small compared to an absolute mass precursor search window.

### <span id="page-18-0"></span>**Delta M Mode searches**

Delta M (Δ*m*) Mode is a feature for identifying proteoforms containing unknown mass shifts, for example, PTMs. The delta is the difference between the observed precursor mass and the theoretical precursor mass. When you perform a search in Delta M Mode, the ProSightPD software concurrently performs three queries per sequence to compare the following:

- The theoretical fragment ion masses of the protein sequence to the observed fragment ion list as usual
- The theoretical fragment ion masses derived from the sequence and the Delta M applied N terminal to the observed fragment ion mass list
- The theoretical fragment ion masses derived from the sequence and the Delta M applied C terminal to the observed fragment mass list

A Delta M Mode search takes approximately two times longer than the same search without Delta M Mode.

By carefully observing the pattern of fragments with and without Delta M (Δ*m*) Mode, you can frequently locate the source of the mass shift.

For example, a particular result returns with the two smallest N-terminal fragments matching without the mass shift. If all other matching N-terminal fragments contain the mass shift, the unknown mass can be localized on an amino acid between the second and third N-terminal fragments [\(Figure 6](#page-19-1)).

When Delta M Mode is enabled, fragments found using the Delta M Mode display on the PrSMs page, along with two additional columns: Delta M Residue and Delta M Fragment(s), where the delta mass and the possible residue where the delta mass was localized. Delta masses also display in the ProSightPD fragment map with an orange square around the potential residue where the delta mass was localized.

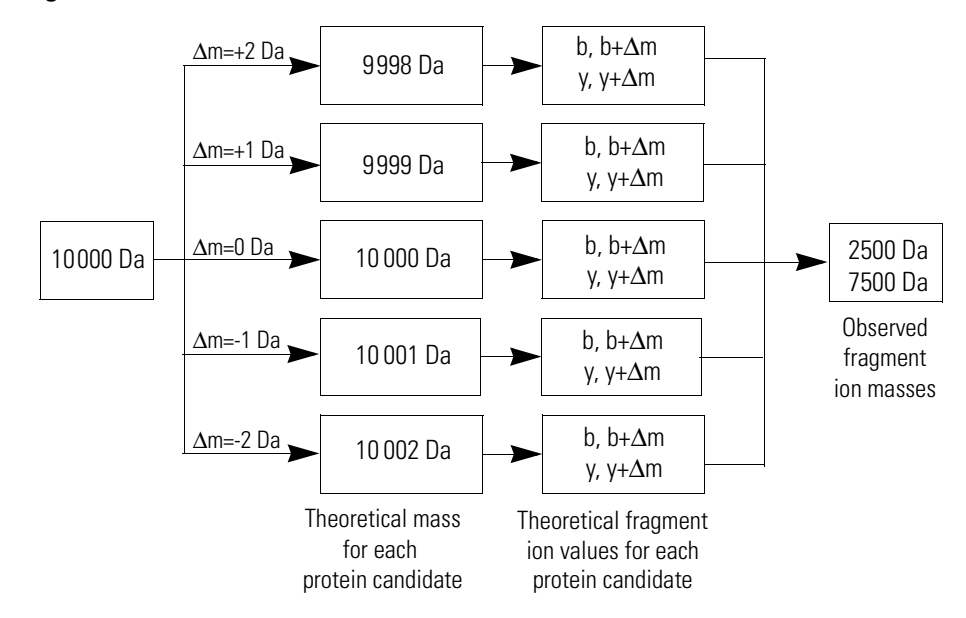

<span id="page-19-1"></span>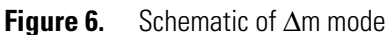

# <span id="page-19-0"></span>**Label-free quantitation and sliding window deconvolution**

The ProSightPD application performs label-free quantitation (LFQ) using the sliding window deconvolution algorithm.

In an LFQ experiment, the proteoforms are quantified by elution profile, called Feature Groups. A Feature Group is the decharged and deisotoped signal measured over time in an LC/MS experiment. Feature Groups are measured in the Feature detector nodes using the sliding window algorithm in conjunction with the Xtract (for high resolution, isotopically-resolved data) or kDecon (for low or medium resolution, isotopically unresolved data) algorithms for deconvolution.

The sliding window algorithm averages spectra over a succession of windows in retention time, deconvolves each average spectrum, and then merges similar masses from consecutive deconvolutions to form feature groups.

[Figure 7](#page-20-0) illustrates the concept of sliding windows.

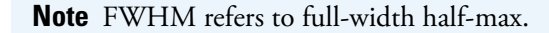

<span id="page-20-0"></span>**Figure 7.** Sliding window overview

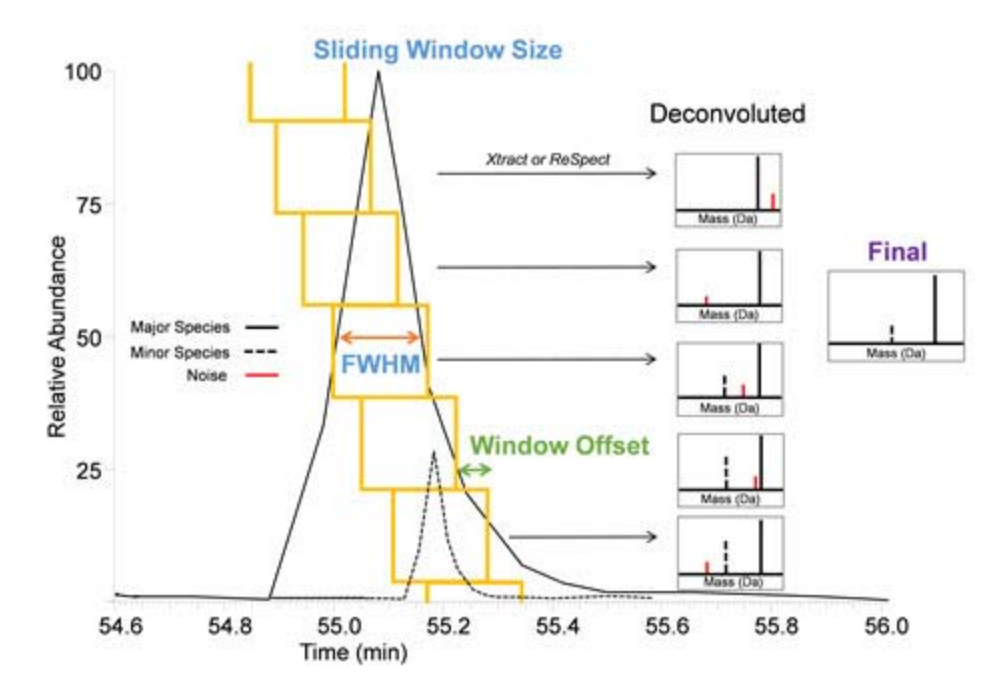

The sliding window algorithm benefits top-down LFQ in several ways:

- Reduces the number of false positives due to noisy data
- Improves sensitivity using signal averaging
- Identifies co-eluting species better
- Defines elution profiles for quantitation

The ProSightPD Hi Res. Feature Detector node and the ProSightPD Med. Res. Feature Detector node contain the parameters controlling the sliding window algorithm.

- 1. After the detector node determines the feature groups for data files, the node maps the feature groups to individual PrSMs and connects feature groups to quantitation traces. The node groups the features that are similar in mass and retention time between files. A group of feature groups across all files is a *consensus feature group*.
- 2. The Feature Mapper node maps the consensus feature groups to proteoforms based on a mass and retention time threshold.

3. The ProSightPD Quantifier node produces quantification ratios and statistics using the measured abundances and study factors you applied.

# <span id="page-21-0"></span>**ProSightPD task overview**

Follow the instructions in [Figure 8](#page-21-1) to specify preferences and perform the search.

<span id="page-21-1"></span>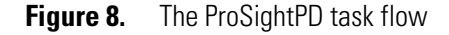

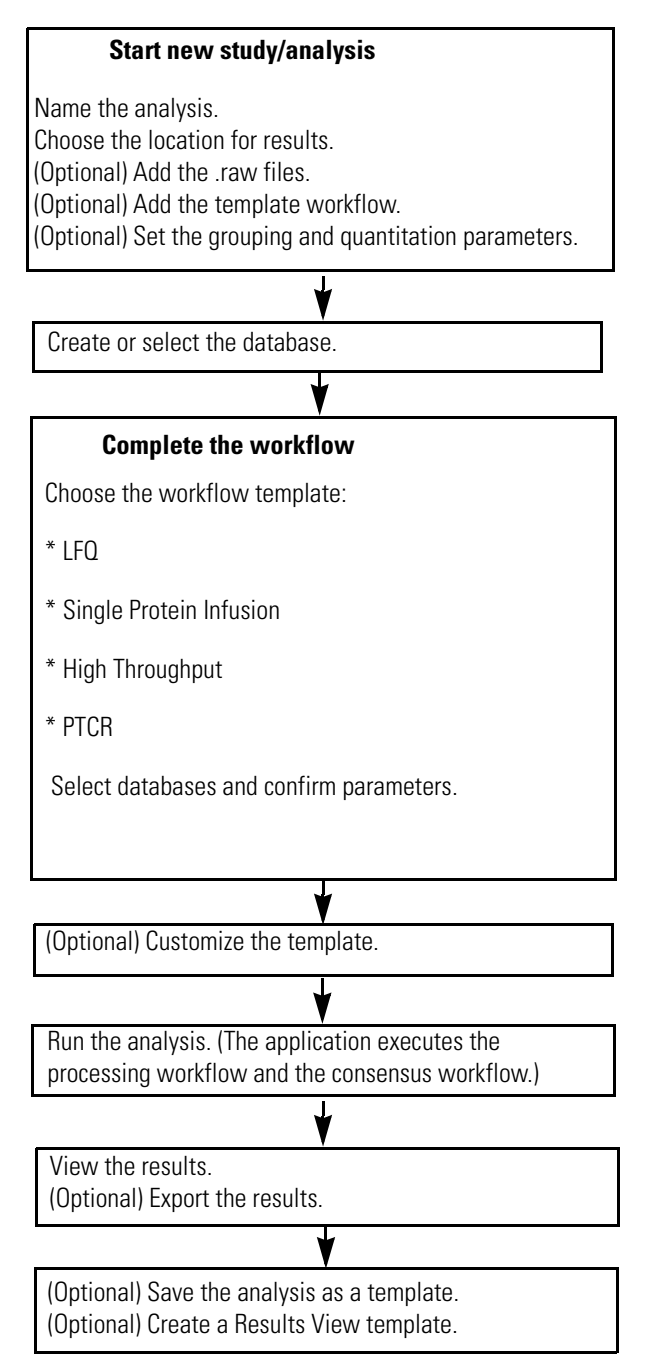

### <span id="page-22-0"></span>**New features in this version**

The new and enhanced features in this release include:

- Custom Mass Modifications
	- Ability to add a Custom Mass Modification
	- Ability to enter user-defined Monoisotopic mass
- Locking feature for PTMs
	- Greater control over database size
	- Improved search speeds
	- Ensures all search candidates include the locked modifications at search time
- Delta M Mode reporting
	- Reports delta mass
	- Reports delta mass fragments and potential location of delta mass
	- Enhanced delta m mode visualization
- MzIdentML into Database Manager
	- Proteome Discoverer Results in MzIdentML are compatible inputs for Database Manager
	- Use bottom-up experimental results to create TopDown databases
- Heavy Labeled search option
	- Support for C13 and N15 labeled intact proteins
	- Utilizes custom averaging tables
	- Assumes complete labeling
- Database dropdown menu
	- You can now select a database from a dropdown menu in the search node.

**Note** Only databases in the ProSightPD database folder are available in the dropdown menu. If a new database is created, you must close and reopen the study to access the new database.

- MassShift/Recal in cRAWler
	- Shifts masses by a constant amount in parts per million.
	- The new parameters are in the cRAWler node, and separate mass shifts can be set for the precursor and fragments.
	- This feature accounts for calibration errors, which are constant throughout the data file, and does not re-calibrate the data but rather applies a constant user-defined shift to all masses in all spectra in the data file.
- Labile modification mass shift
	- Lets you input known labile modification masses to be considered during the search.
	- Shifted precursor and fragment masses will be considered during the search.
- MS2/MS3 cRAWler
	- MS3 data can now be analyzed in ProSightPD.
	- To pass MS3 spectra to the cRAWler node for deconvolution and grouping, a new grouper mode has been added: "MS2 & MS3"

**Note** In the Spectrum Selector node, the Precursor Selection must be set to "Use MS(n-1) Precursor" and the MS Order must include MS2 and MS3.

- PFR accession
	- Each proteoform result receives a Proteoform Reference accession number (PFR). This lets you track proteoforms across experiments.
- Disulfide bond toggle
	- To overcome incorrect disulfide bond annotations.

# 2

# <span id="page-24-0"></span>**Creating and maintaining databases**

This chapter describes working with top-down databases in the ProSightPD application.

#### **Contents**

- [Top-down databases in ProSightPD](#page-24-1)
- [Create a database in ProSightPD](#page-24-2)

# <span id="page-24-1"></span>**Top-down databases in ProSightPD**

The key input for top-down data analysis is a properly annotated database. Protein databases are available in many formats and from several sources. The ProSightPD application supports only UniProt-formatted extensible markup language (XML) and UniProt-formatted FAST-All (FASTA) file formats. Thermo Fisher Scientific strongly recommends using UniProt-formatted XML files when creating a database as these files include the full complement of known modifications.

You can download protein databases and full proteome databases from:

• UniProt—for a comprehensive source https://www.uniprot.org.

Select an XML file.

• Proteinaceous— for selected, common proteome databases in XML and ProSight DataBase (PSDB) formats [https://proteinaceous.squarespace.com/prosightpdfaqs.](https://proteinaceous.squarespace.com/prosightpdfaqs)

In the ProSightPD software, the final usable database format is PSDB. The Database Manager can convert the XML and FASTA files to PSDB format.

# <span id="page-24-2"></span>**Create a database in ProSightPD**

Proteinaceous offers several ready-to-use databases for common organisms, which are in XML format that you can import through the database management tool in the ProSightPD application.

### <span id="page-25-0"></span>**Download a ready-to-use database**

**Tip** If you want only some proteins from a genome or proteins from different genomes, download from UniProt. If you want a complete genome, download from Proteinaceous.

#### Y **Download and configure an XML format database**

- 1. Go to one of the following websites:
	- www.uniprot.org
	- <https://www.proteinaceous.net/>
- 2. Locate and download the XML file.
- 3. Save the file**.**
- 4. In the Proteome Discoverer application, click the ProSightPD Database Manager icon,  $\mathcal{C}_{\Phi}$ , in the toolbar.

**Tip** You can also access the Database Manager from the Help menu.

The ProSightPD Database Manager dialog box opens.

- 5. In the dialog box, do the following:
	- a. Click **Create ProSightPD Database**.
	- b. Click **Browse**, and locate the saved XML file.
	- c. Select the file.

The database file appears in the dialog box [\(Figure 9](#page-25-1)). The application displays the number of proteins found in the imported file.

<span id="page-25-1"></span>**Figure 9.** ProSightPD Database Manager dialog box

| <b>Contract ProSightPD Database Manager</b><br>$\Box$<br>$\times$                                      |                       |                                                                       |           |            |           |                            |  |  |  |  |  |  |
|----------------------------------------------------------------------------------------------------|-----------------------|-----------------------------------------------------------------------|-----------|------------|-----------|----------------------------|--|--|--|--|--|--|
| <b>2</b> Help<br>Create ProSightPD Database<br>$\mathcal{Z}$ Refresh List<br>۰<br>Open Database Folder |                       |                                                                       |           |            |           |                            |  |  |  |  |  |  |
| Yeast.psdb<br>File Path:                                                                               |                       | Optional: For most users the UniProt defined features are sufficient! | Name:     | Yeast_copy |           |                            |  |  |  |  |  |  |
| s<br>Found 6049 UniProt Formatted Protein(s)<br><b>Protein Annotator</b>                               |                       |                                                                       |           |            |           | yeast_copy                 |  |  |  |  |  |  |
|                                                                                                    |                       | Create Database                                                       |           |            |           |                            |  |  |  |  |  |  |
| Input                                                                                                  | $\checkmark$<br>Name  | Description                                                           | # Entries | # Isoforms | Size (MB) | $\curvearrowright$<br>Date |  |  |  |  |  |  |
| Use as input                                                                                           | Yeast_32kDaMax.psdb   | 11102020                                                              | 1,999     | 2,009      | 1.05      | 11/10/2020                 |  |  |  |  |  |  |
| Use as input                                                                                           | Yeast_11_10_2020.psdb | yeast for quan                                                        | 4,523     | 4,545      | 3.29      | 11/10/2020                 |  |  |  |  |  |  |
| Use as input                                                                                           | Yeast.psdb            | yeast                                                                 | 6,049     | 6,077      | 5.78      | 06/12/2020                 |  |  |  |  |  |  |
| Use as input                                                                                           | Xenograft_IP.psdb     | IP                                                                    | 990       | 1,362      | 1.38      | 10/12/2020                 |  |  |  |  |  |  |
| Use as input                                                                                           | Tears3.psdb           | Tears3                                                                | 3,917     | 7,749      | 14.73     | 04/28/2020<br>$\checkmark$ |  |  |  |  |  |  |

If the imported database is correctly formatted, a green check and the number of correctly formatted proteins appear. If the file is incorrectly formatted, a red X appears.

If the number of entries shown is fewer than you expected, the lower number might be due to the Max Isoform Mass setting being too low. For information on changing that setting, see [Change the isoform mass threshold](#page-30-1).

Other reasons that the number of isoforms might be unexpectedly low:

- A sequence contains an unrecognized amino acid (B,Y,Z, and so forth.) or a wildcard.
- The entry header is incorrectly formatted (that is, not UniProt format).
- Some of the entries were duplicated.

The Database Manager removes incorrectly formatted and duplicate entries.

### Y **(Optional) Edit isoforms in Protein Annotator**

#### **Figure 10.** Protein Annotator view

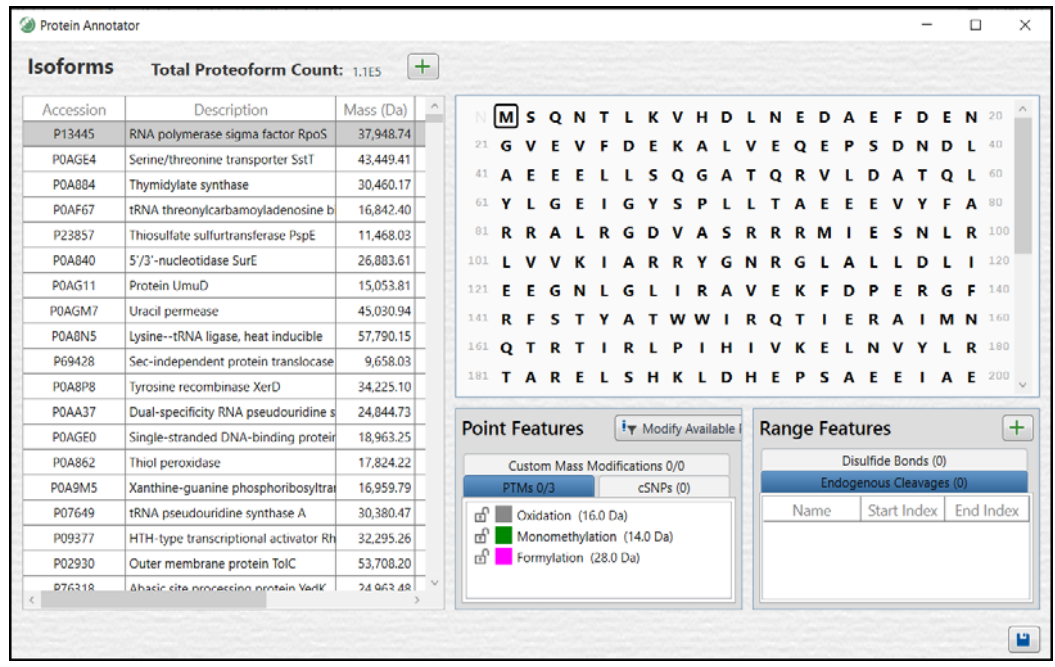

In the Protein Annotator dialog box, you can do the following:

- Add or remove isoforms from a database.
- Add or remove modifications from an isoform.
- 1. To edit or annotate the database, click **Protein Annotator from the ProSightPD Database Manager**.
- 2. To modify an isoform:
	- a. Select the isoform.
- b. Select the residue to modify.
- c. Select the desired modification in the Point Features pane. You can lock a feature by

selecting the lock icon  $\mathbb{E}$  next to the modification.

**Note** After a modification is selected and locked, you cannot add additional modifications to the selected residue. The selected modification will be on all search candidates.

- 3. To add a disulfide bond or endogenous cleavage:
	- a. Click the plus icon  $\mathbf{I}$  in the Range Features pane.

The Add Range Features dialog box opens.

- b. In the Add Range Feature dialog box, select the UniProt Feature Type and type the Modification Start Point and End Point.
- c. Click the **Save and Exit** icon in the lower right corner.
- 4. To add a mutation or cSNP (single-nucleotide polymorphism), select the residue to mutate.
	- a. Select the cSNPs under Point Features.
	- b. Select the mutation.
	- c. (Optional) In the protein sequence pane, you can add one or more modifications in the Point Features pane.

**Tip** To remove a modification, press CTRL and select the modification. To select multiple point features, press the CTRL key.

5. To add Custom Mass Modifications, select the residue to modify.

**Figure 11.** Custom Mass Modifications

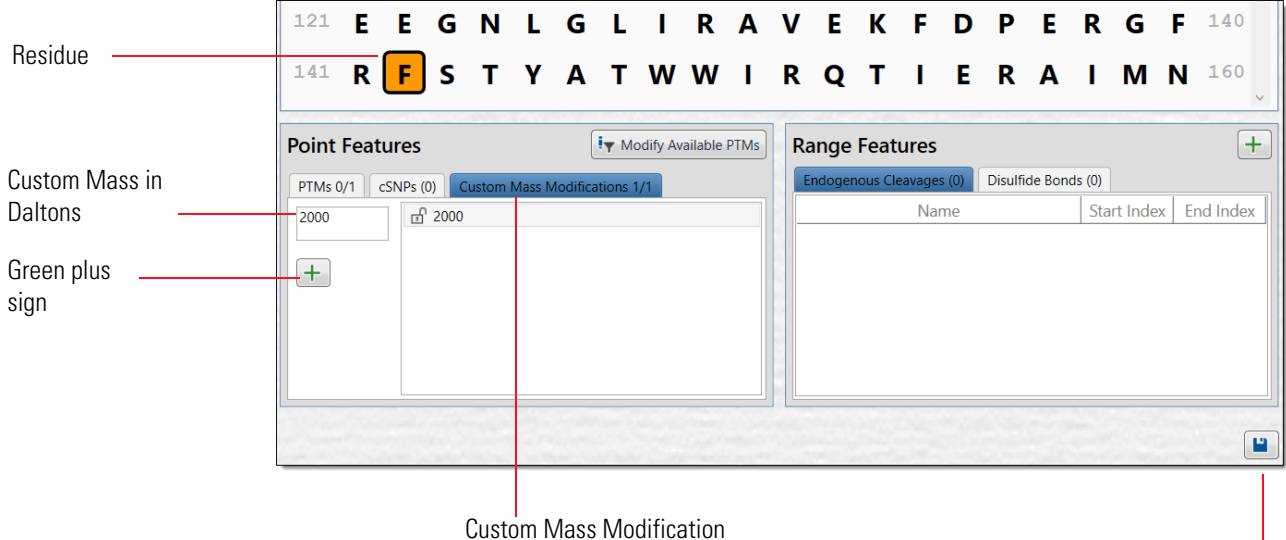

Save and Exit

- a. Choose the Custom Mass Modifications tab in the Point Features pane.
- b. Type the Custom Mass in Daltons (Da).
- c. Click the green plus icon to add the modification to the modifications list and apply the modification to the residue. If there is more than one Custom Mass Modification listed, you can select multiple modifications to add to each residue.

**Note** Unlike named PTMs, the addition of multiple Custom Mass Modifications will result in orange colored squares.

6. Click the **Save and Exit** icon ( $\Box$ ) in the lower right corner.

The downloaded database now appears in the list of searchable databases [\(Figure 13\)](#page-29-0).

**Figure 12.** The ProSightPD Database Manager

|                                                                                                  | <b>Contact ProSightPD Database Manager</b> |                                               |                    |           |            |           | с          | $\times$     |  |  |  |
|--------------------------------------------------------------------------------------------------|--------------------------------------------|-----------------------------------------------|--------------------|-----------|------------|-----------|------------|--------------|--|--|--|
| $\mathbb{R}$ Refresh List<br>森<br>Create ProSightPD Database<br>$②$ Help<br>Open Database Folder |                                            |                                               |                    |           |            |           |            |              |  |  |  |
|                                                                                                  | Input                                      | v<br>Name                                     | <b>Description</b> | # Entries | # Isoforms | Size (MB) | Date       | $\wedge$     |  |  |  |
|                                                                                                  | Use as input                               | Yeast.psdb                                    | yeast              | 6,049     | 6,077      | 5.78      | 06/12/2020 |              |  |  |  |
|                                                                                                  | Use as input                               | Xenograft IP.psdb                             | IP                 | 990       | 1,362      | 1.38      | 10/12/2020 |              |  |  |  |
|                                                                                                  | Use as input                               | UpdatedMouse08182020.ps does have doub 13,027 |                    |           | 17,544     | 18.25     | 08/18/2020 |              |  |  |  |
|                                                                                                  | Use as input                               | TopDown Standard.psdb                         | TopDown Stand, 5   |           |            | .04       | 06/12/2020 | $\backslash$ |  |  |  |

### Y **To add an available feature to the included feature set**

1. Click **Modify Available PTMs**  $\begin{bmatrix} i_{\overline{7}} \text{ Modify Available PINs} \end{bmatrix}$ 

The Global Feature Set Editor opens [\(Figure 13](#page-29-0)).

#### <span id="page-29-0"></span>**Figure 13.** Global Feature Set Editor

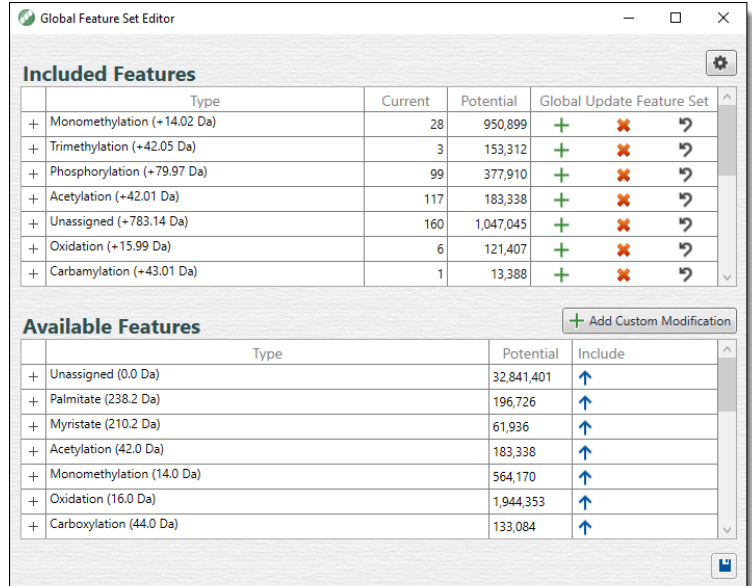

- 2. If the modification is not available in Included Features, search for it under Available Features.
- 3. You can apply a modification on a group or an instance level:
	- To make the modification group available, in the Available Features list, click the up arrow for the row to move the complete modification group (that is, all the individual instances) to the Included Features list.
	- To make an instance available, expand the modification group. Select the up arrow on the instance row to move the instance to the Included Features list.

You can add additional instances one at a time.

- 4. (Optional) To globally apply the modification: in the Included Features list, select the modification group or instance, and click the plus icon  $(+)$ .
- 5. Click **Save**.

The new modifications are available.

### <span id="page-30-0"></span>**Create a database from a FASTA format file**

While XML files are strongly encouraged for database creation, you can also use FASTA files in ProSightPD.

**Note** Be aware that FASTA files do not contain any PTM information. As such, only N-terminal modifications defined in the search nodes or modifications manually added through Protein Annotator are considered if FASTA files are used.

Make sure the FASTA file format matches the UniProt format, particularly in the format for the file description line. Otherwise, ProSightPD might not be able to process the file.

To enable the software to process the FASTA file, edit the description line to include:

- > sp or > tr
- unique accession for each entry
- pipe () before and after the unique accession and no spaces

This is the UniProt format:

>sp|P02144|MYG\_HUMAN Myoglobin OS=Homo sapiens GN=MB PE=1 SV=2

MGLSDGEWQLVLNVWGKVEADI PGHGQEVLI RLFKGHPETLEKFDKFKHLKSEDEMKASE DLKKHGATVLTALGGI LKKKGHHEAEI KPLAQSHATKHKI PVKYLEFI SECI I QVLQSKH PGDFGADAQGAMNKALELFRKDMASNYKELGFQG

This is a non-conforming example:

>MYG\_HUMAN

MGLSDGEWQLVLNVWGKVEADI PGHGQEVLI RLFKGHPETLEKFDKFKHLKSEDEMKASE DLKKHGATVLTALGGI LKKKGHHEAEI KPLAQSHATKHKI PVKYLEFI SECI I QVLQSKH PGDFGADAQGAMNKALELFRKDMASNYKELGFQG

This is an example of an acceptable user-generated FASTA file:

>sp|P02144|MYG\_HUMAN

MGLSDGEWQLVLNVWGKVEADIPGHGQEVLIRLFKGHPETLEKFDKFKHLKSEDEMKASE DLKKHGATVLTALGGI LKKKGHHEAEI KPLAQSHATKHKI PVKYLEFI SECI I QVLQSKH PGDFGADAQGAMNKALELFRKDMASNYKELGFQG

### <span id="page-30-1"></span>**Change the isoform mass threshold**

This setting limits the number of isoforms included in your database. You can use the isoform mass threshold to improve search speed by limiting the database entries to only isoforms likely to be found in the sample.

For example, a typical top-down LC/MS experiment is unlikely to detect an intact form of Titin (over 1Mda).

Alternatively, the entire yeast proteome includes approximately 6050 entries. However, only 4550 are below the default 70000 threshold.

### Y **To change the upper mass limit of isoforms**

1. Click the gear icon  $($   $\bullet)$  in the Database Manager.

The Advanced Parameters dialog box opens ([Figure 14](#page-31-0)).

2. For Max Isoform Mass, type a value.

The default is 70 000 Da.

<span id="page-31-0"></span>**Figure 14.** Advanced Parameters dialog box

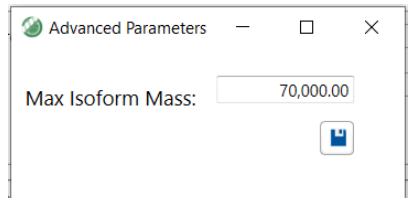

- 3. Click the **Save** icon.
- 4. Continue creating your database. See [Create a database from a FASTA format file.](#page-30-0)

# <span id="page-32-0"></span>**Working with studies**

This chapter describes studies and analyses.

#### **Contents**

- [Studies](#page-32-1)
- [Create a study](#page-33-0)
- [Configure a workflow](#page-35-0)
- [Advanced parameters of the Annotated Proteoform search](#page-39-0)
- [Advanced parameters of the Subsequence search](#page-42-0)

# <span id="page-32-1"></span>**Studies**

A study is a container for your data files and the analyses performed with those data files. The study is also where you structure and annotate your data with meta information, such as the biological condition (for example, disease versus control), analysis time points, biological replicate number, and so on.

The ProSightPD application analyzes data by running a processing workflow and a consensus workflow in the study.

### <span id="page-32-2"></span>**Label-free quantitation**

The ProSightPD application performs the label-free quantification (LFQ) of proteoforms using these nodes:

- ProSightPD Hi Res Feature Detector or the ProSightPD Med Res Feature Detector node in the processing workflow
- Feature Mapper node and ProSightPD Quantifier node in the consensus workflow

[Figure 15](#page-33-1) shows the workflows.

3

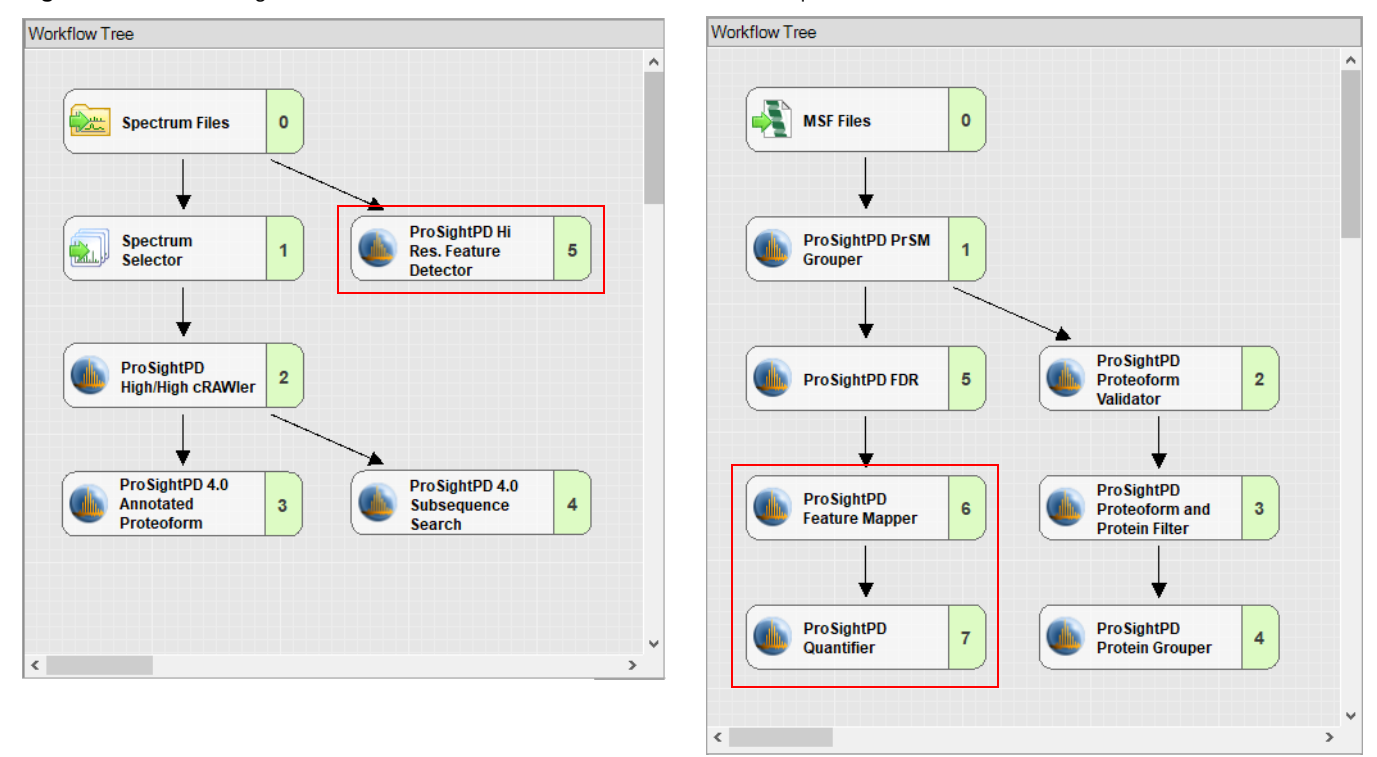

<span id="page-33-1"></span>**Figure 15.** Processing workflow and consensus workflow for label-free quantitation

# <span id="page-33-0"></span>**Create a study**

The most convenient way to create a new study is to use the New Study and Analysis dialog box. You can add files to the study after creating it, but the import function is available only in the New Study and Analysis dialog box.

- <span id="page-33-2"></span> $\div$  To create a study using the New Study and Analysis dialog box
- 1. On the Start page, click **New Study/Analysis**.

The New Study and Analysis dialog box opens.

**Figure 16.** New Study and Analysis dialog box

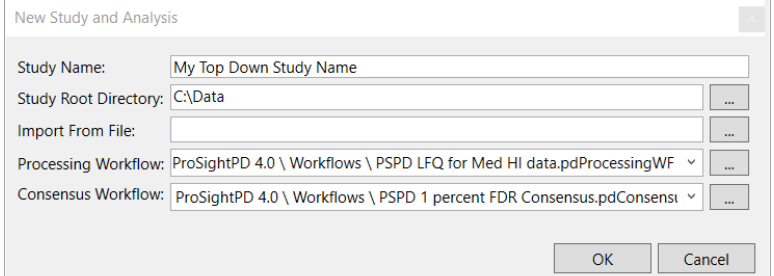

- 2. Type the Study Name.
- 3. For the Study Root Directory, click the browse icon and locate the path.

Put the study directory on a local drive that has approximately the same free space as your raw data file size.

- 4. (Optional) For Import from File, click the browse icon and locate the file that contains the study definitions.
- 5. For the Processing Workflow, click the browse icon and locate the processing workflow template that matches the purpose of your study.

To use an analysis template, which includes the processing workflow and the consensus workflow, leave the workflow fields empty. The analysis templates are not available until the study is created.

For more information on workflows and templates, see [Process workflows, consensus](#page-34-0)  [workflows, and analyses](#page-34-0).

6. For the Consensus Workflow, click the browse icon and locate the consensus workflow template based on how you want to filter your results.

For more information on workflows and templates, see [Process workflows, consensus](#page-34-0)  [workflows, and analyses](#page-34-0).

### <span id="page-34-0"></span>**Process workflows, consensus workflows, and analyses**

A workflow is composed of a series of nodes, and each node performs an individual step of the data analysis. Depending on the workflow's purpose, they usually consist of 5 to 10 nodes. Most nodes have their own parameters to set. The basic functions of the workflows are:

- In the processing workflow, the software searches the database and assigns PrSMs. If the analysis is quantitative, the processing workflow also performs feature detection.
- The consensus workflow filters the preliminary results (for example, by the FDR node) and groups them into proteoforms, isoforms, and proteins. The results display these groups. If there is quantitative analysis in the processing workflow, then the consensus workflow performs the required feature mapping and statistical analysis.

You can run multiple processing workflows separately and then combine them in the consensus workflow for unified reporting.

To simplify creating a workflow, the software includes a set of fit-for-purpose templates. Build your workflow from the provided templates, which have been tested and optimized for confident proteome analysis. Many of the node parameters already have their appropriate settings in the template.

There are processing workflow templates, consensus workflow templates, and analysis templates, which contain both the processing and consensus workflows. The templates are named for their intended use. For example, the Comprehensive Discovery template includes nodes that cover the largest search space.

# <span id="page-35-0"></span>**Configure a workflow**

The following sections describe how to add or change workflows and other related tasks:

- [Add or change an analysis template](#page-35-1)
- [Add or change a workflow after creating the study](#page-35-2)
- [Replace a node in the workflow](#page-36-0)
- [Perform Single Proteoform searches in the processing workflow](#page-43-0)

### <span id="page-35-1"></span>**Add or change an analysis template**

### Y **To add or change an analysis template**

1. Create a study in the dialog box without selecting either a processing or a consensus workflow.

For instructions, see [To create a study using the New Study and Analysis dialog box](#page-33-2).

- 2. On the Study Definition page, click **Open Analysis Template .**
- 3. In the File Explorer, open the analysis template:

C:\Users\Public\Documents\Thermo\Proteome Discoverer *version*\Common Templates\ProSightPD *version*\Analysis Templates

4. Add files, study factors, and a database and adjust the parameters to suit your analysis.

### <span id="page-35-2"></span>**Add or change a workflow after creating the study**

**Tip** You can overwrite the existing workflow with the new workflow, that is, you do not need to delete the existing workflow first.

#### Y **To add or change a workflow after creating the study**

- 1. Do one of the following:
	- To use a workflow supplied in the application, click **Open Common**.
	- To use a workflow saved on your computer, click **Open**.
- 2. Locate the workflow, and click **Open**.
- 3. (Optional) Repeat to add or change another workflow.
- 4. Add files, study factors, and adjust the node parameters to suit your analysis.
### **Replace a node in the workflow**

You might want to change a workflow node for many reasons, for example, you are getting unexpected results, too many results, or changing from a database to a single proteoform search.

**Note** The ProSightPD 4.1 application includes the search nodes from the ProSightPD 3.0 application for you to more conveniently reproduce previous results in the current version. These legacy nodes require a database in the .pscw file format generated in ProSightPC. You cannot directly convert .pscw to .psdb. Use the source .xml file, which the .PSCW file was generated from, to generate a .psdb format database. When using these nodes, replace the 4.1 node with the equivalent legacy node and review all parameters to ensure agreement between your ProSightPD 3.0 workflows and your ProSightPD 4.1 workflows.

#### Y **To replace a node in the workflow**

1. Select the node that you want to replace.

This example shows the ProSightPD High/High cRAWler node selected.

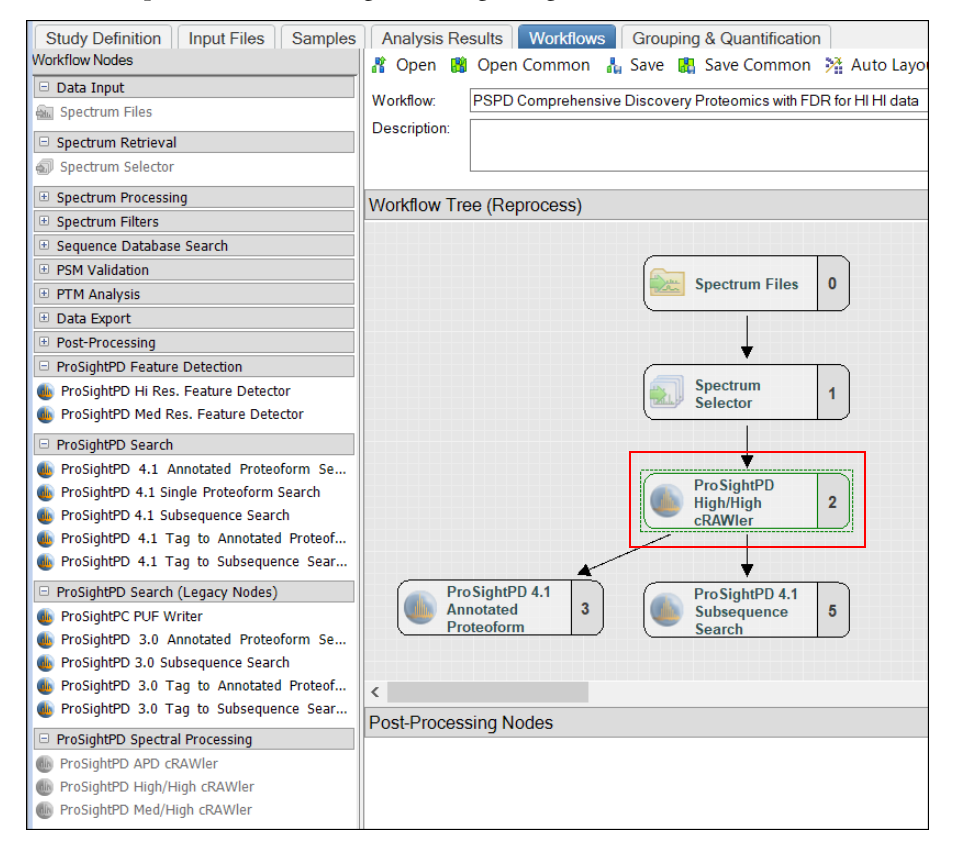

- 2. Press DELETE on the keyboard**.**
- 3. Drag the new node into the workflow pane, and connect the nodes.

For example, to analyze top-down data that contains unresolved precursor signals, use the ProSightPD Med Hi cRAWler node.

### **Perform Annotated Proteoform searches in the processing workflow**

The Annotated Proteoform Search node is designed to quickly analyze raw data. This node considers only proteoforms included in your database. This includes any known PTMs, truncations, or amino acid variants that are annotated in the database.

Annotated Proteoform searches can be applied in the following two ways:

- A narrow tolerance search
- A wide tolerance search

A narrow tolerance search is usually conducted with a 2.2 Da precursor mass tolerance to account for the common "off-by-one" data deconvolution artifacts. The narrow tolerance search completes quickly and the results do not require further analysis to improve confidence (a few exceptions might include: loss of hydrogen from S-S bonds and deamidation).

A wide tolerance search typically utilizes a 100-1000 Da precursor mass tolerance. This search returns many proteoforms whose precursor mass varies significantly from the theoretical precursor mass. The goal of this search is to find proteoforms that might have an unknown modification resulting in a larger precursor mass error, which could only be found using a wide tolerance. These results require additional work to determine the modification.

Thermo Fisher Scientific recommends opening individual results in the ProSight Lite application to further explore potential modifications. If the modification is identified, it can be added to the database. Then the search must be re-processed to find all proteoforms containing that modification.

To set advanced parameters for an Annotated Proteoforms search, see ["Advanced parameters](#page-39-0)  [of the Annotated Proteoform search."](#page-39-0) 

#### Y **To add an Annotated Proteoform search in the processing workflow**

- 1. Open a workflow template that includes the ProSightPD Annotated Proteoform Search node.
	- a. If the workflow does not include the Annotated Proteoform Search node, drag and drop the Annotated Proteoform Search node into the workflow.
	- b. Connect the node by dragging the arrows from the upstream node to the Annotated Proteoform node.
- 2. Select the Annotated Proteoform node to view the parameters.
- 3. Set the Input Database by selecting from the dropdown menu.

**Note** To create a new database launch the Database Manager. To select a newly created database, you must close and reopen any open studies.

4. Set the Precursor Mass Tolerance.

The following are recommended values for narrow or wide tolerance searches:

- Narrow tolerance search is 2.2 Da
- Wide-tolerance search 200 Da

**Note** If you are think there might be a large modification like a signal peptide, consider setting your tolerance larger than the potential modification.

5. Set the Fragment Mass tolerance.

Thermo Fisher Scientific recommends 10 ppm. Use the narrowest tolerance possible for your data. As the tolerance widens, the search time and false positive rate increases.

6. Set the FDR calculation.

The default is True, which means that the application calculates the FDR based on the threshold set in the FDR node in the consensus workflow. To calculate the FDR, the FDR node in the consensus workflow is required. If your sample is not complex or if you want to see all PrSMs, set this value to False to not calculate an FDR.

**Note** Results are automatically displayed at the specified FDR cutoff for each result level (PrSM level, Proteoform level, Isoform level, and so on)

7. (Optional) Select a static modification to apply to a specific residue.

Currently, you can only apply one static modification in the search node. To set additional modifications, use the Protein Annotator in the Database Manager.

# <span id="page-39-0"></span>**Advanced parameters of the Annotated Proteoform search**

The default parameters of the Annotated Proteoform search are designed to work in most situations, however, most analyses can be improved/customized by optimizing the advanced parameters listed below. For a full list of advanced parameters, see ["Annotated Proteoform](#page-78-0)  [Search node."](#page-78-0) [Table 2](#page-39-1) is a list of advanced parameters and a brief description of how they impact the Annotated Proteoform search and results.

| <b>Parameter</b>                   | <b>Description</b>                                                                                                    |
|------------------------------------|----------------------------------------------------------------------------------------------------|
| Maximum PTMs per<br>Isoform        | Limits the number of PTMs that are expanded and searched<br>during search time. For example, if an isoform has 10 PTMs in the<br>database and the maximum is set to 4, then only proteoforms with<br>up to 4 PTMs are searched. This improves the search time.<br>However, in cases of highly modified proteoforms, you should<br>increase this value.                                                                                       |
| Maximum SNPs per<br>Isoform        | Limits the number of amino acid mutations of single nucleotide<br>polymorphisms (SNPs) in the same way as the Maximum PTMs<br>per isoform parameter.                                                                                                    |
| Remove Disulfide<br>Bonds          | Thermo Fisher Scientific recommends setting this parameter to<br>False. You can set this parameter to True if there are annotated<br>disulfide bonds in the search database that you want to avoid<br>searching, or when there is a known error in the disulfide bond<br>annotation in the database. Errors in UniProt where disulfide<br>bonds are placed on non-cysteine residues have been observed and<br>can cause the search to crash. |
| Maximum Mass to<br>Include PTMs    | Limits the size of proteoforms that are considered with PTMs. It is<br>unlikely to observe very large proteoforms, therefore it is<br>unnecessary to consider all of the modified forms beyond the size<br>expected to be observed in the experiment. Setting the limit to a<br>reasonable size (100 kDa) allows the search to complete sooner.                                                                                              |
| N-Term Modifications<br>to Include | N-terminal modifications are added at search time unless<br>specifically added to the database. These modifications generally<br>include acetylation or formulation, and the default is set to include<br>N-terminal acetylation.                                                                                                    |
| Delta M Mode                       | To identify unknown mass shifts, consider setting Delta M Mode<br>to False. Searching with Delta M Mode will slow the search.<br>Thermo Fisher Scientific recommends turning off FDR when<br>utilizing Delta M Mode as the Delta M search affects the FDR<br>threshold. Delta M Mode is suggested for data that has already<br>been searched or in a target case.                                                                            |

<span id="page-39-1"></span>**Table 2.** Advanced parameters for the Annotated Proteoform

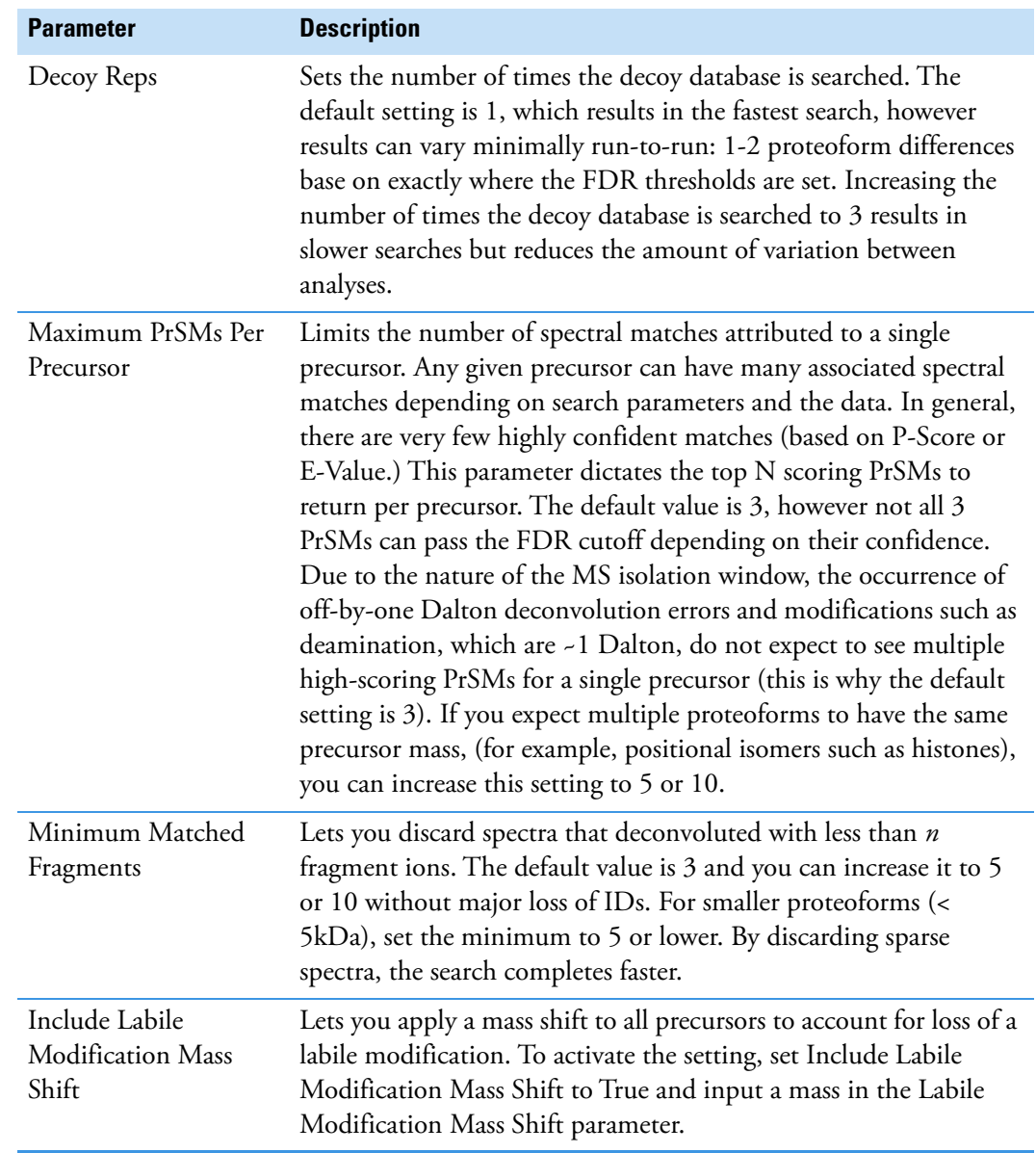

#### **Table 2.** Advanced parameters for the Annotated Proteoform

### **Perform a Subsequence search in the processing workflow**

The Subsequence search comprehensively searches subsequences of the isoforms in a specified database. The node considers any PTMs or other annotations found in the database. The Subsequence search is more time- and resource-intensive than the Annotated Proteofrom search. For any given sequence in the database, there could be hundreds of possible subsequences with additional complexity when considering PTMs and other modifications of each subsequence. Due to the increased search space, the Subsequence search utilizes more resources. Use the Subsequence search node to identify unexpected proteoforms in a sample and for discovering protein clips and endogenous truncations.

Thermo Fisher Scientific recommends first running the Subsequence search in the most restrictive manner possible and then incrementally increasing the search space as needed. A wide tolerance Subsequence search can take several days to complete and can draw an unsustainable amount of resource. To restrict the Subsequence search space, adjust the following parameters:

- For Precursor Mass Tolerance, set this to 15 ppm or fewer for complex databases.
- For small or targeted searches, tolerances of 2.2 Da can be useful to account for off-by-one errors.

#### Y **To add a Subsequence search in the processing workflow**

- 1. Open a workflow template that includes the ProSightPD Subsequence Search node.
	- a. If the workflow does not include the Subsequence Search node, drag and drop the Subsequence Search node into the workflow.
	- b. Connect the node by dragging the arrows from the upstream node to the Subsequence Search node.
- 2. Select the Subsequence Search node to view the parameters.
- 3. Set the Input Database by selecting from the dropdown menu.

**Tip** To create a new database, launch the Database Manager. To select a newly created database, you must close and reopen any open studies.

4. Set the Precursor Mass Tolerance.

Thermo Fisher Scientific recommends 10 ppm.

**Note** Due to the large search space covered by the Subsequence Search, it is strongly suggested setting the precursor mass tolerance no greater than 25 ppm. For smaller data files or databases, you can use wider tolerances without causing the search time to increase.

5. Set the Fragment Mass Tolerance.

Thermo Fisher Scientific recommends 10 ppm. Use the narrowest tolerance possible for your data. As the tolerance widens, the search time and false positive rate increases.

6. Set the FDR calculation.

The default is True, which means that the FDRs are calculated based on the threshold set in the FDR node in the consensus workflow. The FDR node in the consensus workflow is required. If your sample is not complex or you want to see all PrSMs, set this value to False to not calculate the FDR.

**Note** Results are automatically displayed at the specified FDR cutoff for each result level (PrSM, Proteoform, Isoform, and so on).

7. (Optional) Select a static modification to apply to a specific residue.

You can apply one only static modification in the search node. To set additional modification, use the Protein Annotator tool in the Database Manager.

# **Advanced parameters of the Subsequence search**

The default parameters of the Subsequence search are designed to work in most situations, however, most analyses can be improved/customized by optimizing the advanced parameters listed below. For a full list of advanced parameters, see ["Subsequence Search node."](#page-82-0) [Table 3](#page-42-0) is a list of advanced parameters and a brief description of how they impact the Subsequence search and results

| <b>Parameter</b>               | <b>Description</b>                                                                                                    |
|--------------------------------|----------------------------------------------------------------------------------------------------|
| Maximum PTMs per Isoform       | Limits the number of PTMs that are expanded and<br>searched during search time. For example, if an isoform<br>has 10 PTMs in the database and the maximum is set to<br>4, then only proteoforms with up to 4 PTMs are<br>searched. This improves the search time. However, in<br>cases of highly modified proteoforms, it is advised that<br>you increase this value.                                                                                |
| Maximum SNPs per Isoform       | Limits the number of amino acid mutations of single<br>nucleotide polymorphisms (SNPs) in the same way as in<br>the Maximum PTMs per Isoform parameter.                                                                                                    |
| Maximum PTMs per<br>Proteoform | Limits the number of PTMs that are allowed on each<br>proteoform during search time. For example, if an<br>isoform has 10 PTMs in the database, the maximum per<br>isoform is set to 8, and the maximum per proteoform is<br>set to 4, then only proteoforms (or subseqeunces) with<br>up to 4 PTMs are searched. This improves the search<br>time. However, in cases of highly modified proteoforms,<br>it is advised that you increase this value. |
|                                | <b>Tip</b> The PSDB database contains isoforms and PTMs.<br>All proteoforms to be searched are generated at search<br>time according to the database and parameters selected<br>in the search nodes. For the Subsequence search, each<br>proteoform is expanded into its subsequences, so in the<br>Subseqeunce search it is useful to limit the PTMs at the<br>proteoform level.                                                                    |

<span id="page-42-0"></span>**Table 3.** Advanced parameters of the Subsequence search

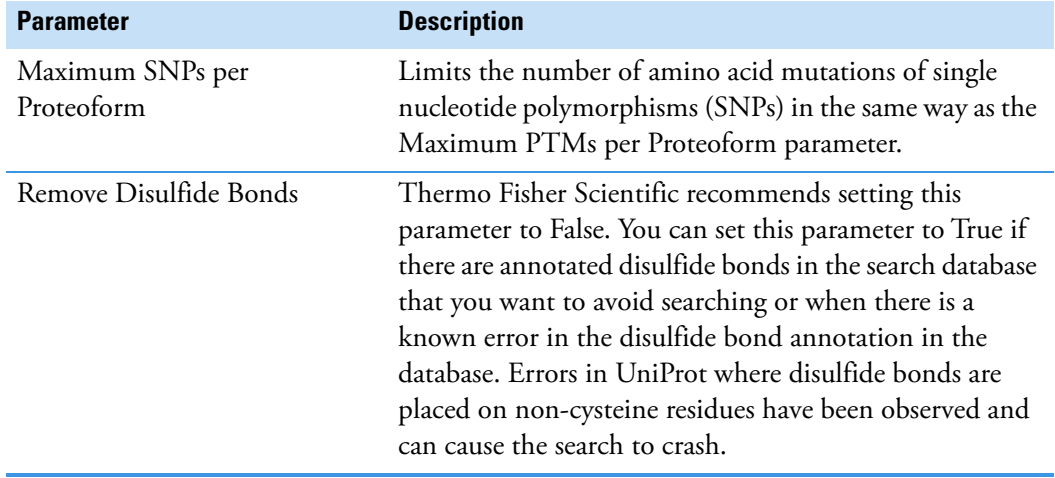

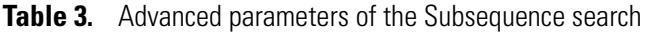

### **Perform Single Proteoform searches in the processing workflow**

The ProSightPD application uses the RESID™ database. The ProSightPD Single Proteoform Search node references all post-translational modifications as a truncated form of their RESID identification number.

- Y **To perform single proteoform searches in the processing workflow**
- 1. Open a workflow template that includes the ProSightPD Single Proteoform Search node, or add the node after the cRAWler node.
- 2. In a web browser, navigate to <https://proteininformationresource.org/cgi-bin/resid.pl>
- 3. Look up the RESID modification ID, and copy the integer that follows the "AA00."

In this example, the integer is 76.

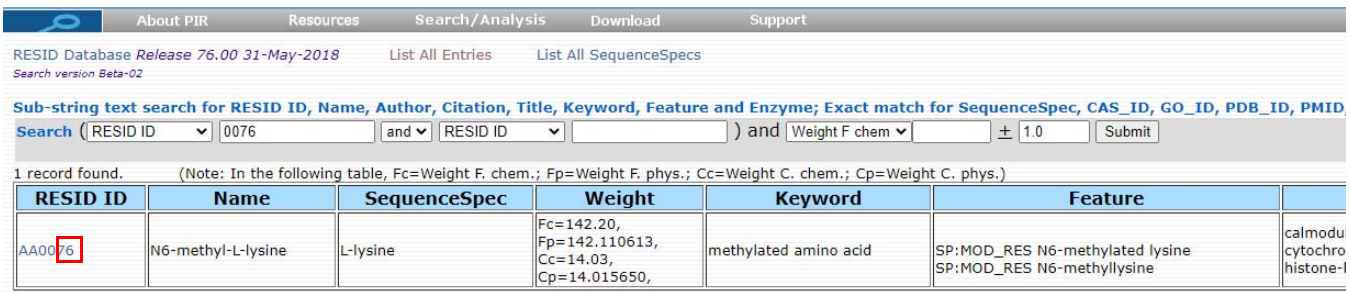

- 4. In the application, click the **ProSightPD Single Proteoform Search** node, and then click **Advanced Parameters**.
- 5. In the RESID Sequence, enter the protein sequence [\(Figure 17\)](#page-44-0).

The RESID Sequence is the protein sequence plus the modification in the form of a RESID database entry.

| <b>Lupe</b> Add Files                                                                                                    | <b>Add Fractions</b> X Remove Files ( Open Containing Folder C New Analysis |                                |                                                                                               |
|----------------------------------------------------------------------------------------------------|-----------------------------------------------------------------------------|--------------------------------|-----------------------------------------------------------------------------------------------|
| Input Files<br>Study Definition<br>Parameters of 'ProSightPD 4.1 Single Proteoform Search'                                                                                                    | Samples  <br><b>Analysis Results</b>                                        | <b>Workflows</b>               | Grouping & Quantification<br>■ Open ■ Open Common                                             |
| <b>Hide Advanced Parameters</b>                                                                                                    |                                                                             | Workflow:                      | <b>PSPD Comprehensive Discov</b>                                                              |
| 1. Input Data<br>RESID sequence<br>Include N-Term Acetylation<br>Proteoform Accession<br>Proteoform Description<br>2. Single Proteoform Search<br>3. Static (Fixed) Modifications<br>4. Multithreading Options<br>5. Fragmentation Method | ART(76)KQTARKSTGGKAPRKQL<br>True<br>P01278<br>Histone <sub>H3</sub>         | Description:                   | Workflow Tree (Reprocess)<br>ProSightPD 4.1<br><b>Single Proteoform</b><br>6<br><b>Search</b> |
| 6. UVPD Method<br>7. Output Data                                                                                                    |                                                                             |                                |                                                                                               |
|                                                                                                    |                                                                             | RESID number in<br>parentheses |                                                                                               |

<span id="page-44-0"></span>**Figure 17.** The RESID Sequence entry for methylated lysine

**Note** Put the identifier in parenthesis before the amino acid containing the modification. For example, AA0049 N-acetyl-L-methionine becomes 49, and an acetylation of a methionine residue in a protein sequence is expressed as (49)M.

- 6. To add the modification, enter the RESID number in parentheses before the residue.
- 7. For manual precursor mass assignment, in the crawler node's Advanced Parameters, do the following:
	- a. Set Use Manual Precursor to **Always** or **If Not Detected**.
	- b. Type the expected Precursor Mass (Daltons).
- 8. Configure the consensus workflow, or click **Run**.

For basic workflow information, refer to the *Proteome Discoverer User Guide*.

For more information about using the node, see [Single Proteoform Search node](#page-80-0).

# **Working with results**

#### **Contents**

- [The results report](#page-45-0)
- [Quantitative results in ProSightPD](#page-54-0)
- [Visualizing top-down results](#page-58-0)
- [Filter results](#page-60-0)
- [Visualize results with charts and graphs](#page-60-1)

# <span id="page-45-0"></span>**The results report**

The application generates a results report that contains a list of the matching proteoforms identified by the search nodes that you selected ([Figure 18](#page-46-0)). You can access the results report through the application's Start page or File menu. Through the Job Queue, you can access the results, including a failed workflow analysis. The application can save multiple search results within a single report.

The application saves the results report in .pdResult file format so you can also access the results through the Windows Explorer.

4

|         |                 |                     | <b>Result Table Chooser</b>           |                                                                                                    |                                                                                                    |                                                |              |                    |                                                                                                    |                |                  |                  |                            | List of open pages                 |
|---------|-----------------|---------------------|---------------------------------------|----------------------------------------------------------------------------------------------------|----------------------------------------------------------------------------------------------------|------------------------------------------------|--------------|--------------------|----------------------------------------------------------------------------------------------------|----------------|------------------|------------------|----------------------------|------------------------------------|
|         |                 | Start Page          | View Administration Tools Window Help | 1994年1072年1022日10月10日10日10日11日12日20日20<br>x RP4H_P33_WHIM16_biorep1and2-(8) x Study: EcolSpikeInHuman |                                                                                                    | x Administration x                             |              |                    |                                                                                                    |                |                  |                  |                            |                                    |
|         |                 | Proteins            | Isoforms Proteoforms                  | <b>PrSMs</b>                                                                                          | MS/MS Spectrum Info Input Files                                                                            |                                                |              |                    | Specialized Traces Consensus Feature Group Feature Group                                                               |                |                  |                  |                            |                                    |
|         |                 | a a                 |                                       | Confidence   Protein Accession   Annotated Sequence                                                   | Modifications                                                                                              | Theo. Mass (Da) Mass (Da)                      |              |                    | AMass [ppm] AMass [Da] Corrected Delta Mass (ppm) Corrected Delta Mass (Da) -Log P-Score + Log E-Value C-Score Q-value |                |                  |                  |                            | Detected Ion Count Proteoform Levy |
|         |                 | $\approx$           | P07105-1                              |                                                                                                    | sQAEFEKAAEEVRHLKTKPSI S1(alpha-amino acetylated res                                                        | 9991.00158 9991.09510                          | 9.36         | 0.09352            | 9.38                                                                                                    | 0.094          | 198.96           | 193.40           | 46 2 6E-096                | 242                                |
|         | $\overline{2}$  | Cab                 | P07108-1                              |                                                                                                    | sQAEFEKAAEEVRHLKTKPSI S1(slpha-amino acetylated res.                                                       | 9948.99102 9949.06670                          | 7.61         | 0.07568            | 7.62                                                                                                    | 0.076          | 197.39           | 191.50           | 40 3.8E-185                | 278                                |
|         | $\mathbf{J}$    | œ                   | P07108-1                              |                                                                                                    | sQAEFEKAAEEVRHLKTKPSI S1(slpha-amino acetylated res                                                        | 9948 99102 9949 06670                          | 7.61         | 0.07568            | 7.62                                                                                                    | 0.076          | 197.39           | 191.07           | 40 1.5E-064                | 278                                |
|         | $\overline{A}$  | 148                 | P07108-1                              |                                                                                                    | sQAEFEKAAEEVRHLKTKPSL S1(slpha-amino acetylated res                                                        | 9948.99102 9949.06670                          | 7.61         | 0.07568            | 7.62                                                                                                    | 0.076          | 197.39           | 193.01           | 40 2.1E-221                | 278                                |
|         | ĸ               | 76                  | P07108-1                              |                                                                                                    | sQAEFEKAAEEVRHLKTKPSI S1/sipha-amino acetylated res                                                        | 9948.99102 9949.06670                          | 7.61         | 0.07568            | 7.62                                                                                                    | 0.076          | 197.39           | 191.83           | 40 8.7E-096                | 278                                |
|         | c               | $\rightarrow$       | P07108-1                              |                                                                                                    | sQAEFEKAAEEVRHLKTKPSI S1(slpha-amino acelylated res                                                        | 9948 99102 9949 06930                          | 7.87         | 0.07828            | 7.89                                                                                                    | 0.078          | 197.10           | 191.21           | 42 3.7E-185                | 268                                |
|         | $\tau$          | <b>RE</b>           | P07108-1                              |                                                                                                    | sQAEFEKAAEEVRHLKTKPSI S1/alpha-amino acetylated res                                                        | 9948.99102 9949.06930                          | 7.87         | 0.07828            | 7.88                                                                                                    | 0.078          | 197.10           | 190.77           | 42 9 6E-065                | 268                                |
|         | B               | <b>Side</b>         | P07106-1                              |                                                                                                    | sQAEFEKAAEEVRHLKTKPSI S1(slpha-amino acetylated res                                                        | 9948 99102 9949 06930                          | 7.87         | 0.07828            | 7.89                                                                                                    | 0.078          | 197.10           | 192.71           | 42 23E-221                 | 268                                |
|         | 9               | $\rightarrow$       | P07108-1                              |                                                                                                    | sQAEFEKAAEEVRHLKTKPSI S1(alpha-amino acetylated res                                                        | 9948 99102 9949 06930                          | 7.87         | 0.07828            | 7.88                                                                                                    | 0.078          | 197.10           | 191.54           | 42 8.4E-096                | 268                                |
|         | 10              | $\rightarrow$       | P07108-1                              |                                                                                                    | sQAEFEKAAEEVRHLKTKPSI S1(slpha-amino acetylated res.                                                       | 9948.99102 9949.09710                          | 10.66        | 0.10608            | 10.68                                                                                                    | 0.106          | 195.68           | 189.79           | 48 6.0E-184                | 276                                |
|         |                 | $11 - 41$           | P07108-1                              |                                                                                                    | sQAEFEKAAEEVRHLKTKPSI   S1(slpha-amino acetylated res                                                      | 9948 99102 9949 09710                          | 10.66        | 0.10608            | 10.68                                                                                                    | 0.106          | 195.68           | 189.35           | 48 22E-064                 | 276                                |
|         | 12              | $-44$               | P07108-1                              |                                                                                                    | sQAEFEKAAEEVRHLKTKPSL S1(slpha-amino acetylated res                                                        | 9948.99102 9949.09710                          | 10.66        | 0.10608            | 10.68                                                                                                    | 0.106          | 195.68           | 191.29           | 48 6.8E-220                | 276                                |
|         | $13-13$         | $\leftarrow$        | P07108-1                              |                                                                                                    | sQAEFEKAAEEVRHLKTKPSI S1(sipha-amino acetylated res                                                        | 9948 99102 9949 09710                          | 10.66        | 0.10608            | 10.68                                                                                                    | 0.106          | 195.68           | 190.12           | 48 3.6E-096                | 276                                |
|         | 14              | $-22$               | P07108-1<br>P07108-1                  |                                                                                                    | sQAEFEKAAEEVRHLKTKPSI S1(slpha-amino acelylated res                                                        | 9948 99102 9949 04920                          | 5.85         | 0.05818<br>0.05818 | 5.86<br>5.86                                                                                                    | 0.058<br>0.058 | 193.42<br>193.42 | 187.53<br>187.09 | 47 7.3E-182<br>47 1.2E-063 | 277<br>277                         |
|         | 15<br>16        | $-42$<br>$-44$      | P07106-1                              |                                                                                                    | sQAEFEKAAEEVRHLKTKPSI S1(slpha-amino acetylated res<br>sQAEFEKAAEEVRHLKTKPSI S1(alpha-amino acetylated res | 9948.99102 9949.04920<br>9948.99102 9949.04920 | 5.85<br>5.85 | 0.05818            | 5.86                                                                                                    | 0.058          | 193.42           | 189.03           | 47 2.1E-217                | 277                                |
|         | 17              | $\sim$              | P07105-1                              |                                                                                                    | sQAEFEKAAEEVRHLKTKPSI S1/alpha-amino acetylated res                                                        | 9948 99102 9949 04920                          | 5.85         | 0.05818            | 5.86                                                                                                    | 0.058          | 193.42           | 187.86           | 47 4 6E-094                | 277                                |
|         |                 | $18 = 41$           | P07108-1                              |                                                                                                    | sQAEFEKAAEEVRHLKTKPSI S1/slcha-amino acetylated res                                                        | 9948.99102 9949.08370                          | 9.32         | 0.09268            | 9.33                                                                                                    | 0.093          | 192.34           | 186.45           | 58 6 SE-181                | 283                                |
| Results | 19              | <b>R</b>            | P07105-1                              |                                                                                                    | sQAEFEKAAEEVRHLKTKPSI S1(alpha-amino acetylated res                                                        | 9948 99102 9949 08370                          | 9.32         | 0.09268            | 9.33                                                                                                    | 0.093          | 192.34           | 186.02           | 58 2 6E-063                | 283                                |
|         | 20 <sup>°</sup> | $\frac{1}{2}$       | P07108-1                              |                                                                                                    | sQAEFEKAAEEVRHLKTKPSI S1(slpha-amino acetylated res                                                        | 9948 99102 9949 08370                          | 9.32         | 0.09268            | 9.33                                                                                                    | 0.093          | 192.34           | 187.96           | S8 2.9E-216                | 283                                |
|         |                 | $21 = 4$            | P07108-1                              |                                                                                                    | sQAEFEKAAEEVRHLKTKPSI S1(alpha-amino acetylated res                                                        | 9948 99102 9949 08370                          | 9.32         | 0.09268            | 9.33                                                                                                    | 0.093          | 192.34           | 186.78           | S8   1.4E-093              | 283                                |
|         |                 | $22 - x$            | P07105-1                              |                                                                                                    | sQAEFEKAAEEVRHLKTKPSI S1/alpha-amino acetylated res                                                        | 9991.00158 9991.08630                          | 8.45         | 0.05472            | 8.50                                                                                                    | 0.085          | 190.26           | 184.70           | 44 1 6E-092                | 254                                |
|         | 23              | $-62$               | P07108-1                              |                                                                                                    | sQAEFEKAAEEVRHLKTKPSI S1/alpha-amino acetylated res                                                        | 9991.00158 9991.11460                          | $-11.31$     | 0.11302            | 11.33                                                                                                    | 0.113          | 189.69           | 184.13           | 40 2.8E-092                | 236                                |
|         | $24^{\circ}$    | - 44                | P07106-1                              |                                                                                                    | sQAEFEKAAEEVRHLKTKPSI S1/slpha-amino acetylated res                                                        | 9948.99102 9949.07850                          | 8.79         | 0.08748            | 8.81                                                                                                    | 0.088          | 188.06           | 182.17           | 33 836-177                 | 287                                |
|         | $25 -$          | $-44$               | P07105-1                              |                                                                                                    | sQAEFEKAAEEVRHLKTKPSI S1/alpha-amino acetylated res                                                        | 9948.99102 9949.07850                          | 8.79         | 0.05748            | 8.81                                                                                                    | 0.088          | 188.06           | 181.73           | 33 9.4E-062                | 287                                |
|         |                 | $26$ $\equiv$       | P07108-1                              |                                                                                                    | sQAEFEKAAEEVRHLKTKPSI S1/slpha-amino acetylated res.                                                       | 9948.99102 9949.07850                          | 8.79         | 0.08748            | 8.81                                                                                                    | 0.088          | 188.06           | 183.67           | 33 22E-211                 | 287                                |
|         |                 | $27 - 41$           | P07105-1                              |                                                                                                    | sQAEFEKAAEEVRHLKTKPSI S1/alpha-amino acetylated res                                                        | 9948 99102 9949 07850                          | 8.79         | 0.08748            | 8.81                                                                                                    | 0.088          | 188.06           | 182.50           | 33 1.8E-091                | 287                                |
|         | 28              | $-44$               | P07106-1                              |                                                                                                    | sQAEFEKAAEEVRHLKTKPSI S1(slpha-amino acetylated res                                                        | 9948 99102 9949 06310                          | 7.25         | 0.07208            | 7.26                                                                                                    | 0.072          | 187.24           | 181.35           | 42 4 SE-176                | 265                                |
|         | 29              | $-42$               | P07108-1                              |                                                                                                    | sQAEFEKAAEEVRHLKTKPSI S1(alpha-amino acetylated res                                                        | 9948 99102 9949 06310                          | 725          | 0.07208            | 7.26                                                                                                    | 0.072          | 187.24           | 180.91           | 42 1.7E-061                | 265                                |
|         | 30              | $\sim$              | P07105-1                              |                                                                                                    | sQAEFEKAAEEVRHLKTKPSI S1/alpha-amino acetylated res                                                        | 9948 99102 9949 06310                          | 725          | 0.07208            | 7.26                                                                                                    | 0.072          | 187.24           | 182.85           | 42 1 6E-210                | 265                                |
|         |                 | $31 = 12$           | P07108-1                              |                                                                                                    | sQAEFEKAAEEVRHLKTKPSI S1(slpha-smino acetylated res                                                        | 9948 99102 9949 06310                          | 7.25         | 0.07208            | 7.26                                                                                                    | 0.072          | 187.24           | 181.68           | 42 4 5E-091                | 265                                |
|         | 32<br>33        | <b>ALC</b><br>$-42$ | P07105-1<br>P07105-1                  |                                                                                                    | sQAEFEKAAEEVRHLKTKPSI S1/slpha-amino acetylated res<br>sQAEFEKAAEEVRHLKTKPSI S1/alpha-amino acetylated res | 9948 99102 9949 06930<br>9948.99102 9949.06930 | 7.87<br>7.87 | 0.07828<br>0.07828 | 7.89<br>7.88                                                                                                    | 0.078<br>0.078 | 187.22<br>187.22 | 181.33<br>180.89 | 34 4.1E-176<br>34 1.5E-061 | 277<br>277                         |
|         | 34              | $\frac{1}{2}$       | P07108-1                              |                                                                                                    | sQAEFEKAAEEVRHLKTKPS(Stisiphe-amino acetylated res                                                         | 9948.99102 9949.06930                          | 7.87         | 0.07828            | 7.89                                                                                                    | 0.078          | 187.22           | 182.83           | 34 1.5E-210                | 277                                |
|         |                 |                     |                                       |                                                                                                    |                                                                                                    |                                                |              |                    |                                                                                                    |                |                  |                  |                            |                                    |

<span id="page-46-0"></span>**Figure 18.** Results reports displayed in the application window

Status bar

The results report includes the following pages:

- [Proteins page](#page-46-1)
- [Isoforms page](#page-48-0)
- [PrSMs page](#page-50-0)
- [MS/MS Spectrum Info page](#page-52-0)
- [Input Files page](#page-53-0)
- [Specialized Traces page](#page-53-1)

# <span id="page-46-1"></span>**Proteins page**

By default the results report (.pdResult file) opens to the Protein Groups page.

| 鄦  |                | <b>Proteins</b> | <b>Isoforms</b><br><b>Proteoforms</b> |               |   | <b>PrSMs</b> | <b>MS/MS Spectrum Info</b>                                                                                                    | Input Files    | <b>Specialized Traces</b> |                | <b>Study Information</b> |                |          |
|----|----------------|-----------------|---------------------------------------|---------------|---|--------------|----------------------------------------------------------------------------------------------------|----------------|---------------------------|----------------|--------------------------|----------------|----------|
|    | 圉              |                 |                                       |               |   |              | Checked   Accession   # of Isoforms   # of Isoforms with Characterized Proteoforms   # of Proteoforms   Proteoform Ch   # Characterized Proteoforms   # of PrSMs |                |                           |                |                          |                | Q-value  |
|    | $\overline{a}$ |                 |                                       | P64463        |   |              |                                                                                                    | 2              |                           |                |                          | 9              | 5.2E-039 |
|    |                | ÷               |                                       | P33219        |   |              |                                                                                                    |                |                           |                |                          | 18             | 2.7E-035 |
|    |                | ÷               |                                       | <b>P0AB14</b> |   |              |                                                                                                    |                |                           |                |                          | 2              | 6.1E-033 |
|    | Đ              |                 |                                       | P0ACE7        |   |              |                                                                                                    |                |                           |                |                          | 6              | 8.7E-027 |
| 5. | Đ              |                 |                                       | <b>P0A800</b> |   |              |                                                                                                    |                |                           |                |                          | 6              | 4.7E-025 |
| 6  | Đ              |                 |                                       | P0AFH8        | 6 | 5            |                                                                                                    | 9              |                           | 7              |                          | 98             | 2.2E-024 |
|    | ÷              |                 |                                       | P0AE08        |   |              |                                                                                                    | 6              |                           | 2              |                          | 26             | 2.4E-022 |
| 8  | ÷              |                 |                                       | P0A763        | 2 | 2            |                                                                                                    | $\overline{2}$ |                           | $\overline{2}$ |                          | 6              | 3.7E-021 |
| 9  | $\leftarrow$   |                 |                                       | <b>P0AC62</b> |   |              |                                                                                                    |                |                           |                |                          | 8              | 1.0E-020 |
| 10 |                | $\Rightarrow$   |                                       | P0ADU5        |   |              |                                                                                                    |                |                           |                |                          | 3              | 1.2E-018 |
|    | 11             | $\frac{1}{2}$   |                                       | <b>P0AF50</b> | 3 | 2            |                                                                                                    | 4              |                           | 2              |                          | 5              | 1.9E-009 |
| 12 |                | ÷               |                                       | P45470        |   |              |                                                                                                    |                |                           |                |                          | $\overline{2}$ | 1.2E-008 |
|    | 13             | ÷               |                                       | P76402        |   |              |                                                                                                    |                |                           |                |                          | 2              | 1.3E-007 |
|    | 14             | $\frac{1}{2}$   |                                       | P0ADE6        |   |              |                                                                                                    |                |                           |                |                          |                | 1.5E-007 |
|    | 15             | $\Leftarrow$    |                                       | P45578        |   |              |                                                                                                    |                |                           |                |                          |                | 1.1E-004 |

**Figure 19.** Commonly used columns on the Proteins page

The Proteins page reports all of the proteins identified in the experiment that pass any user-defined threshold such as FDR. From this page, you can see the UniProt Accession and the number of proteoforms and isoforms of each protein identified in the experiment. Additionally, the number of PrSMs and characterized proteoforms (that is, proteoforms with C-Score greater than 40) are listed. If you enabled FDR, then the Q-Value for each protein is also displayed.

You can access additional information for each protein identified by selecting it and clicking the down arrow next to Show Associated Tables ( $\circ$  Show Associated Tables).

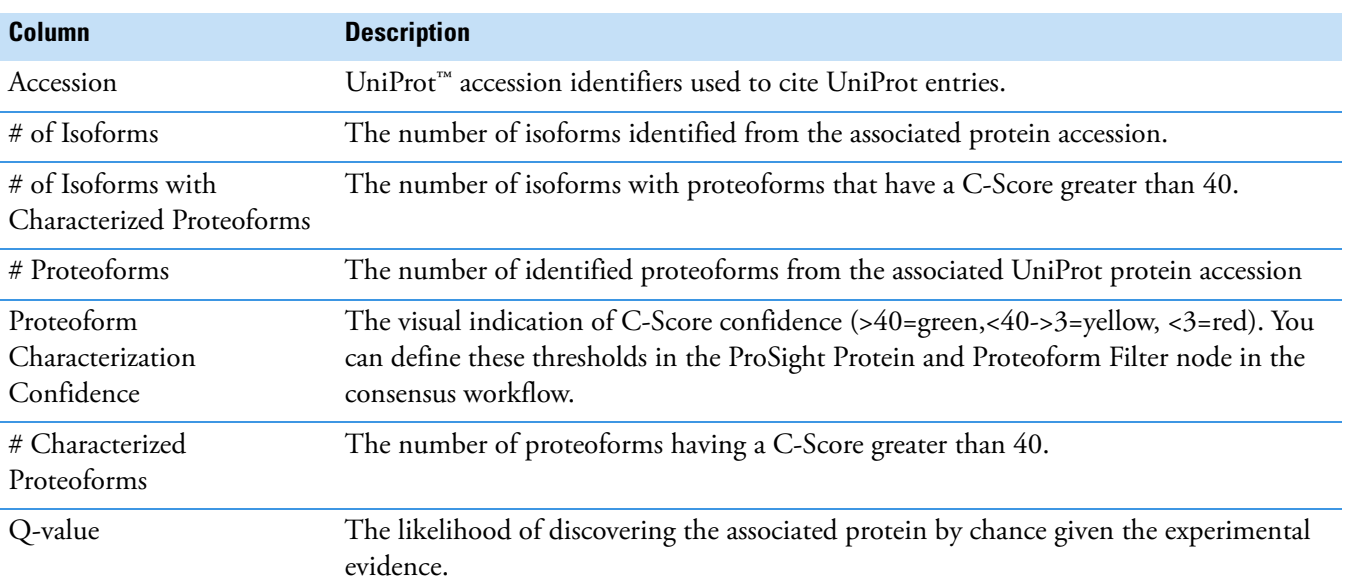

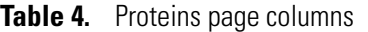

### <span id="page-48-0"></span>**Isoforms page**

This page displays all of the identified isoforms ([Figure 20](#page-48-1)). The page also includes the UniProt description for each isoform and the mass in kDa, pI, and, if enabled, the protein annotations for gene ontologies and various pathway analysis.

You can access additional information for each isoform identified by selecting the isoform and clicking the down arrow next to Show Associated Tables ( $\circ$  Show Associated Tables).

|                  | File View<br>Administration Tools Window Help                                                                                                    |                            |            |              |                                              |                       |                                                                                                    |                                                                                                    |                     |                                                       |                |     |      |       |                 |                             |                |               |
|------------------|----------------------------------------------------------------------------------------------------|----------------------------|------------|--------------|----------------------------------------------|-----------------------|----------------------------------------------------------------------------------------------------|----------------------------------------------------------------------------------------------------|---------------------|-------------------------------------------------------|----------------|-----|------|-------|-----------------|-----------------------------|----------------|---------------|
|                  |                                                                                                    |                            |            |              | <b>iii</b>                                   |                       | Ś<br>$\frac{\mathsf{K}\mathsf{L}\mathsf{P}\mathsf{L}\mathsf{A}}{\mathsf{P}\mathsf{L}\mathsf{P}\mathsf{L}\mathsf{K}}$ | <b>ME</b>                                                                                                    | $64$ $\blacksquare$ | KX                                                    |                |     |      |       | <b>ALLEYA</b>   |                             |                | $\frac{3}{x}$ |
|                  | Start Page                                                                                                    |                            | $x$ ID Run | $\mathbf{x}$ |                                              |                       |                                                                                                    |                                                                                                    |                     |                                                       |                |     |      |       |                 |                             |                |               |
|                  |                                                                                                    |                            |            |              |                                              |                       |                                                                                                    |                                                                                                    |                     |                                                       |                |     |      |       |                 |                             |                |               |
| 圃                | Proteins                                                                                                    |                            | Isoforms   | Proteoforms  | PrSMs                                        | MS/MS Spectrum Info   |                                                                                                    | Input Files                                                                                                    |                     | <b>Specialized Traces</b>                             |                |     |      |       |                 |                             |                |               |
| 圉                |                                                                                                    |                            |            |              | Checked Proteoform Characterization Confider | Accession Description |                                                                                                    |                                                                                                    |                     | # Proteoforms # PrSMs # AAs MW [kDa] calc. pl Q-value |                |     |      |       |                 | # Characterized Proteoforms |                |               |
|                  | $\frac{1}{2}$                                                                                                    |                            |            |              |                                              | P60723                |                                                                                                    | 50S ribosomal protein L4                                                                                             |                     | $\overline{2}$                                        | 6              | 201 | 22.1 |       | $9.73$ 4.0E-004 |                             | 2              |               |
| 2                | $\Rightarrow$                                                                                                    | $\Box$                     |            |              |                                              | P0AFX0                |                                                                                                    | Ribosome hibernation promoting factor                                                                                |                     | 3                                                     | 3              | 95  | 10.7 |       | 7.05 9.3E-005   |                             | 1              |               |
| 3                | $\frac{1}{2}$                                                                                                    | $\Box$                     |            |              |                                              | <b>P0A7W1</b>         |                                                                                                    | 30S ribosomal protein S5                                                                                             |                     | $\overline{2}$                                        | $\overline{2}$ | 167 | 17.6 | 10.11 | 2.1E-012        |                             | $\mathbf{1}$   |               |
|                  | $\frac{1}{2}$                                                                                                    | $\Box$                     |            |              |                                              | <b>P0A7S9</b>         |                                                                                                    | 30S ribosomal protein S13                                                                                            |                     | $\overline{2}$                                        | 27             | 118 | 13.1 | 10.78 | 2.3E-031        |                             | $\overline{2}$ |               |
| 5                | $\frac{1}{2}$                                                                                                    | $\Box$                     |            |              |                                              | P02413                |                                                                                                    | 50S ribosomal protein L15                                                                                            |                     | 1                                                     | 3              | 144 | 15.0 |       | 11.18 8.2E-008  |                             | 1              |               |
|                  | $\overline{2}$<br>$\Box$<br>3<br>8<br>6.3E-012<br>P60438<br>50S ribosomal protein L3<br>209<br>22.2<br>9.91<br>$\frac{1}{2}$<br>$\Box$<br>1<br><b>P0A7L8</b><br>50S ribosomal protein L27<br>1<br>14<br>85<br>9.1<br>10.58<br>7.1E-010<br>$\frac{1}{2}$ |                            |            |              |                                              |                       |                                                                                                    |                                                                                                    |                     |                                                       |                |     |      |       |                 |                             |                |               |
|                  |                                                                                                    |                            |            |              |                                              |                       |                                                                                                    |                                                                                                    |                     |                                                       |                |     |      |       |                 |                             |                |               |
|                  | $\Box$<br>1<br><b>P0AG59</b><br>14<br>101<br>11.17<br>$15.9E-016$<br>30S ribosomal protein S14<br>$\mathbf{1}$<br>11.6<br>$\frac{1}{2}$                                                                                                    |                            |            |              |                                              |                       |                                                                                                    |                                                                                                    |                     |                                                       |                |     |      |       |                 |                             |                |               |
| 9                | $\Box$<br>3<br>9.60 7.4E-050<br>1<br>P68919<br>50S ribosomal protein L25<br>11<br>94<br>10.7<br>$\frac{1}{2}$                                                                                                    |                            |            |              |                                              |                       |                                                                                                    |                                                                                                    |                     |                                                       |                |     |      |       |                 |                             |                |               |
| 10 <sup>10</sup> | $\frac{1}{2}$                                                                                                    | $\Box$                     |            |              |                                              | <b>P0A7W7</b>         |                                                                                                    | 30S ribosomal protein S8                                                                                             |                     | $\overline{1}$                                        | 10             | 130 | 14.1 | 9.42  | 4.6E-012        |                             | $\mathbf{1}$   |               |
| 11.              | $\frac{1}{2}$                                                                                                    | $\Box$                     |            |              |                                              | <b>P0A7J3</b>         |                                                                                                    | 50S ribosomal protein L10                                                                                            |                     | 3                                                     | 48             | 165 | 17.7 |       | 8.98 4.1E-057   |                             | $\overline{2}$ |               |
| 12               | $\overline{a}$                                                                                                    | $\Box$                     |            |              |                                              | <b>P0A7L3</b>         |                                                                                                    | 50S ribosomal protein L20                                                                                            |                     | $\mathbf{1}$                                          | 28             | 118 | 13.5 | 11.47 | $3.1E-042$      |                             | 1              |               |
| 13               | $\overline{a}$                                                                                                    | $\Box$                     |            |              |                                              | <b>P0A7R9</b>         |                                                                                                    | 30S ribosomal protein S11                                                                                            |                     | $\mathbf{1}$                                          | 13             | 129 | 13.8 |       | 11.33 2.7E-023  |                             | $\mathbf{1}$   |               |
| 14               | $\overline{a}$                                                                                                    | $\Box$                     |            |              |                                              | P02359                |                                                                                                    | 30S ribosomal protein S7                                                                                             |                     | -1                                                    | 14             | 179 | 20.0 | 10.36 | 4.3E-057        |                             | $\mathbf{1}$   |               |
| 15               | $\frac{1}{2}$                                                                                                    | $\Box$                     |            |              |                                              | <b>P0A7U3</b>         |                                                                                                    | 30S ribosomal protein S19                                                                                            |                     | $\mathbf{1}$                                          | 19             | 92  | 10.4 |       | 10.52 2.3E-078  |                             | 1              |               |
| 16               | $\frac{1}{2}$                                                                                                    | $\Box$                     |            |              |                                              | P68679                |                                                                                                    | 30S ribosomal protein S21                                                                                            |                     | 1                                                     | 11             | 71  | 8.5  |       | 11.15 3.2E-031  |                             | $\mathbf{1}$   |               |
| 17               | $\frac{1}{2}$                                                                                                    | $\Box$                     |            |              |                                              | P0ADZ0                |                                                                                                    | 50S ribosomal protein L23                                                                                            |                     | -1                                                    | 10             | 100 | 11.2 | 9.94  | 1.1E-061        |                             | 1              |               |
| 18               | $\frac{1}{2}$                                                                                                    | $\Box$                     |            |              |                                              | <b>P0A7T7</b>         |                                                                                                    | 30S ribosomal protein S18                                                                                            |                     | $\overline{1}$                                        | 9              | 75  | 9.0  | 10.59 | 1.3E-045        |                             | $\mathbf{1}$   |               |
| 19               | $\overline{\phantom{a}}$                                                                                                    | $\Box$                     |            |              |                                              | P0C018                |                                                                                                    | 50S ribosomal protein L18                                                                                            |                     | 1                                                     | 3              | 117 | 12.8 |       | 10.42 4.4E-017  |                             | 1              |               |
| 20               | $\overline{a}$                                                                                                    | $\Box$                     |            |              |                                              | P0ADZ4                |                                                                                                    | 30S ribosomal protein S15                                                                                            |                     | $\mathbf{1}$                                          | 8              | 89  | 10.3 | 10.40 | 1.3E-022        |                             | $\mathbf{1}$   |               |
| 21               | $\overline{a}$                                                                                                    | $\Box$                     |            |              |                                              | <b>P0A7V8</b>         |                                                                                                    | 30S ribosomal protein S4                                                                                             |                     | $\mathbf{1}$                                          | 5              | 206 | 23.5 | 10.05 | 3.3E-027        |                             | $\mathbf{1}$   |               |
| 22               | $\frac{1}{2}$                                                                                                    | $\Box$                     |            |              |                                              | <b>P0AG55</b>         |                                                                                                    | 50S ribosomal protein L6                                                                                             |                     | $\overline{2}$                                        | 6              | 177 | 18.9 | 9.70  | 1.3E-027        |                             | $\mathbf{1}$   |               |
| 23               | $\overline{a}$                                                                                                    |                            |            |              |                                              | <b>P0A7U7</b>         |                                                                                                    | 30S ribosomal protein S20                                                                                            |                     | 1                                                     | 16             | 87  | 9.7  |       | 11.18 2.8E-022  |                             | 1              |               |
| 24               | $\Rightarrow$                                                                                                    |                            |            |              |                                              | P60624                |                                                                                                    | 50S ribosomal protein L24                                                                                            |                     | 3                                                     | 27             | 104 | 11.3 | 10.21 | 1.2E-085        |                             | 3 <sup>1</sup> |               |
|                  |                                                                                                    | (∨) Show Associated Tables |            |              |                                              |                       |                                                                                                    |                                                                                                    |                     |                                                       |                |     |      |       |                 |                             |                |               |
| Ready            |                                                                                                    |                            |            |              |                                              |                       |                                                                                                    | 50 Proteins; 50 Isoforms; 100 Proteoforms; 919 PrSMs; 714 MS/MS Spectrum Info; 1/2 Input Files; 2 Specialized Traces |                     |                                                       |                |     |      |       |                 |                             |                |               |
|                  |                                                                                                    |                            |            |              |                                              |                       |                                                                                                    |                                                                                                    |                     |                                                       |                |     |      |       |                 |                             |                |               |

<span id="page-48-1"></span>**Figure 20.** The Isoforms page

**Table 5.** Commonly used columns on the Isoforms page (Sheet 1 of 2)

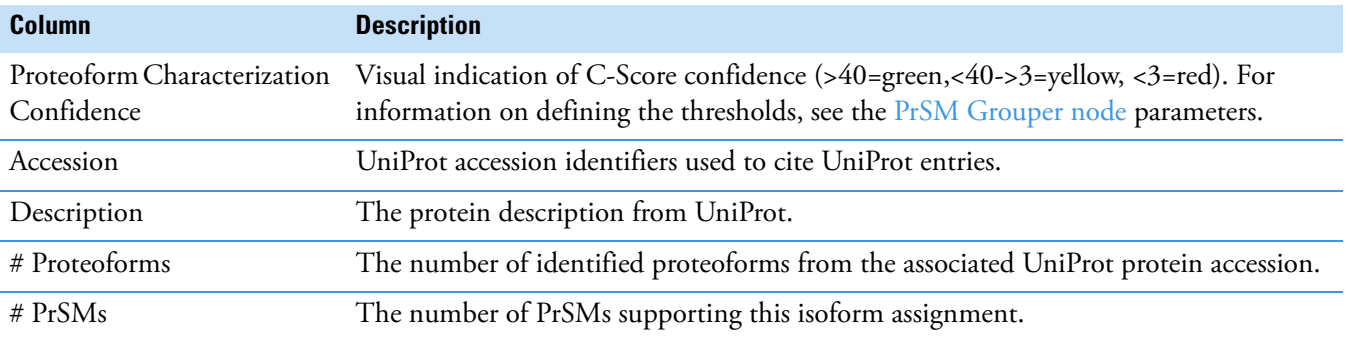

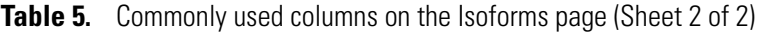

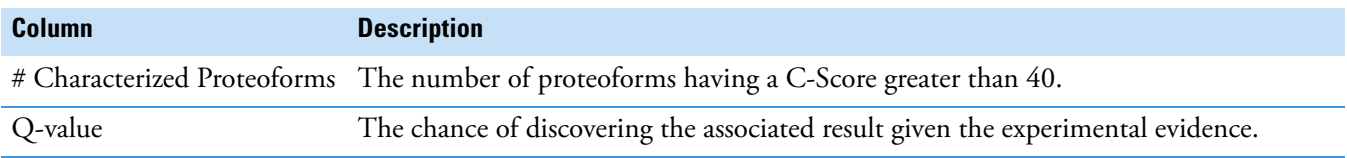

# <span id="page-49-0"></span>**Proteoforms page**

The Proteoforms page displays all of the identified proteoforms.

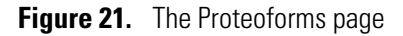

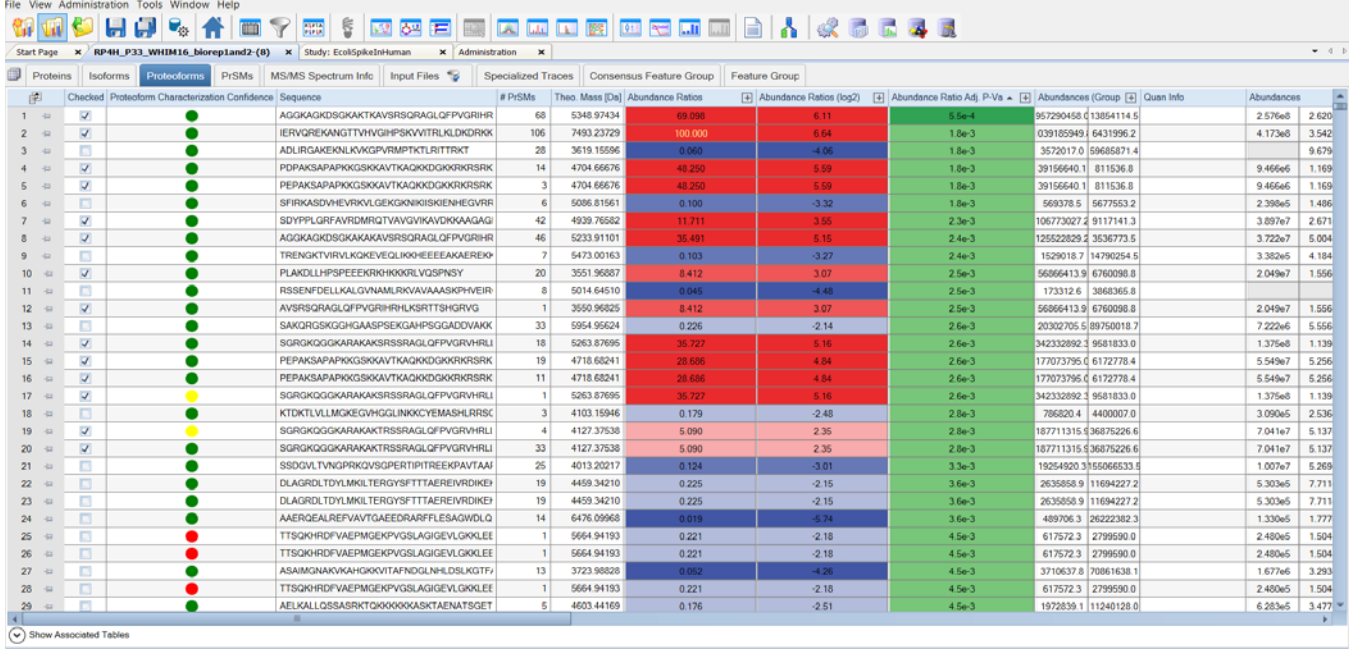

68854 MS/MS Spectrum Info; 10/11 Input Files; 20 Specialized Traces; 46036 Feature Group; 14267 Consensus Feature

The Proteoforms page also includes the identified sequence for each proteoform and the number of supporting PrSMs, theoretical mass in kDa, search engine confidence, -Log P-Score, -Log E-Value, best PrSM C-score, Sequence Coverage (as % residue cleavage.) If FDR is enabled, proteoform level Q-Values are also displayed.

For each result at the proteoform level, you can launch the ProSight Lite and TDValidator Lite applications. For additional information on these applications, see:

- [Use ProSight Lite](#page-58-1)
- [Use TDValidator Lite](#page-59-0)

You can access additional information for each identified proteoform by selecting the proteoform and clicking the down arrow next to Show Associated Tables ( $\circ$  Show Associated Tables).

<span id="page-50-1"></span>**Table 6.** Commonly used columns on the Proteoforms page

| <b>Column</b>                                | <b>Description</b>                                                                                                    |
|----------------------------------------------|----------------------------------------------------------------------------------------------------|
| Proteoform<br>Characterization<br>Confidence | Visual indication of C-Score confidence (>40=green,<40->3=yellow, <3=red). For<br>information on defining the parameters, see PrSM Grouper node.             |
| Sequence                                     | Proteoform sequence.                                                                                                    |
| # PrSMs                                      | Number of proteoforms.                                                                                                    |
| Theo Mass [Da]                               | Proteoform mass based on the matched sequence.                                                                                                    |
| Confidence                                   | Visual representation of the proteoform's PrSM confidence based on the -log E-value<br>levels specified in the ProSightPD configuration.                     |
|                                              | Higher confidence = green, medium confidence = yellow, and low confidence = $red$                                                                            |
| -Log P-Score                                 | Statistical confidence for proteoform assignment. Large positive numbers are more<br>confident. Values less than 4 are considered poor.                      |
| -Log E-Value                                 | Statistical confidence for proteoform assignment adjusted for the search space.                                                                              |
| Best PrSM C-Score                            | Highest C-Score of PrSMs supporting the associated proteoform.                                                                                               |
| Average PrSM Detected<br>Neutral Mass        | Average observed mass from all PrSMs associated with a proteoform.                                                                                           |
| % Residue Cleavages                          | Percentage of observed fragments compared to the total possible cleavages. Also known<br>as sequence coverage.                                               |
| <b>External Top Down</b><br>Displays         | Click to view the result in the ProSight Lite or the TDValidator Lite applications. For<br>more information, see Use ProSight Lite and Use TDValidator Lite. |

### <span id="page-50-0"></span>**PrSMs page**

The Proteoform Spectral Matches (PrSMs) page reports all of the PrSMs identified in the experiment.

The annotated sequence showing modifications, LogE,-LogP, are shown for each PrSM. To view additional information about related proteoforms, proteins, and isoforms, click the down arrow next to Show Associated Tables ( $\circ$  Show Associated Tables).

When Delta M Mode is enabled, fragments found using the Delta M Mode display on the PrSMs page, along with two additional columns: Delta M Residue and Delta M Fragment(s), where the delta mass and the possible residue where the delta mass was localized. The delta masses also display in the ProSightPD fragment map with an orange square around the potential residue where the delta mass was localized.

#### **Figure 22.** PrSMs page

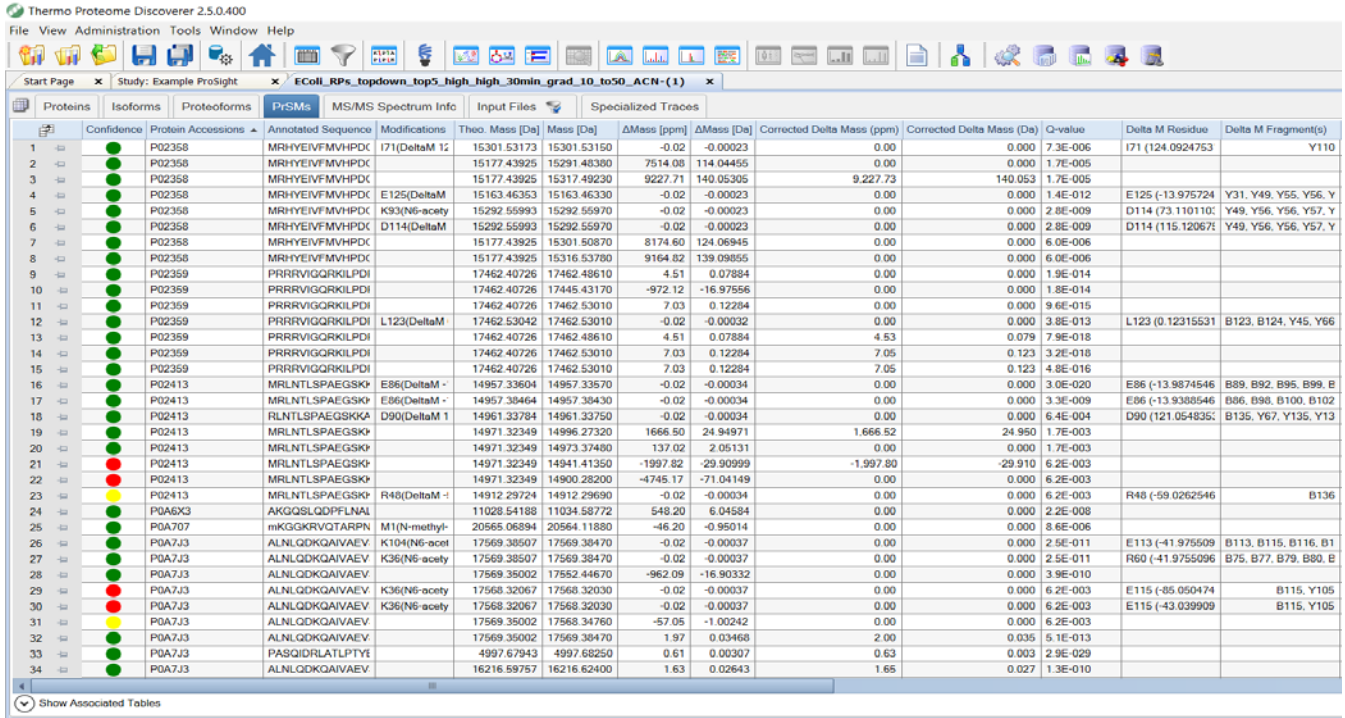

To further investigate each result, you can launch the ProSight Lite and the TDValidator Lite applications from the PrSMs table.

**Table 7.** Commonly used columns on the PrSMs page (Sheet 1 of 2)

| <b>Column</b>             | <b>Description</b>                                                                                                    |
|---------------------------|----------------------------------------------------------------------------------------------------|
| Confidence                | Visual representation of confidence. High Confidence = green, Medium=Yellow, Low=<br>Red. You can define these thresholds. |
| Detected Ion Count        | The number of fragment ions found in the fragment ion spectra.                                                             |
| <b>Identifying Node</b>   | Search node used to identify this PrSM.                                                                                    |
| Annotated Sequence        | The proteoforms backbone sequence and PTMs.                                                                                |
| Modifications             | List of modifications found on each proteoform.                                                                            |
| $#$ Proteins              | The number of proteins each proteoform maps back to.                                                                       |
| <b>Protein Accessions</b> | Parent protein accession.                                                                                                  |
| Charge                    | Charge state isolated for fragmentation of the proteoform.                                                                 |
| $m/z$ [Da]                | Observed mass.                                                                                                    |
| Mass [Da]                 | Monoisotopic observed Mass.                                                                                                |
| Theo. Mass [Da]           | Theoretical mass based on matched proteoform from the database.                                                            |
| $\Delta$ Mass [ppm]       | Observed theoretical mass error in parts per million.                                                                      |

| <b>Column</b>       | <b>Description</b>                                                                    |
|---------------------|---------------------------------------------------------------------------------------|
| $\Delta$ Mass [Da]  | Observed-theoretical mass error in Daltons.                                           |
| Matched Ions        | Number of matched fragment ions supporting the PrSM.                                  |
| Delta M Residue     | Possible location of the delta mass supported by the corresponding Delta M fragments. |
| Delta M Fragment(s) | Fragments found using Delta M Mode.                                                   |

**Table 7.** Commonly used columns on the PrSMs page (Sheet 2 of 2)

### <span id="page-52-0"></span>**MS/MS Spectrum Info page**

The MS/MS Spectrum Info page lists all of the MS/MS spectra searched in the experiment and certain details such as scan number, injection time, # of PrSM (supported by this MS/MS scan), # of Precursors (associated with this MS/MS scan). You can use the MS/MS Spectrum Info table to interrogate which MS/MS spectra are associated with which proteoform or PrSM result.

| E | Proteins                          |                | Isoforms | Proteoforms | <b>PrSMs</b>                                         | MS/MS Spectrum Info                   |      |                                 | Input Files    | Specialized Traces   Study Information                                                                                                    |          |                |              |             |             |  |
|---|-----------------------------------|----------------|----------|-------------|------------------------------------------------------|---------------------------------------|------|---------------------------------|----------------|----------------------------------------------------------------------------------------------------|----------|----------------|--------------|-------------|-------------|--|
|   | 圉                                 |                |          |             |                                                      |                                       |      |                                 |                | File - RT [min] - First Scan   Mass Analyzer   Activation Type   NCE [%]   MS Order  # PrSMs   Isolation Interference [%]   Ion Inject Time [ms]  # Precursors # Identified Precursors Precursors m/z [Da] Precursor MH+ [Da] |          |                |              |             |             |  |
|   | $-\frac{1}{2}$                    | F <sub>2</sub> | 47.0211  | 2977        | <b>FTMS</b>                                          | <b>HCD</b>                            | 20.0 | MS <sub>2</sub>                 | $\Omega$       | 92                                                                                                    | 3.652    |                | $\mathbf{0}$ | 100.40984   | 895.63038   |  |
| 2 | 40                                | F <sub>2</sub> | 47.0211  | 2977        | <b>FTMS</b>                                          | <b>HCD</b>                            | 20.0 | MS <sub>2</sub>                 |                | 92                                                                                                    | 3.652    |                | $\mathbf{0}$ | 2161.52152  | 19445.63548 |  |
| 3 | $\frac{1}{2}$                     | F2             | 47.0211  | 2977        | <b>FTMS</b>                                          | <b>HCD</b>                            | 20.0 | MS <sub>2</sub>                 | $\mathbf{0}$   | 92                                                                                                    | 3.652    |                | $\Omega$     | 113.08955   | 1009.74778  |  |
|   | $\frac{1}{2}$                     | F <sub>2</sub> | 47.0211  | 2977        | <b>FTMS</b>                                          | <b>HCD</b>                            | 20.0 | MS <sub>2</sub>                 | $\mathbf{0}$   | 92                                                                                                    | 3.652    |                | $\mathbf{0}$ | 933.02067   | 8389.12778  |  |
| 5 | $\frac{1}{2}$                     | F <sub>2</sub> | 47.0211  | 2977        | <b>FTMS</b>                                          | <b>HCD</b>                            | 20.0 | MS <sub>2</sub>                 | $\Omega$       | 92                                                                                                    | 3.652    |                | $\mathbf{0}$ | 865.26018   | 18150.31818 |  |
| 6 | $\frac{1}{2}$                     | F <sub>2</sub> | 47.0254  | 2978        | <b>FTMS</b>                                          | <b>HCD</b>                            | 20.0 | MS <sub>2</sub>                 | 3              | 68                                                                                                    | 7.616    |                | $\bf{0}$     | 1009.30233  | 18150.31818 |  |
|   | $\frac{1}{2}$                     | F <sub>2</sub> | 47.0254  | 2978        | <b>FTMS</b>                                          | <b>HCD</b>                            | 20.0 | MS <sub>2</sub>                 | $\mathbf 0$    | 68                                                                                                    | 7.616    |                | $\Omega$     | 1009.74778  | 1009.74778  |  |
| 8 | 中                                 | F <sub>2</sub> | 47.0254  | 2978        | <b>FTMS</b>                                          | <b>HCD</b>                            | 20.0 | MS <sub>2</sub>                 | $\mathbf{0}$   | 68                                                                                                    | 7.616    |                | $\mathbf{0}$ | 19445.63548 | 19445.63548 |  |
| ۹ | 42                                | F <sub>2</sub> | 47.0254  | 2978        | <b>FTMS</b>                                          | <b>HCD</b>                            | 20.0 | $\mathbf{0}$<br>MS <sub>2</sub> |                | 68                                                                                                    | 7.616    |                | $\Omega$     | 895.63038   | 895.63038   |  |
|   | 10 <sup>10</sup><br>$\frac{1}{2}$ | F <sub>2</sub> | 47.0254  | 2978        | <b>FTMS</b>                                          | <b>HCD</b><br>20.0<br>MS <sub>2</sub> |      |                                 | 68             | 7.616                                                                                                    |          | $\bf{0}$       | 467.01397    | 8389.12778  |             |  |
|   | $11-1$<br>$\frac{1}{2}$           | F <sub>2</sub> | 47.0298  | 2979        | 20.0<br><b>FTMS</b><br><b>HCD</b><br>MS <sub>2</sub> |                                       | 3    | 86                              | 3.381          |                                                                                                    | $\bf{0}$ | 908.47282      | 18150.31818  |             |             |  |
|   | 12 <sup>°</sup><br>$\frac{1}{2}$  | F <sub>2</sub> | 47.0298  | 2979        | <b>FTMS</b>                                          | <b>HCD</b>                            | 20.0 | MS <sub>2</sub>                 | 1              | 86                                                                                                    | 3.381    | $\overline{1}$ | $\mathbf{0}$ | 420.41330   | 8389.12778  |  |
|   | 13 <sup>°</sup><br>$\frac{1}{2}$  | F2             | 47.0298  | 2979        | <b>FTMS</b>                                          | <b>HCD</b>                            | 20.0 | MS <sub>2</sub>                 | $\mathbf 0$    | 86                                                                                                    | 3.381    |                | $\Omega$     | 51.44430    | 1009.74778  |  |
|   | 14<br>$\frac{1}{2}$               | F2             | 47.0298  | 2979        | <b>FTMS</b>                                          | <b>HCD</b>                            | 20.0 | MS <sub>2</sub>                 | $\mathbf{0}$   | 86                                                                                                    | 3.381    | $\overline{1}$ | $\mathbf{0}$ | 973.23869   | 19445.63548 |  |
|   | 15 <sub>15</sub><br>-in           | F <sub>2</sub> | 47.0298  | 2979        | <b>FTMS</b>                                          | <b>HCD</b>                            | 20.0 | MS <sub>2</sub>                 | $\mathbf{0}$   | 86                                                                                                    | 3.381    |                | $\mathbf{0}$ | 45.73843    | 895.63038   |  |
|   | 16<br>$\frac{1}{2}$               | F <sub>2</sub> | 47.0342  | 2980        | <b>FTMS</b>                                          | <b>HCD</b>                            | 20.0 | MS <sub>2</sub>                 | 3              | 87                                                                                                    | 5.669    |                | $\bf{0}$     | 865.26018   | 18150.31818 |  |
|   | 17 <sup>2</sup><br>$\frac{1}{2}$  | F2             | 47.0342  | 2980        | <b>FTMS</b>                                          | <b>HCD</b>                            | 20.0 | MS <sub>2</sub>                 | $\mathbf{1}$   | 87                                                                                                    | 5.669    |                | $\bf{0}$     | 400.44159   | 8389.12778  |  |
|   | 18 <sup>°</sup><br>$\frac{1}{2}$  | F <sub>2</sub> | 47.0342  | 2980        | <b>FTMS</b>                                          | <b>HCD</b>                            | 20.0 | MS <sub>2</sub>                 | $\Omega$       | 87                                                                                                    | 5.669    |                | $\mathbf{0}$ | 926.94195   | 19445.63548 |  |
|   | 19<br>$\frac{1}{2}$               | F <sub>2</sub> | 47.0342  | 2980        | <b>FTMS</b>                                          | <b>HCD</b>                            | 20.0 | MS <sub>2</sub>                 | $\Omega$       | 87                                                                                                    | 5.669    |                | $\Omega$     | 43.60838    | 895.63038   |  |
|   | 20<br>$\frac{1}{2}$               | F <sub>2</sub> | 47.0342  | 2980        | <b>FTMS</b>                                          | <b>HCD</b>                            | 20.0 | MS <sub>2</sub>                 | $\mathbf{0}$   | 87                                                                                                    | 5.669    |                | $\Omega$     | 49.04254    | 1009.74778  |  |
|   | $21 -$<br>中                       | F <sub>2</sub> | 47.0653  | 2982        | <b>FTMS</b>                                          | <b>HCD</b>                            | 20.0 | MS <sub>2</sub>                 | 3              | 87                                                                                                    | 4.469    |                | $\mathbf 0$  | 825.97519   | 18150.30148 |  |
|   | 22<br>$\frac{1}{2}$               | F <sub>2</sub> | 47.0653  | 2982        | <b>FTMS</b>                                          | <b>HCD</b>                            | 20.0 | MS <sub>2</sub>                 |                | 87                                                                                                    | 4.469    | $\mathbf{1}$   | $\mathbf{0}$ | 382.28562   | 8389.13078  |  |
|   | 23<br>$\frac{1}{2}$               | F <sub>2</sub> | 47.0653  | 2982        | <b>FTMS</b>                                          | <b>HCD</b>                            | 20.0 | MS <sub>2</sub>                 | 3              | 87                                                                                                    | 4.469    |                | $\bf{0}$     | 943.29919   | 20731.42948 |  |
|   | 24<br>$\frac{1}{2}$               | F <sub>2</sub> | 47.0696  | 2983        | <b>FTMS</b>                                          | <b>HCD</b>                            | 20.0 | MS <sub>2</sub>                 |                | 62                                                                                                    | 23.302   |                | $\mathbf{0}$ | 560.21551   | 8389.13078  |  |
|   | 25<br>$\frac{1}{2}$               | F <sub>2</sub> | 47.0696  | 2983        | <b>FTMS</b>                                          | <b>HCD</b>                            | 20.0 | MS <sub>2</sub>                 | 3              | 62                                                                                                    | 23.302   |                | $\bf{0}$     | 1383.03542  | 20731.42948 |  |
|   | 26<br>$\frac{1}{2}$               | F <sub>2</sub> | 47.0696  | 2983        | <b>FTMS</b>                                          | <b>HCD</b>                            | 20.0 | MS <sub>2</sub>                 | $\overline{2}$ | 62                                                                                                    | 23.302   | $\overline{1}$ | $\Omega$     | 1210.96022  | 18150.30148 |  |
|   | 27<br>$\frac{1}{2}$               | F2             | 47.0740  | 2984        | <b>FTMS</b>                                          | <b>HCD</b>                            | 20.0 | MS <sub>2</sub>                 | 3              | 70                                                                                                    | 2.079    |                | $\mathbf{0}$ | 956.23329   | 18150.30148 |  |
|   | 28<br>$\frac{1}{2}$               | F <sub>2</sub> | 47.0740  | 2984        | <b>FTMS</b>                                          | <b>HCD</b>                            | 20.0 | MS <sub>2</sub>                 | $\mathbf{1}$   | 70                                                                                                    | 2.079    | $\mathbf{1}$   | $\mathbf{0}$ | 442.48746   | 8389.13078  |  |
|   | 29<br>$\frac{1}{2}$               | F <sub>2</sub> | 47.0740  | 2984        | <b>FTMS</b>                                          | <b>HCD</b>                            | 20.0 | MS <sub>2</sub>                 | 3              | 70                                                                                                    | 2.079    |                | $\bf{0}$     | 1092.08213  | 20731.42948 |  |
|   | 30<br>$\frac{1}{2}$               | F <sub>2</sub> | 47.0784  | 2985        | <b>FTMS</b>                                          | <b>HCD</b>                            | 20.0 | MS <sub>2</sub>                 | 3              | 59                                                                                                    | 4.071    |                | $\bf{0}$     | 1068.61282  | 18150.30148 |  |
|   | 31<br>$\frac{1}{2}$               | F <sub>2</sub> | 47.0784  | 2985        | <b>FTMS</b>                                          | <b>HCD</b>                            | 20.0 | MS <sub>2</sub>                 |                | 59                                                                                                    | 4.071    |                | $\Omega$     | 494.42631   | 8389.13078  |  |
|   | 32<br>$\frac{1}{2}$               | F <sub>2</sub> | 47.0784  | 2985        | <b>FTMS</b>                                          | <b>HCD</b>                            | 20.0 | MS <sub>2</sub>                 | 3              | 59                                                                                                    | 4.071    |                | $\mathbf 0$  | 1220.44388  | 20731.42948 |  |

**Figure 23.** MS/MS Spectrum Info page

#### Y **Work with the MS/MS Spectrum Info page**

1. To display the associated precursor scans (precursor before and after the MS/MS scan), click the **MS/MS Spectrum Info** icon ( $\equiv$ ) in the upper-left corner of the Field Chooser.

The Field Chooser menu opens.

2. From the Field Chooser menu, select **Master Scan**.

3. To display Associated PrSMs, Proteoforms, and so on, select the down arrow next to Show Associated Tables  $(\overline{\heartsuit})$  Show Associated Tables $]).$ 

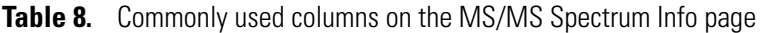

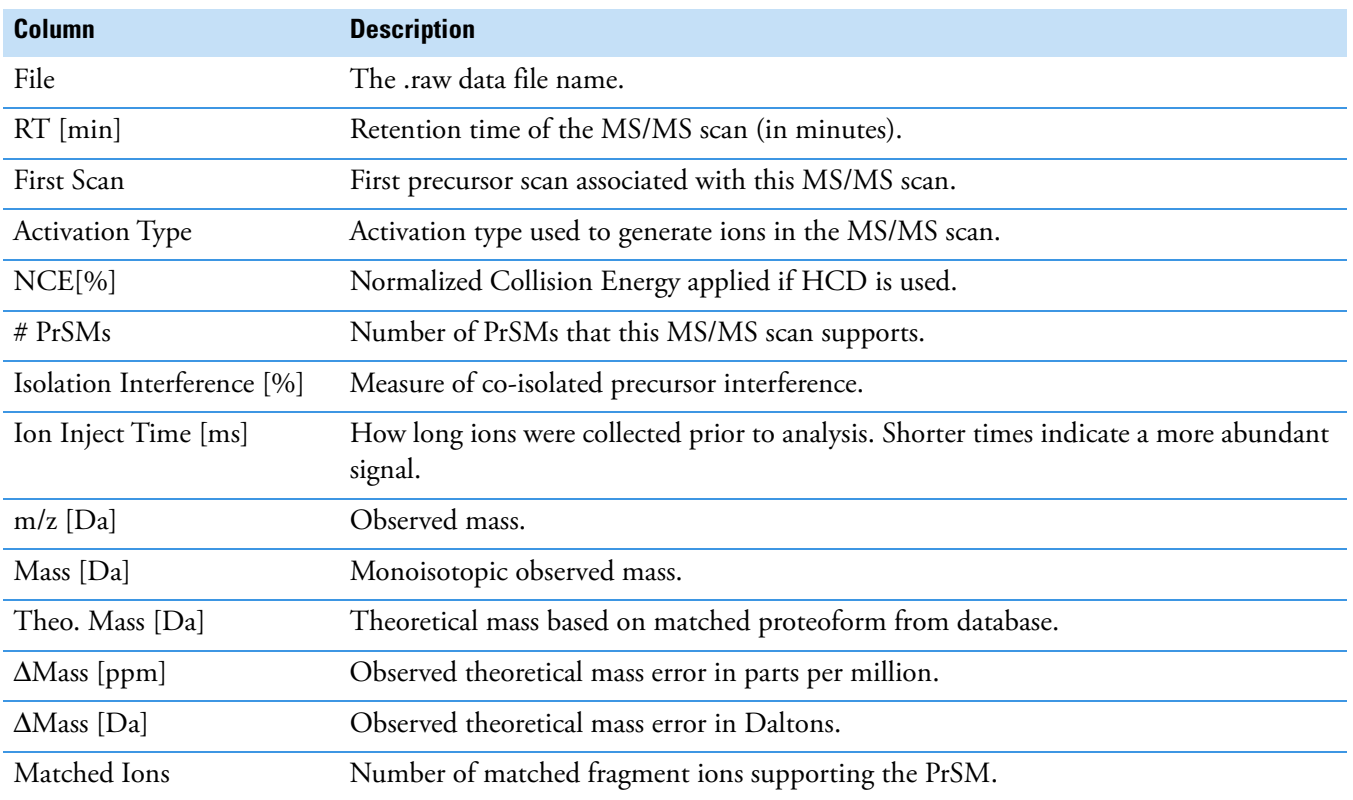

### <span id="page-53-0"></span>**Input Files page**

The Input Files page shows the raw data files searched in this experiment. Refer to the *Proteome Discoverer User Guide* for more information.

### <span id="page-53-1"></span>**Specialized Traces page**

The Specialized Traces page provides the total ion chromatogram (TIC) and base peak chromatogram (BPC) for each input file ([Figure 24\)](#page-53-2).

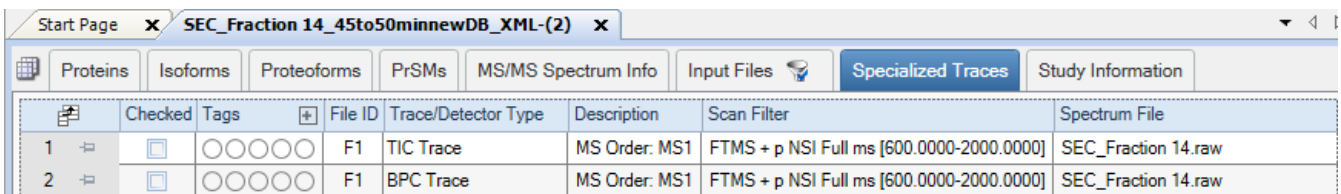

<span id="page-53-2"></span>**Figure 24.** Specialized Traces page

[Table 9](#page-54-1) lists the columns of the Specialized Traces page.

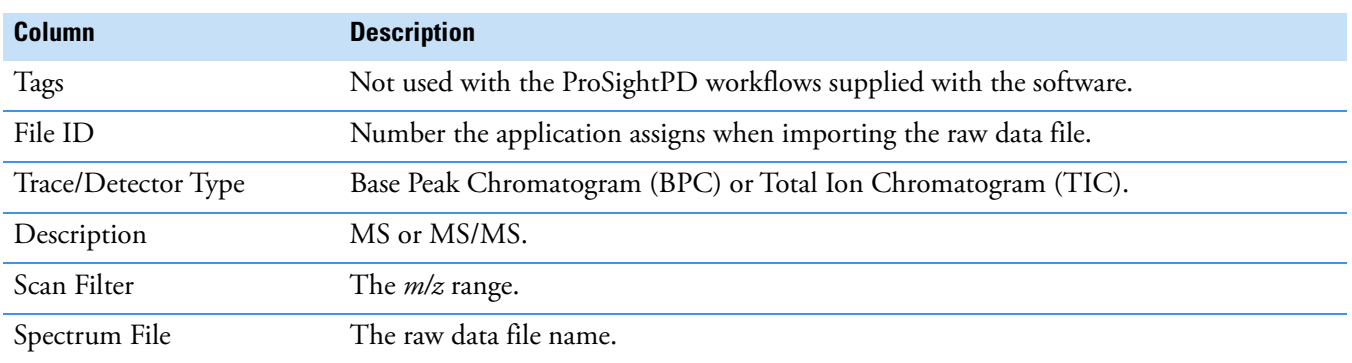

#### <span id="page-54-1"></span>**Table 9.** Columns of the Specialized Traces page

# <span id="page-54-0"></span>**Quantitative results in ProSightPD**

The LFQ workflow generates additional results pages and columns:

- [Feature Group page](#page-54-2)
- [Consensus Feature Group page](#page-55-1)

### <span id="page-54-2"></span>**Feature Group page**

The Feature Group page reports a list of all features individually measured from all data files. Use the Feature Group page to see the mass and abundance of each detected feature as well as additional features [\(Figure 25\)](#page-54-3).

| Ш              | Proteins<br><b>Isoforms</b> |  |  | <b>PrSMs</b><br>Proteoforms |                                    |                 | <b>MS/MS Spectrum Info</b> |                                               | Input Files | <b>Specialized Traces</b> |                                      | <b>Consensus Feature Group</b> |        | <b>Feature Group</b> |  |  |
|----------------|-----------------------------|--|--|-----------------------------|------------------------------------|-----------------|----------------------------|-----------------------------------------------|-------------|---------------------------|--------------------------------------|--------------------------------|--------|----------------------|--|--|
|                | 圉                           |  |  |                             | Checked File ID Apex RT [min] Area |                 |                            | Intensity # LCMS Features Scan Range RT Range |             |                           | Mass [Da]                            | Quan Info                      |        | # PrSMs              |  |  |
|                | 中                           |  |  | F44                         | 61.74                              | 5.108e6         | 0.000e0                    |                                               |             | 1595-1614 61.383-62.185   | 1996.14556                           |                                | Shared | $\overline{2}$       |  |  |
|                | 中                           |  |  | F44                         | 19.00                              | 1.620e6         | 0.000e0                    |                                               | $505 - 515$ | 18.828-19.203             | 2011.19391                           |                                | Shared |                      |  |  |
| 3              | 43                          |  |  | F44                         | 33.48                              | 8.849e7         | 0.000e0                    |                                               | 889-919     | 32.999-33.91              | 2012.22612                           |                                | Shared | $\overline{4}$       |  |  |
| $\overline{4}$ | 中                           |  |  | F44                         | 89.62                              | 4.979e6 0.000e0 |                            |                                               | 2231-2249   | 89.418-90.253             | 2014.12513                           |                                | Shared |                      |  |  |
| 5              | 中                           |  |  | F44                         | 16.99                              | 2.302e6         | 0.000e0                    |                                               | 445-458     | 16.696-17.181             | 2029.14486                           |                                |        |                      |  |  |
| 6              | 中                           |  |  | F44                         | 17.69                              | 5.041e7         | 0.000e0                    |                                               | 459-494     | 17.22-18.369              | 2038.08733                           |                                | Shared | 6                    |  |  |
|                | 中                           |  |  | F44                         | 39.52                              | 1.788e6         | 0.000e0                    |                                               | 1060-1074   | 39.253-39.768             | 2047.00339                           |                                | Shared |                      |  |  |
| 8              | 中                           |  |  | F44                         | 37.82                              | 1.987e7         | 0.000e0                    |                                               | 1010-1029   | 37.46-38.14               | 2055.21861                           |                                | Shared |                      |  |  |
| 9              | 卡                           |  |  | F44                         | 25.36                              | 3.569e6         | 0.000e0                    |                                               | 670-679     | 25.209-25.535             | 2057.17140                           |                                | Shared |                      |  |  |
| 10             | $\frac{1}{2}$               |  |  | F44                         | 20.35                              | 5.146e7         | 0.000e0                    |                                               | 535-559     | 19.904-20.881             | 2070.18950                           |                                |        |                      |  |  |
| 11             | $\pm$                       |  |  | F44                         | 25.44                              | 4.166e7         | 0.000e0                    |                                               | 665-690     | 25.003-25.911             | 2075.12476                           |                                | Shared |                      |  |  |
| 12             | 中                           |  |  | F44                         | 55.10                              | 2.843e5         | 0.000e0                    |                                               | 1440-1449   | 54.89-55.281              | 2077.20110                           |                                |        | n                    |  |  |
| 13             | $\frac{1}{2}$               |  |  | F44                         | 35.34                              | 8.595e7         | 0.000e0                    |                                               | 945-974     | 34.889-36.153             | 2083.26645                           |                                | Shared |                      |  |  |
| 14             | 中                           |  |  | F44                         | 95.62                              | 2.173e6 0.000e0 |                            |                                               | 2361-2379   | 95.412-96.25              | 2085.16189                           |                                | Shared | 2                    |  |  |
| 15             | 山                           |  |  | F44                         | 15.40                              | 9.111e6 0.000e0 |                            |                                               | 405-419     | 15.137-15.713             | 2091.99567                           |                                |        | $\mathbf{0}$         |  |  |
| 16             | 中                           |  |  | F44                         | 22.87                              | 1.410e6         | 0.000e0                    |                                               | 605-614     | 22.7-23.042               | 2099.20770                           |                                |        |                      |  |  |
| 17             | 中                           |  |  | F44                         | 23.27                              | 5.887e6 0.000e0 |                            |                                               |             |                           | 610-629   22.885-23.648   2105.10250 |                                |        | $\overline{c}$       |  |  |

<span id="page-54-3"></span>**Figure 25.** Feature Group page columns

[Table 10](#page-55-0) lists the Feature Group page columns.

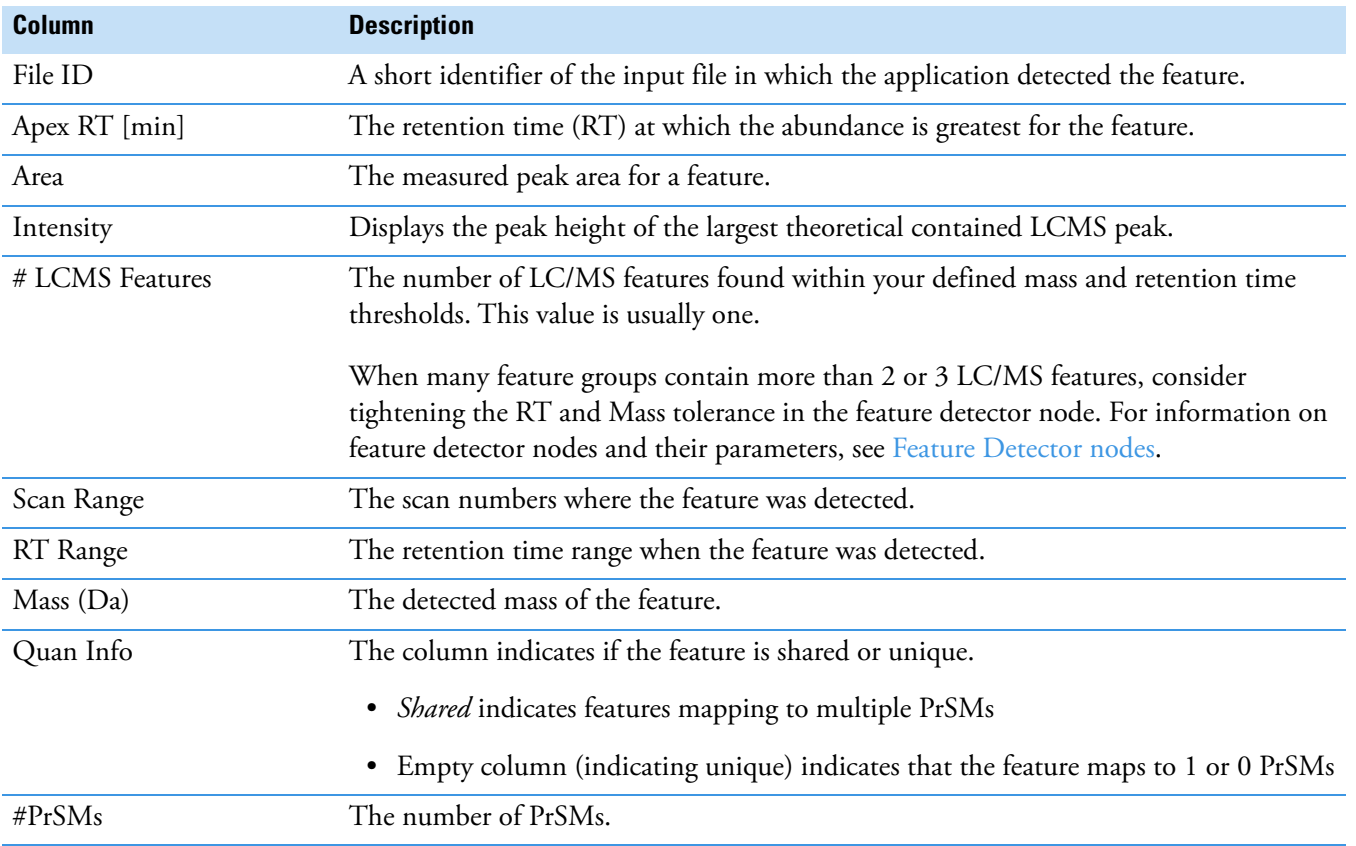

#### <span id="page-55-0"></span>**Table 10.** Feature Group page columns

# <span id="page-55-1"></span>**Consensus Feature Group page**

Consensus feature groups are a collection of similar (within mass and RT tolerance) feature groups, one from each file, representative of the feature across files. The Consensus Feature Groups page provides a list of all the consensus feature groups found.

[Figure 26](#page-56-0) shows some of the columns of the Consensus Feature Group page.

| Ш              | <b>PrSMs</b><br>Proteins<br><b>Isoforms</b><br><b>MS/MS Spectrum Info</b><br>Proteoforms |                    |        | <b>Input Files</b> | -3                                   |                    | <b>Specialized Traces</b> |                | <b>Consensus Feature Group</b> |         | <b>Feature Group</b> |         |         |         |         |         |         |         |           |
|----------------|------------------------------------------------------------------------------------------|--------------------|--------|--------------------|--------------------------------------|--------------------|---------------------------|----------------|--------------------------------|---------|----------------------|---------|---------|---------|---------|---------|---------|---------|-----------|
|                | 庠                                                                                        |                    |        |                    | Checked Avg. Apex RT [min] Mass [Da] |                    |                           | # Files        | Abundances (Normalized)        |         |                      |         |         |         |         |         |         | $+$     | Abundance |
|                |                                                                                          | 中                  |        |                    | 0.53                                 | 5427.92083         |                           | 9              | 9.806e6                        |         | 9.590e6              | 2.465e7 | 1.564e7 | 3.228e6 | 1.474e7 | 1.015e7 | 6.825e6 | 4.380e6 | 3.938e6   |
| $\overline{2}$ |                                                                                          | 中                  |        |                    | 0.17                                 | 9376.18216         |                           | 5              |                                |         |                      |         |         | 2.205e6 | 1.506e7 | 1.853e7 | 1.070e7 | 8.275e6 |           |
| 3              |                                                                                          | 中                  |        |                    | 0.47                                 | 7028.43143         |                           | 5              |                                |         |                      |         |         | 2.836e7 | 4.402e7 | 4.918e7 | 2.223e7 | 2.182e7 |           |
| 4              |                                                                                          | 一                  |        |                    | 0.30                                 | 9234.27492         |                           | 5              |                                |         |                      |         |         | 8.096e5 | 6.060e6 | 7.454e5 | 6.855e5 | 5.529e5 |           |
| 5              |                                                                                          | 中                  | $\Box$ |                    | 0.22                                 | 4090.23993         |                           |                |                                |         |                      |         |         | 6.638e6 |         |         |         |         |           |
| 6              |                                                                                          | $+1$               | Ò      |                    | 0.67                                 | 10363.19601        |                           | 5              |                                |         |                      |         |         | 2.361e7 | 1.404e7 | 1.789e7 | 9.918e6 | 4.614e6 |           |
| 7              |                                                                                          | $+12$              |        |                    |                                      | 9234.07360<br>0.35 |                           | 5              |                                |         |                      |         |         | 7.104e5 | 6.060e6 | 7.454e5 | 6.855e5 | 5.529e5 |           |
| 8              |                                                                                          | 一                  |        |                    | 0.64                                 | 10348.58096        |                           | 5              |                                |         |                      |         |         | 6.280e6 | 1.682e7 | 1.216e7 | 7.124e6 | 1.216e7 |           |
| 9              |                                                                                          | $+12$              |        |                    | 0.97                                 | 5403.15377         |                           | $\overline{4}$ |                                |         |                      |         |         | 2.377e6 |         | 8.987e5 | 1.127e6 | 1.140e6 |           |
| 10             |                                                                                          | 中                  |        |                    | 1.40                                 | 5954.98406         |                           | 10             | 1.798e7                        | 2.030e7 | 1.337e7              | 2.514e7 | 2.593e7 | 1.060e8 | 1.237e8 | 7.262e7 | 8.975e7 | 5.969e7 | 7.222e6   |
| 11             |                                                                                          | $\frac{1}{2}$      |        |                    | 1.30                                 | 6007.89833         |                           | $\overline{4}$ |                                |         |                      |         |         | 2.106e6 | 2.289e6 |         | 1.571e6 | 1.787e6 |           |
| 12             |                                                                                          | 有                  |        |                    | 1.33                                 | 9634.23651         |                           | 5              |                                |         |                      |         |         | 1.438e6 | 3.380e6 | 2.950e6 | 2.155e6 | 1.600e6 |           |
| 13             |                                                                                          | 中                  | $\Box$ |                    | 1.26                                 | 9647.25005         |                           | 5              |                                |         |                      |         |         | 1.567e6 | 3.637e6 | 1.625e6 | 6.141e5 | 2.915e6 |           |
| 14             |                                                                                          | $+2$               |        |                    | 1.43                                 | 10094.74572        |                           | 10             | 6.071e6                        | 6.677e6 | 6.102e6              | 1.726e7 | 1.178e7 | 1.728e6 | 2.902e6 | 2.605e6 | 1.765e6 | 1.220e6 | 2.438e6   |
| 15             |                                                                                          | $\rightleftarrows$ | O      |                    | 1.45                                 | 10175.21336        |                           | 10             | 8.058e6                        | 1.611e7 | 4.231e6              | 2.061e7 | 1.794e7 | 7.272e6 | 2.334e6 | 6.284e6 | 6.158e6 | 3.097e6 | 3.236e6   |

<span id="page-56-0"></span>**Figure 26.** Consensus Feature Group page (detail)

[Table 11](#page-56-1) lists the columns on the Consensus Feature Group page.

<span id="page-56-1"></span>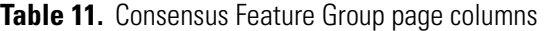

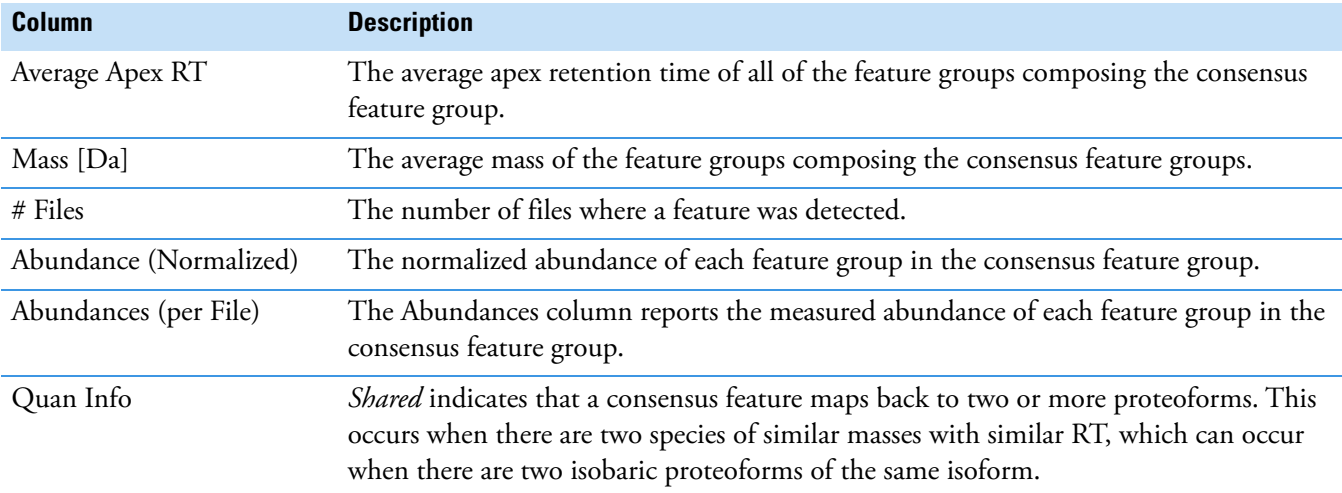

## **Quantitative results columns in the Proteoforms page**

When you use a label-free quantitation workflow, quantitative results appear in the Proteoforms Table.

For information on the other columns in the Proteoform page, see [Proteoforms page.](#page-49-0)

| ms | Proteoforms       | <b>PrSMs</b><br><b>MS/MS Spectrum Info</b> | Input Files                                              | <b>Specialized Traces</b> | <b>Consensus Feature Group</b>                                   | <b>Feature Group</b> |                                 |
|----|-------------------|--------------------------------------------|----------------------------------------------------------|---------------------------|------------------------------------------------------------------|----------------------|---------------------------------|
|    | Abundance Ratic + |                                            | Abundance Ratios (log2 + Abundance Ratio Adj. P-Valu < + | Abundances (Group +       | Abundances                                                       |                      |                                 |
|    | 69.098            | 6.11                                       | $5.5e-4$                                                 |                           | 957290458.013854114.5 2.576e8 2.620e8 4.754e8 2.832e8 4.167e8    |                      | 1.667e64.033e62.909e63.850e6    |
|    | 100.000           | 6.64                                       | $1.8e-3$                                                 |                           | 039185949.1 6431996.2 4.173e8 3.542e8 7.657e8 3.112e8 4.389e8    |                      | 2.860e6 7.728e5 2.163e6         |
|    | 0.060             | $-4.06$                                    | $1.8e-3$                                                 | 3572017.0 59685871.4      | 9.679e53.607e6                                                   |                      | 1.165e7 1.484e7 8.507e6         |
|    | 48 250            | 5.59                                       | $1.8e-3$                                                 | 811536.8<br>39156640.1    | 9.466e6 1.169e7 2.741e7 8.063e6 1.700e7                          |                      | 2.079e5                         |
|    | 48.250            | 5.59                                       | $1.8e-3$                                                 | 39156640.1<br>811536.8    | 9.466e6 1.169e7 2.741e7 8.063e6 1.700e7                          |                      | 2.079e5                         |
|    | 0.100             | $-3.32$                                    | $1.8e-3$                                                 | 569378.5                  | 5677553.2 2.398e5 1.486e5 3.959e5                                | 3.003e5              | 1.402e69.766e53.361e6           |
|    | 11.711            | 3.55                                       | $2.3e-3$                                                 |                           | 106773027.2 9117141.3 3.897e72.671e7 1.168e8                     | 7.244e7              | 2.888e6 2.071e6 3.749e6         |
|    | 35.491            | 5.15                                       | $2.4e-3$                                                 |                           | 125522829.2 3536773.5 3.722e75.004e75.435e74.812e75.449e7        |                      | 8.108e59.217e55.912e59.870e5    |
|    | 0.103             | $-3.27$                                    | $2.4e-3$                                                 |                           | 1529018.7   14790254.5   3.382e5 4.184e5 6.636e5 2.689e5 6.962e5 |                      | 5.580e6 2.555e6 5.374e6         |
|    | 8.412             | 3.07                                       | $2.5e-3$                                                 |                           | 56866413.9 6760098.8 2.049e7 1.556e7 3.458e7 1.737e7 2.792e7     |                      | 1.515e6 1.718e6 8.194e5 3.017e6 |
|    | 0.045             | $-4.48$                                    | $2.5e-3$                                                 | 3868365.8<br>173312.6     | 1.783e5                                                          | 7.311e4              | 1.189e6 7.725e5 6.467e5 1.447e6 |
|    | 8.412             | 3.07                                       | $2.5e-3$                                                 |                           | 56866413.9 6760098.8 2.049e7 1.556e7 3.458e7 1.737e7 2.792e7     |                      | 1.515e6 1.718e6 8.194e5 3.017e6 |
|    | 0.226             | $-2.14$                                    | $2.6e-3$                                                 |                           | 20302705.5 89750018.7 7.222e6 5.556e6 1.337e7 4.083e6 1.126e7    |                      | 1.936e7 3.143e7 1.214e7 4.893e7 |
|    | 35.727            | 5.16                                       | $2.6e-3$                                                 |                           | 342332892.3 9581833.0 1.375e8 1.139e8 1.798e8 9.134e7 1.240e8    | 1.723e6              |                                 |
|    | 28.686            | 4.84                                       | $2.6e-3$                                                 |                           | 177073795.0 6172778.4 5.549e7l5.256e7l1.389e8l4.509e7l7.687e7l   |                      | 1.748e6 1.140e6 1.032e6 9.885e5 |
|    | 28.686            | 4.84                                       | $2.6e-3$                                                 |                           | 177073795.0 6172778.4 5.549e75.256e7 1.389e8 4.509e7 7.687e7     |                      | 1.748e6 1.140e6 1.032e6 9.885e5 |
|    | 35.727            | 5.16                                       | $2.6e-3$                                                 |                           | 342332892.3 9581833.0 1.375e8 1.139e8 1.798e8 9.134e7 1.240e8    | 1.723e6              |                                 |
|    | 0.179             | $-2.48$                                    | $2.8e-3$                                                 | 786820.4                  | 4400007.0 3.090e5 2.536e5 5.151e5                                | 3.493e5              | 1.150e6 7.149e5 3.219e6         |

**Figure 27.** Quantitative information columns in the Proteoforms page

[Table 12](#page-57-0) lists the columns that contain quantitative information. For the other columns, see [Table 6.](#page-50-1)

<span id="page-57-0"></span>![](_page_57_Picture_99.jpeg)

![](_page_57_Picture_100.jpeg)

# <span id="page-58-0"></span>**Visualizing top-down results**

These topics describe tools for viewing top-down results:

- [Use ProSight Lite](#page-58-1)
- [Use TDViewer](#page-59-1)
- [Use TDValidator Lite](#page-59-0)

### <span id="page-58-1"></span>**Use ProSight Lite**

To display the sequence maps for selected proteoforms in the results view, click the **Show ProSightPD Fragment Map** icon, **REPA**. These sequence maps are annotated with modifications and fragments from experimental MS/MS data.

If the ProSight Lite application is not already installed, install it from the [prosightlite.northwestern.edu](http://prosightlite.northwestern.edu) website.

By clicking PSLite in the External Top Down Displays column or from the ProSightPD Fragment Map, you can view the fragment map associated with the match in the ProSight Lite application [\(Figure 28\)](#page-59-2).

#### <span id="page-59-2"></span>**Figure 28.** Associated fragment map

![](_page_59_Picture_92.jpeg)

# <span id="page-59-1"></span>**Use TDViewer**

ProSightPD nodes are integrated with the TDViewer application. The TDViewer application lets you share Proteome Discoverer results outside of the application.

#### Y **To install the TDViewer**

- 1. To download the TDViewer, navigate to [http://topdownviewer.northwestern.edu/.](http://topdownviewer.northwestern.edu/)
- 2. Follow the viewer's download and installation instructions.

#### Y **To generate a compatible result file report**

Set the ProSightPD FDR node's Generate tdReport parameter, to **True**. This node is available in the consensus workflow.

For more information, see [FDR node.](#page-98-0)

# <span id="page-59-0"></span>**Use TDValidator Lite**

To launch the TDValidator Lite application, click **TDValidator Lite** in the Proteome Discoverer Results view.

The TDValidator Lite application provides a comprehensive overview of the matching fragment ions for a given proteoform and spectrum. The TDValidator Lite window opens with the associated precursor and fragmentation spectra loaded as well as the proteoform from the results table.

**Note** If the raw files are not in the location specified in the study, TDValidator Lite will not work.

The TDValidator Lite application generates theoretical isotopic distributions based on the exact chemical formula of the proteoform and corresponding fragment ions. These isotopic distributions are then fit to the experimental data. Only ions relevant to the proteoform of interest are considered. As such, the matching fragment ions in TDValidator Lite can be slightly different than those found in ProSight searches from Xtract-detected fragment ions.

In addition to matching terminal ions of a proteoform, the TDValidator Lite application can be used to look at matching internal fragment ions. Because the number of possible internal fragment ions quickly scales for larger proteoforms, several additional features are present in the TDValidator Lite application to help understand result output. An FDR feature is now included that generates randomized sequences of the same length as the proteoform. A distribution of matches for the randomized sequences can then be produced to understand how many fragment ions, terminal or internal, match on average to a random protein sequence. Another key part of the TDValidator Lite application is the fitter score. In general, scores greater than 0.7 can be considered fairly robust, but scores all the way down to 0.5 can still be acceptable. When looking at internal fragment ions, a higher score can be necessary to limit false positives, particularly for very dense spectral data or large proteoforms (>30 kDa). Lastly, ppm differences between experimental and theoretical ions can be used to limit the scope of the error differences that are allowed. For example, if terminal ions are generally clustering around 0 ppm mass difference but internal fragment ions are much more widely spaced, limiting the allowable mass differences can reduce the false positive internal fragment ions.

# <span id="page-60-0"></span>**Filter results**

Refer to the *Proteome Discoverer User Guide* for information on filtering your results.

# <span id="page-60-1"></span>**Visualize results with charts and graphs**

This section lists the visualization formats available for the ProSightPD application.

# **Histograms**

![](_page_61_Figure_2.jpeg)

# **Abundances**

![](_page_61_Picture_4.jpeg)

![](_page_62_Figure_1.jpeg)

# **Volcano Plot**

![](_page_62_Figure_3.jpeg)

# **Scatter Plot**

![](_page_63_Figure_2.jpeg)

### **Chromatogram Traces view**

The Chromatogram Traces view displays the following:

- The chromatographic profiles of individual features or peaks that the application uses in calculating label-free and precursor ion quantification results
- The exact peak and feature traces that are used to derive quantification values
- The feature traces that are summed up from their corresponding peaks

In addition, you can separately display the single peaks that are subsumed in feature traces to provide an even more detailed view. Closely overlapping chromatograms (or traces) in the view indicate whether proteoforms eluted at the same time from the column and therefore are the same proteoform. They confirm the validity of the quantification results and the origin of the consensus features from the same proteoform. Conversely, peaks appearing far apart in the view indicate potential false positives.

The Chromatogram Traces view is available only when you perform label-free quantification or precursor ion quantification, but what it displays in the view depends on the .pdResult file page that is open.

Abundance is the area under the curve for each trace. In [Figure 29,](#page-64-0) the Consensus Features page of the table associated with the selected proteoform group shows the abundances displayed in the Chromatogram Traces view.

![](_page_64_Figure_2.jpeg)

<span id="page-64-0"></span>![](_page_64_Figure_3.jpeg)

**Workflow templates and analysis templates**

This chapter provides information about the templates for top-down analysis.

[Table 13](#page-65-0) lists the analysis and workflow templates for study creation.

<span id="page-65-0"></span>![](_page_65_Picture_150.jpeg)

![](_page_65_Picture_151.jpeg)

5

![](_page_66_Picture_190.jpeg)

**Table 13.** Analysis Templates, Processing Workflow Templates, and Consensus Workflow Templates (Sheet 2 of 3)

![](_page_67_Picture_115.jpeg)

**Table 13.** Analysis Templates, Processing Workflow Templates, and Consensus Workflow Templates (Sheet 3 of 3)

# **ProSightPD nodes**

This chapter provides information about ProSightPD nodes that are specific to top-down analysis.

#### **Contents**

- [Feature Detector nodes](#page-68-1)
- [Search nodes](#page-78-1)
- [cRAWler nodes](#page-89-0)
- [ProSightPD Consensus nodes](#page-96-0)

# <span id="page-68-1"></span><span id="page-68-0"></span>**Feature Detector nodes**

The following topics describe the feature detection nodes:

- [Med Res. Feature Detector](#page-68-2)
- [Hi Res. Feature Detector](#page-71-0)

### <span id="page-68-2"></span>**Med Res. Feature Detector**

The Med Res. Feature Detector node uses the sliding window and the kDecon algorithms to perform spectral deconvolution and measure all of the deconvoluted features and their quantitation traces. The parameters used in this node are essential to the label-free quantitation workflows. Set the parameters according to the data being analyzed.

The Sliding Window Averaging Width RT parameter establishes the RT for the sliding window average. This value should match the full width at half max of a representative peak from the analyzed data. Thermo Fisher Scientific recommends measuring the peak width of an average feature in your data set. Do not choose the most abundant peak or one that is at noise level.

6

![](_page_69_Picture_151.jpeg)

<span id="page-69-0"></span>[Table 14](#page-69-0) lists the node parameters. **Table 14.** (Sheet 1 of 3) ProSightPD Med Res. Feature Detector node

![](_page_70_Picture_180.jpeg)

![](_page_70_Picture_181.jpeg)

![](_page_71_Picture_141.jpeg)

**Table 14.** (Sheet 3 of 3) ProSightPD Med Res. Feature Detector node

# <span id="page-71-0"></span>**Hi Res. Feature Detector**

The Hi Res. Feature Detector node uses the sliding window and Xtract algorithms to perform spectral deconvolution and measure all of the deconvoluted features and their quantitation traces. The parameters used in this node are essential to the LFQ workflow. Set them according to the data you are analyzing.
One of the key parameters is the Sliding Window Averaging Width RT. This parameter establishes the RT for the sliding window average. Set this parameter to match the full width at half max of a representative peak from the analyzed data. It is recommended to measure the peak width of an average feature in your data set. Do not choose the most abundant peak or one that is at noise level.

The best parameter setting is based on your chromatography:

- If the window is too wide, then low intensity signals are averaged out of the data.
- If the window is too narrow, then you lose the advantages of signal averaging.

[Table 15](#page-72-0) lists the node parameters.

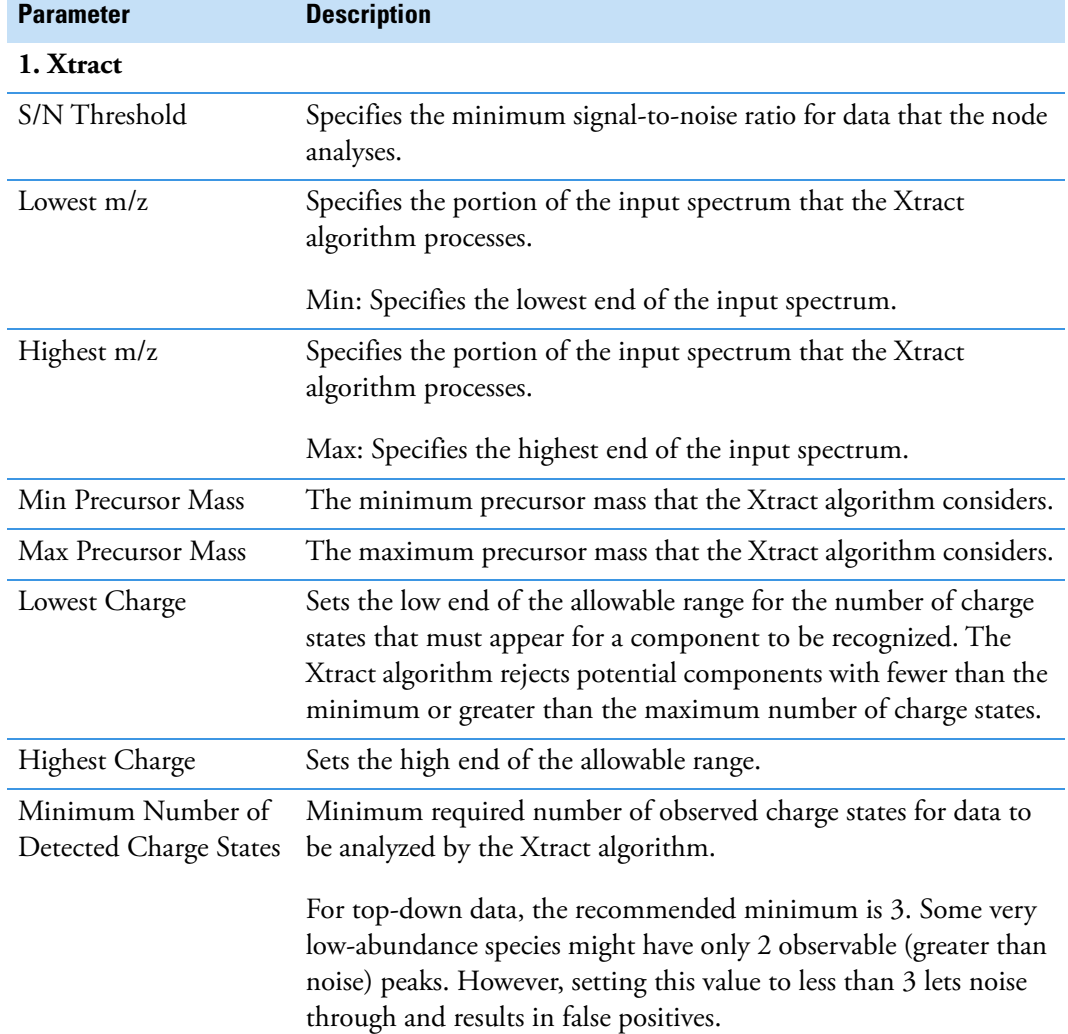

<span id="page-72-0"></span>**Table 15.** ProSightPD Hi Res. Feature Detector parameters (Sheet 1 of 6)

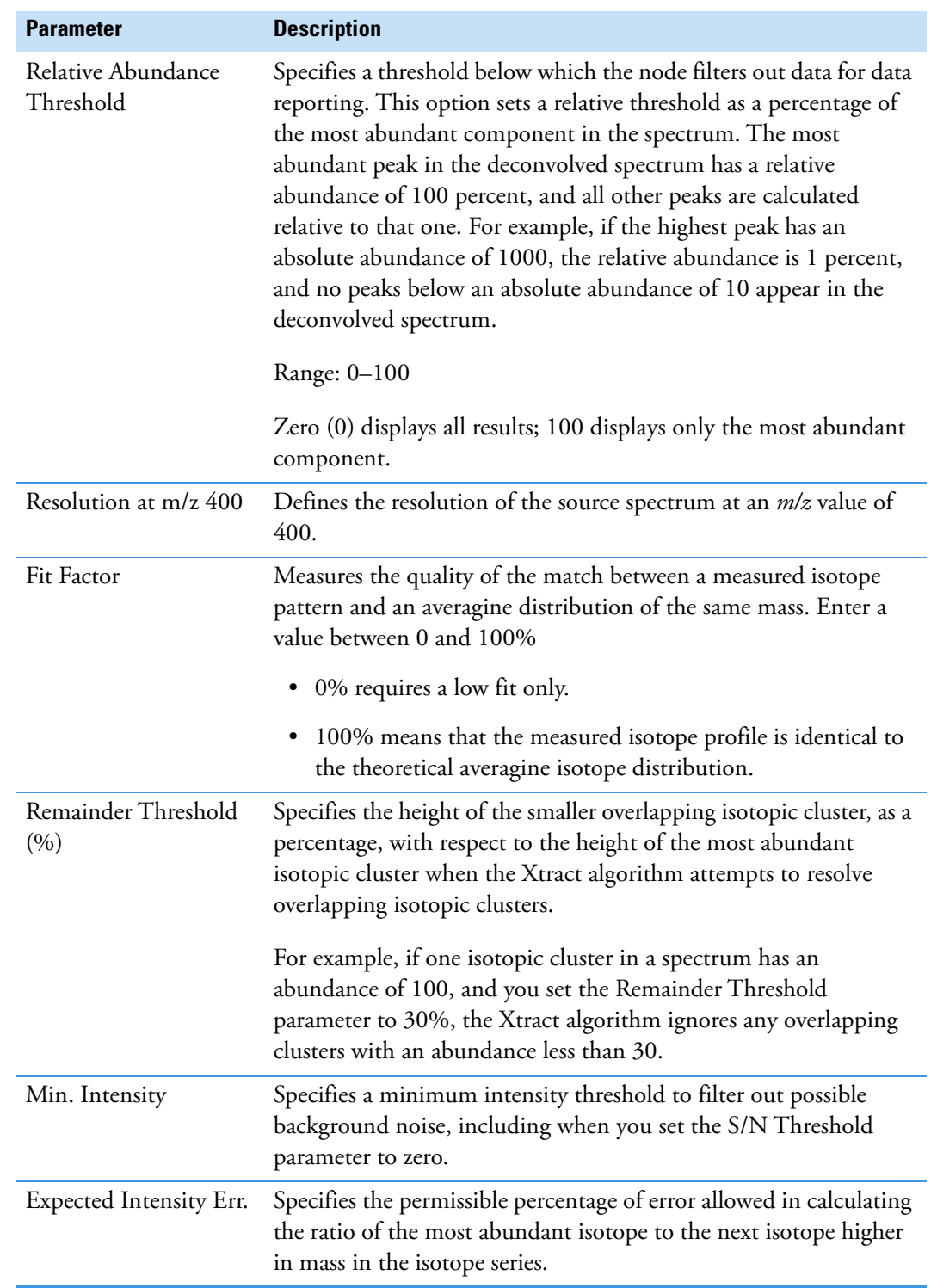

**Table 15.** ProSightPD Hi Res. Feature Detector parameters (Sheet 2 of 6)

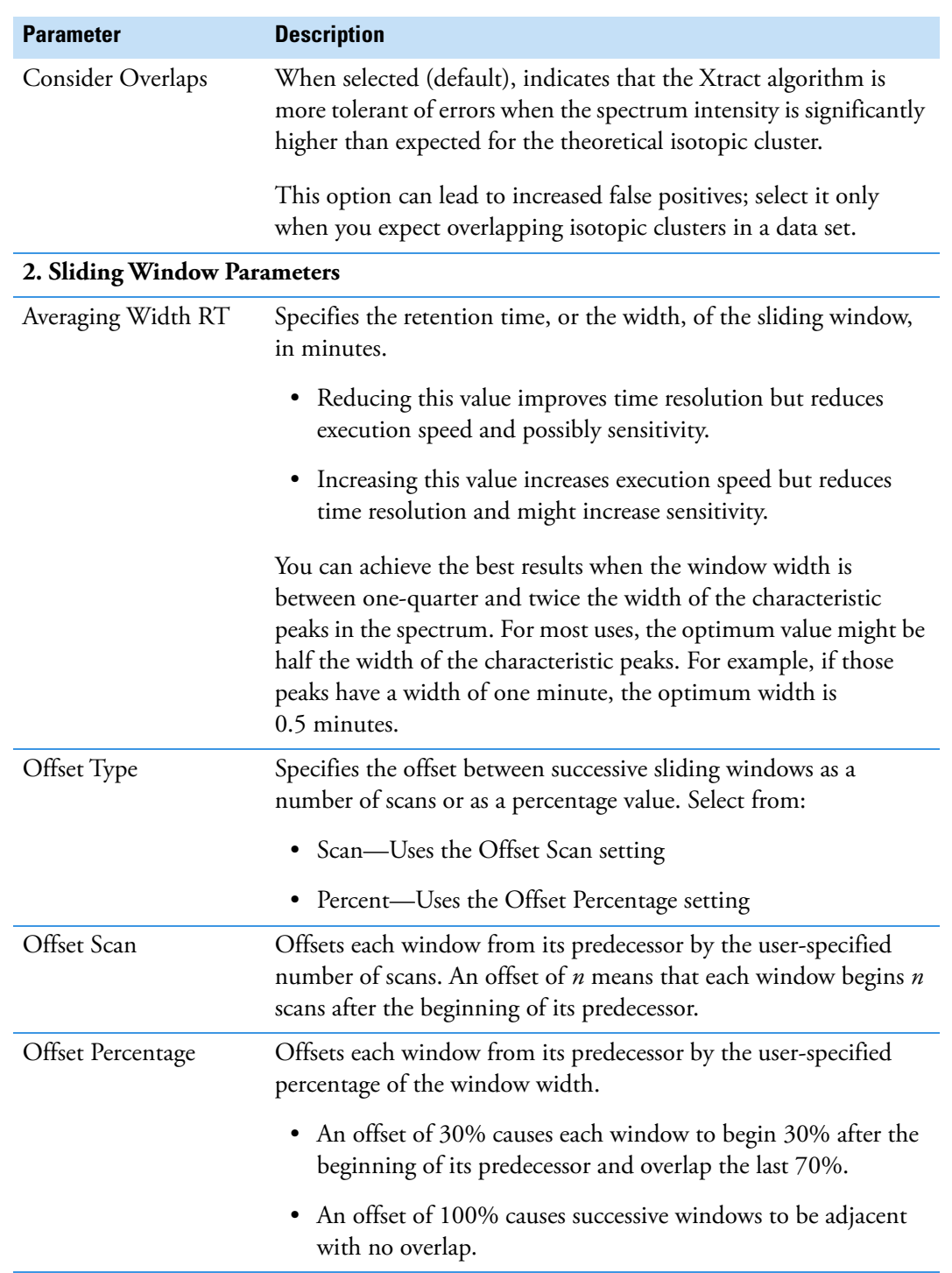

**Table 15.** ProSightPD Hi Res. Feature Detector parameters (Sheet 3 of 6)

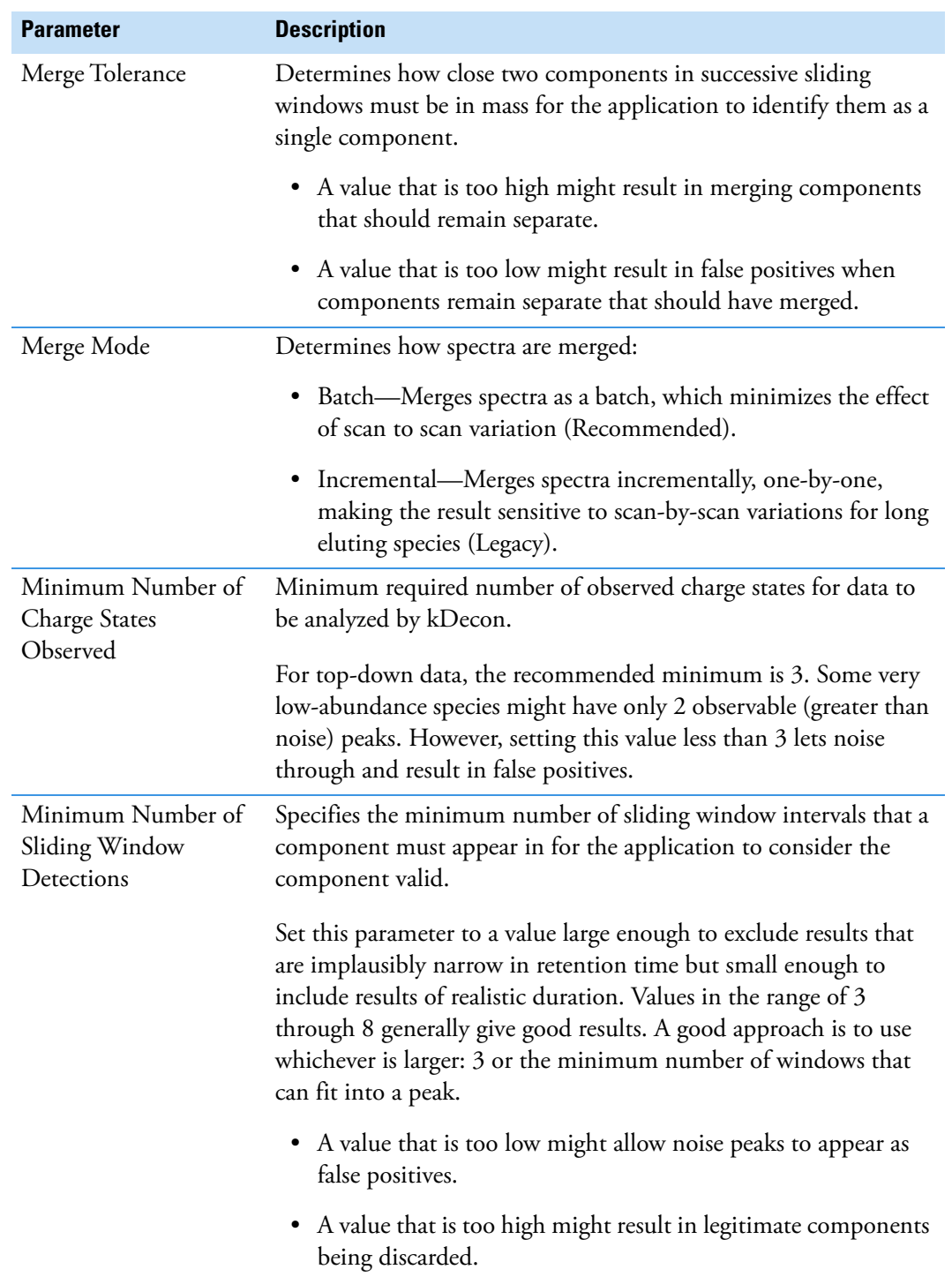

**Table 15.** ProSightPD Hi Res. Feature Detector parameters (Sheet 4 of 6)

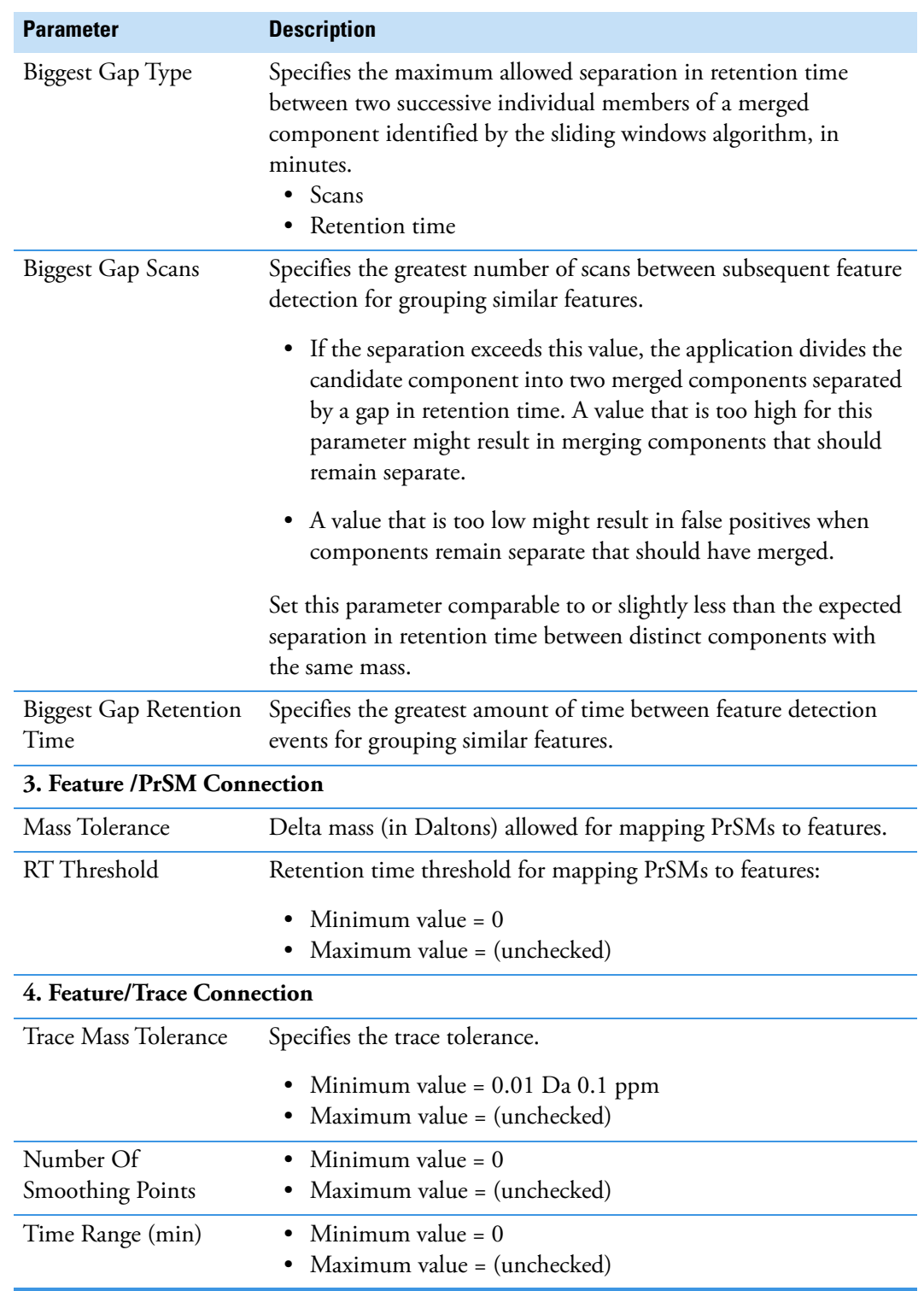

**Table 15.** ProSightPD Hi Res. Feature Detector parameters (Sheet 5 of 6)

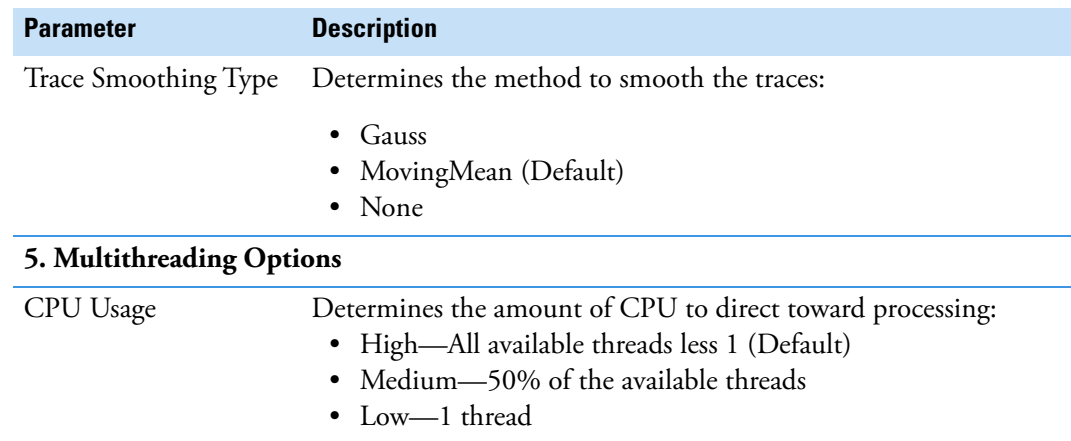

**Table 15.** ProSightPD Hi Res. Feature Detector parameters (Sheet 6 of 6)

# **Search nodes**

This section describes the nodes that search the assigned database.

**Note** The ProSightPD 4.1 application includes the legacy search nodes from ProSightPD 3.0 so that you can reproduce previous results in the ProSightPD 4.1 application. These legacy nodes require a database in the .pscw file format generated in ProSightPC. You cannot directly convert .pscw to .psdb.

Use the source .xml file, which the .pscw file was generated from, to generate a .psdb-formatted database. To use a legacy search node, replace the 4.1 node with the equivalent legacy node and review all parameters to ensure agreement between your previous ProSightPD 3.0 workflows and your ProSightPD 4.1 workflows.

- [Annotated Proteoform Search node](#page-78-1)
- [Single Proteoform Search node](#page-80-0)
- [Subsequence Search node](#page-82-0)
- [Tag to Annotated Proteoform Search node](#page-84-0)
- [Tag to Subsequence Search](#page-87-0)
- [ProSightPC PUF Writer node](#page-89-0)

#### <span id="page-78-1"></span>**Annotated Proteoform Search node**

The Annotated Proteoform Search node performs a ProSight-annotated proteoform search.

[Table 16](#page-78-0) lists the parameters for the 4.1 version of the node. For information about the 3.0 version, refer to the user interface.

| <b>Parameter</b>                               | <b>Description</b>                                                             |  |
|------------------------------------------------|--------------------------------------------------------------------------------|--|
| 1. Input Data                                  |                                                                                |  |
| <b>Input Database</b>                          | Select the name of the database to search.                                     |  |
| 2. Annotated Proteoform (Absolute Mass) Search |                                                                                |  |
| Precursor Mass<br>Tolerance                    | Specifies the mass tolerance in Da or ppm used to find peak<br>candidates.     |  |
|                                                | Range: 0.0–1 000 000 Da; 0.1–1000 ppm                                          |  |
| Fragment Mass<br>Tolerance                     | Specifies the mass tolerance in Da or ppm used for matching<br>fragment peaks. |  |
|                                                | Range: 0-2.0 Da; 1-50 ppm                                                      |  |

<span id="page-78-0"></span>**Table 16.** ProSightPD 4.1 Annotated Proteoform Search node parameters (Sheet 1 of 3)

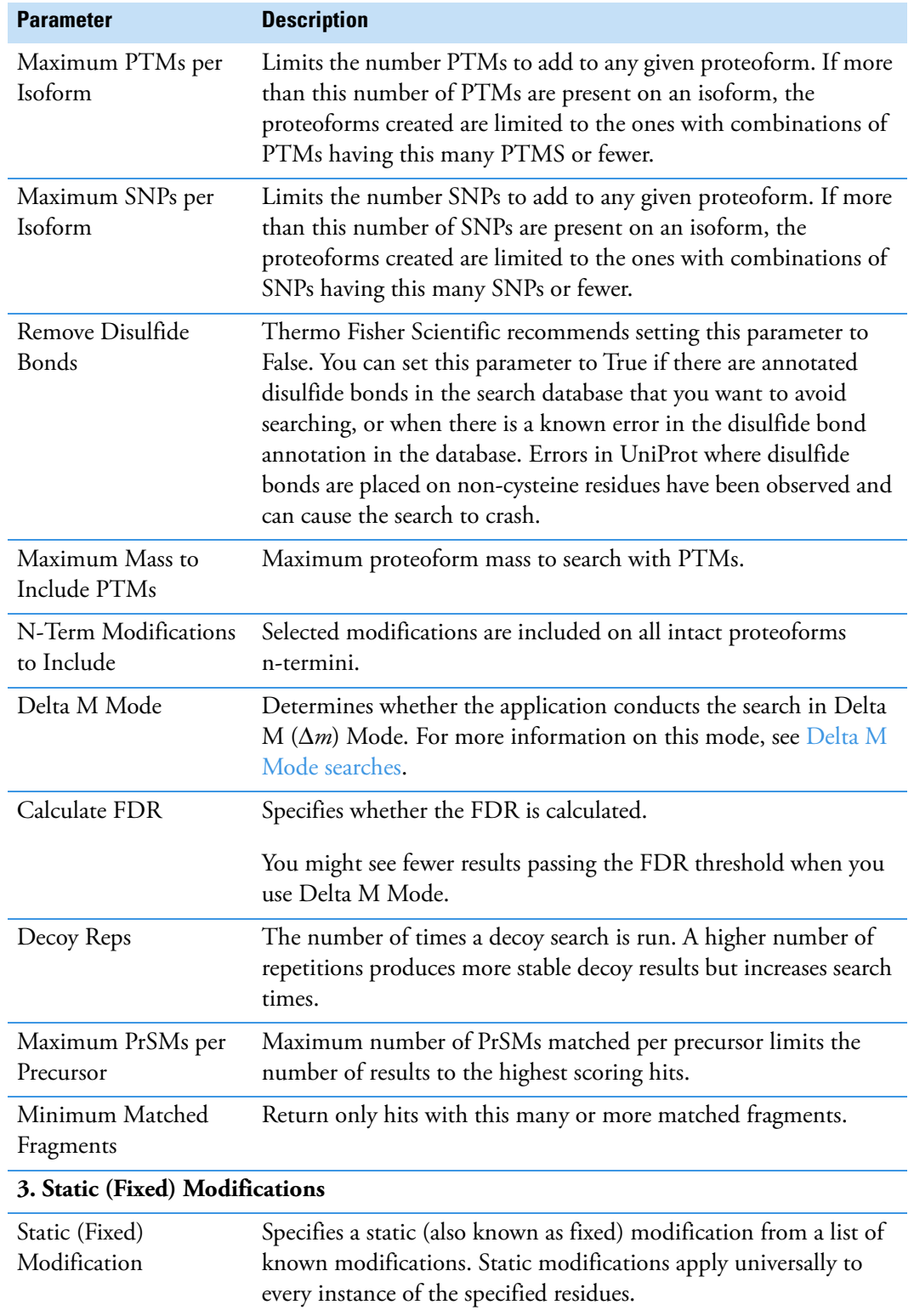

**Table 16.** ProSightPD 4.1 Annotated Proteoform Search node parameters (Sheet 2 of 3)

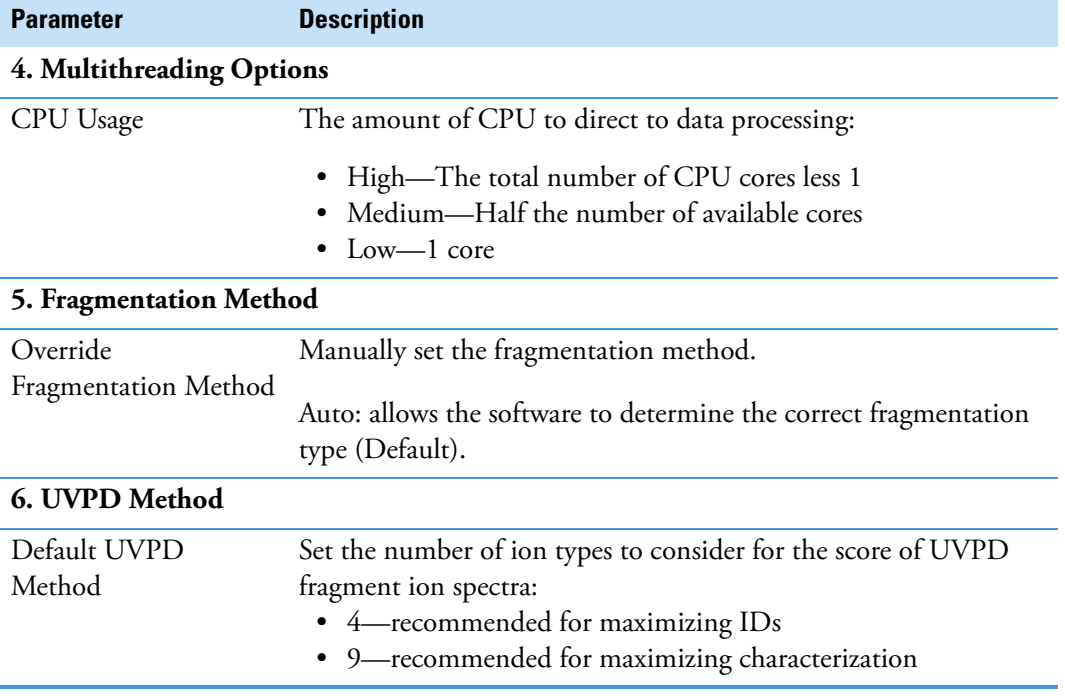

**Table 16.** ProSightPD 4.1 Annotated Proteoform Search node parameters (Sheet 3 of 3)

#### <span id="page-80-0"></span>**Single Proteoform Search node**

The Single Proteoform Search node performs proteoform searches against a single proteoform entry. This mode also works for data without precursor scans (for example, direct infusion data). To run a search, the application requires a protein sequence and the RESID entry for any modified residues. The sequence format is described in [Table 17](#page-81-0).

For an example of using this node in a workflow, see [Perform Single Proteoform searches in](#page-43-0)  [the processing workflow.](#page-43-0)

[Table 17](#page-81-0) lists the parameters for the 4.1 version of the node. For information about the 3.0 version, refer to the user interface.

| <b>Parameter</b>                   | <b>Description</b>                                                                                                    |  |
|------------------------------------|----------------------------------------------------------------------------------------------------|--|
| 1. Input Data                      |                                                                                                    |  |
| RESID sequence                     | Input a RESID sequence by inputting the single character<br>abbreviation for each residue. You can add modifications to a<br>residue by putting a RESID number in parentheses before the<br>residue to modify. |  |
|                                    | For example, a human Histone H3 proteoform with its<br>N-terminal methionine removed modified by a K4 methylation<br>and K36 trimethylation is input as:                                                       |  |
|                                    | ART(76)KQTARKSTGGKAPRKQLATKAARKSAPATGGV<br>(74) KKPHRYRPGTVALREIRRYQKSTELLIRKLPFQRLVREI<br>AQDFKTDLRFQSSAVMALQEACEAYLVGLFEDTNLCAIHA<br>KRVTIMPKDIQLARRIRGERA                                                   |  |
|                                    | For the list of RESID modifications, go to:                                                                                                    |  |
|                                    | https://proteininformationresource.org/                                                                                                    |  |
| Include N-Term<br>Acetylation      | Applies N-term acetylation to the RESID sequence:<br>$\bullet$ True<br>False                                                                                                    |  |
| Proteoform Accession               | Input an identifier that will appear in the pdResult file.                                                                                                    |  |
| Proteoform<br>Description          | Input a description that will appear in the pdResult file.                                                                                                    |  |
| 2. Single Proteoform Search        |                                                                                                    |  |
| <b>Precursor Mass</b><br>Tolerance | Specifies the mass tolerance in Da or ppm used to find peak<br>candidates.                                                                                                    |  |
|                                    | Range: 0.0-1 000 000 Da; 0.1-1000 ppm                                                                                                    |  |
| Fragment Mass<br>Tolerance         | Specifies the maximum mass difference for an observed fragment<br>mass to be considered a match to a theoretical fragment mass:<br>• Minimum value = $1$ ppm<br>Maximum value = $2$ Da $\vert$ 50 ppm          |  |
| Delta M Mode                       | Determines whether the application conducts the search in Delta<br>M $(\Delta m)$ Mode. For more information on this mode, see Delta M<br>Mode searches.                                                       |  |
| Static (Fixed)<br>Modification     | Specifies a static (also known as fixed) modification from a list of<br>known modifications. Static modifications apply universally to<br>every instance of the specified residues.                            |  |
| Maximum PrSMs per<br>Precursor     | Maximum number of PrSMs matched per precursor limits the<br>number of results to the highest scoring hits.                                                                                                    |  |

<span id="page-81-0"></span>**Table 17.** ProSightPD 4.1 Single Proteoform Search parameters (Sheet 1 of 2)

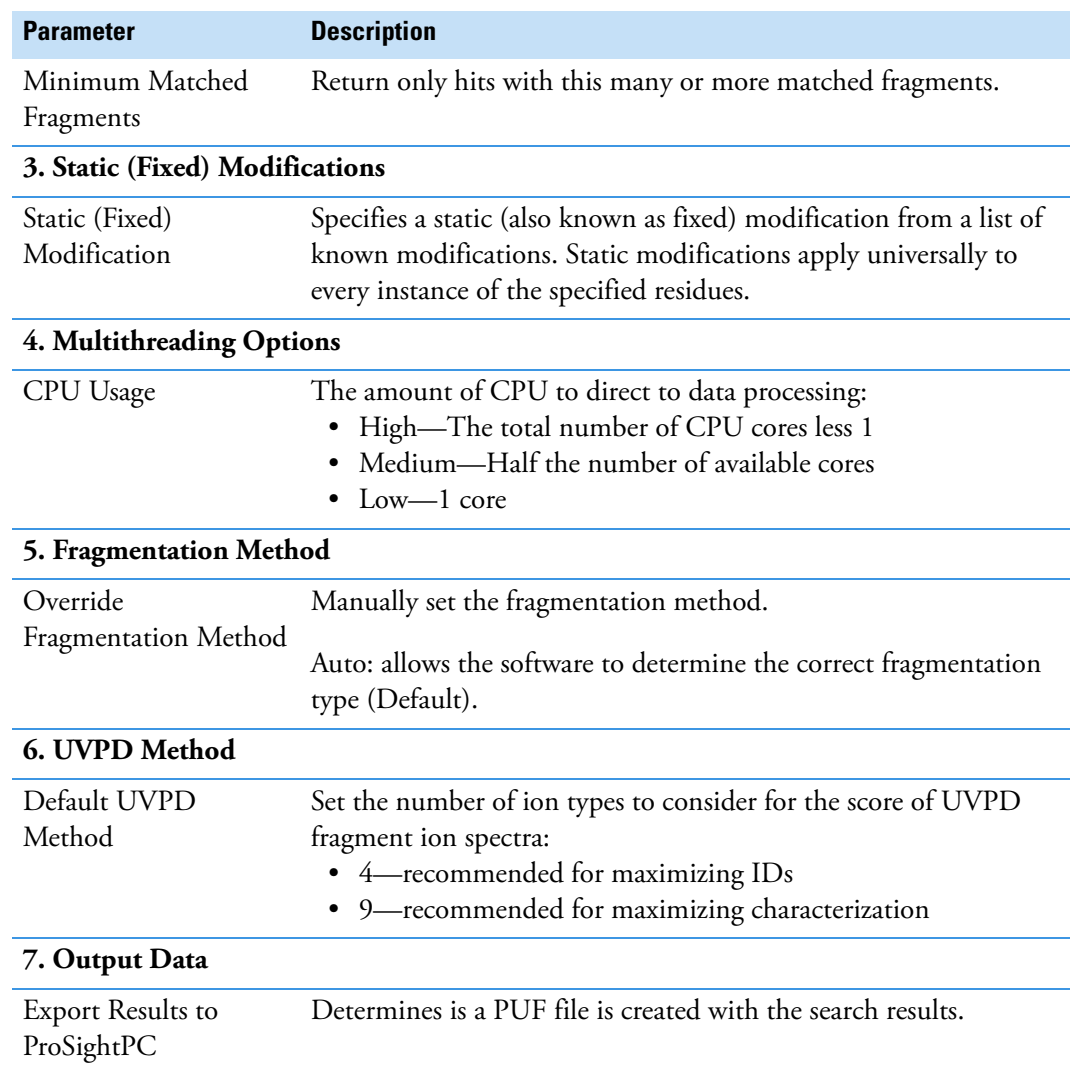

**Table 17.** ProSightPD 4.1 Single Proteoform Search parameters (Sheet 2 of 2)

## <span id="page-82-0"></span>**Subsequence Search node**

The Subsequence Search node performs a subsequence search. Increasing the precursor tolerance results in longer run times.

To search for modified proteoforms, select the Include Modified Forms check box in the Predefined Search dialog box for biomarkers.

[Table 18](#page-83-0) lists the parameters for the 4.1 version of the node. For information about the 3.0 version, refer to the user interface.

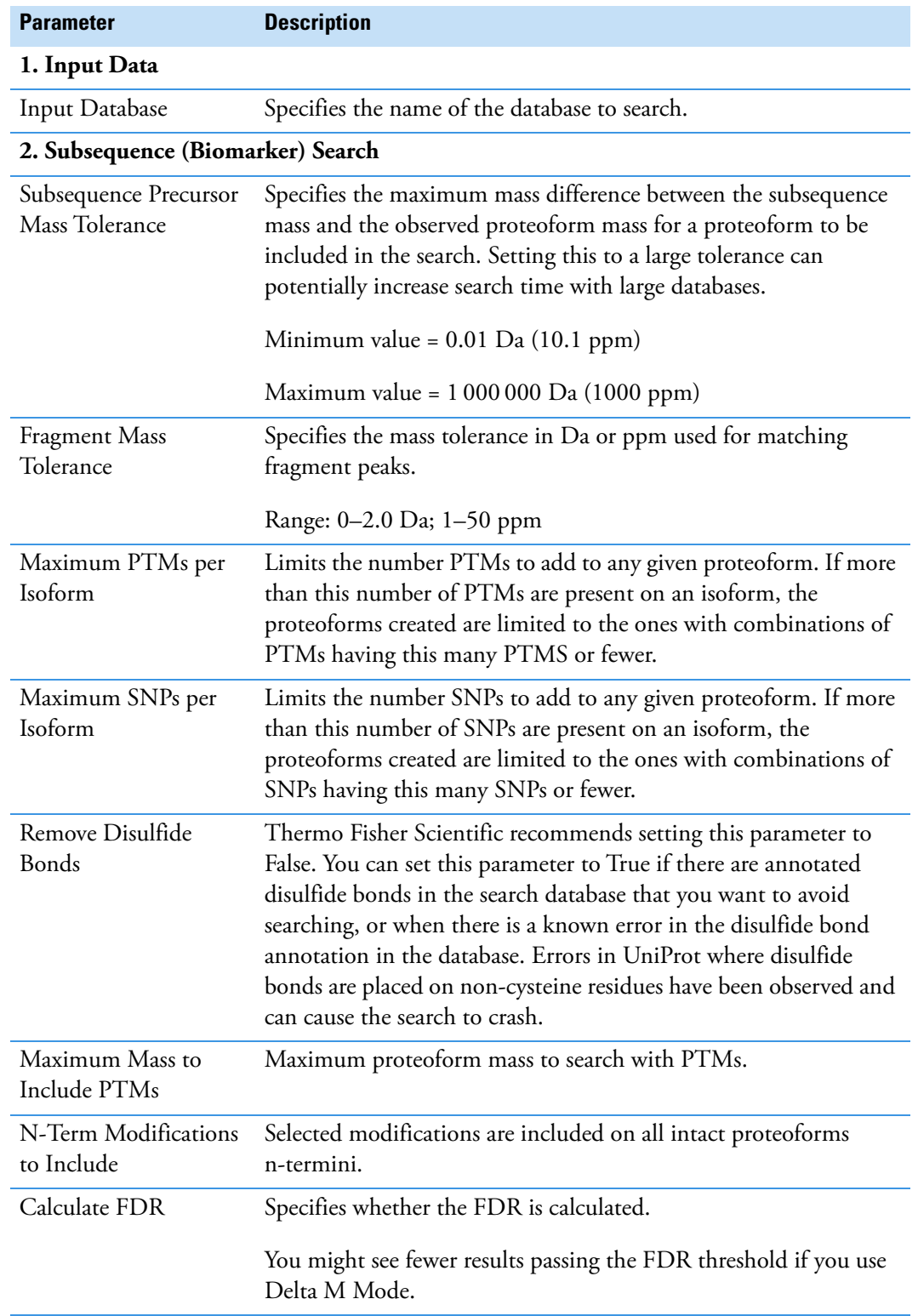

<span id="page-83-0"></span>**Table 18.** ProSightPD 4.1 Subsequence Search parameters (Sheet 1 of 2)

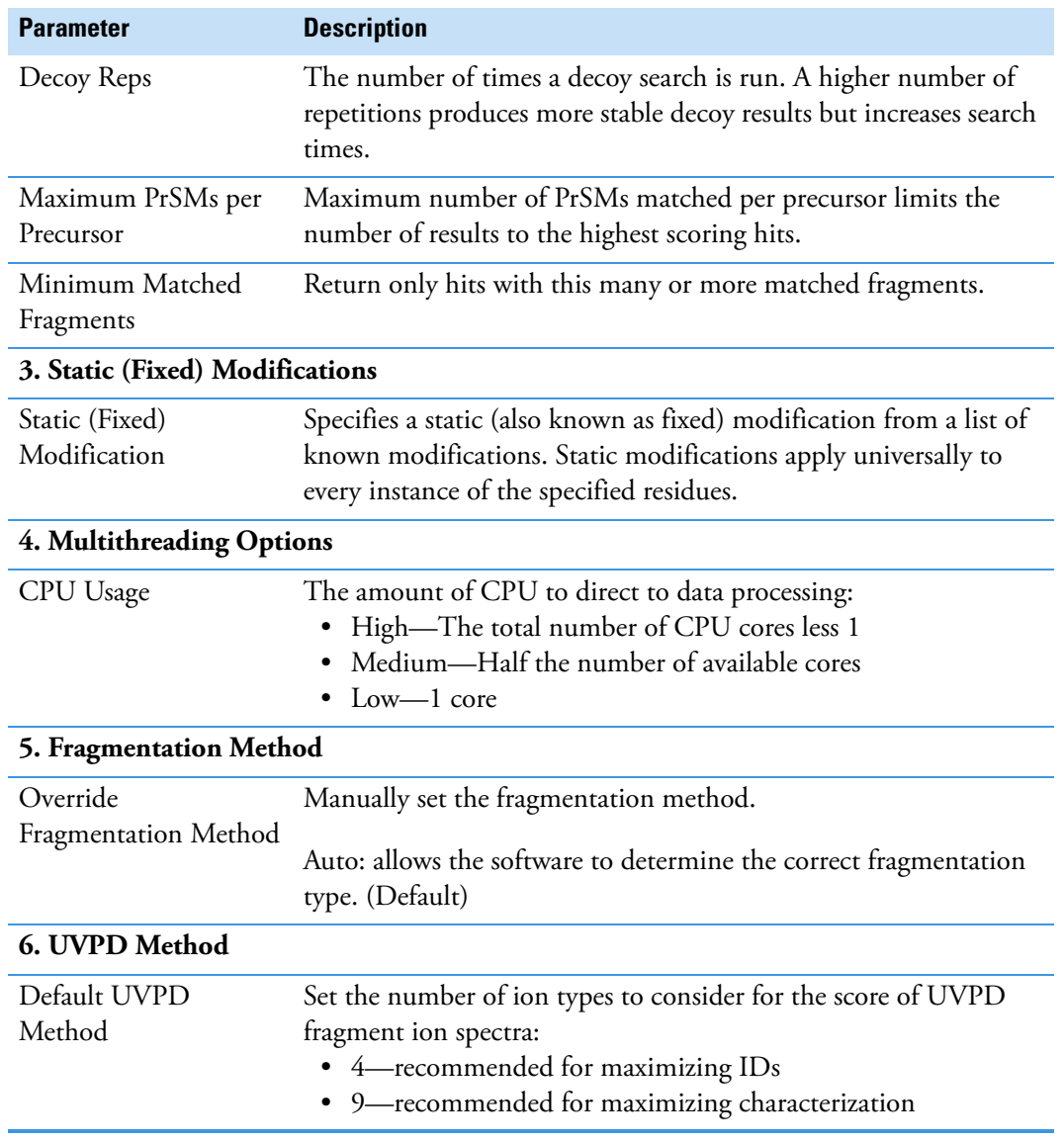

**Table 18.** ProSightPD 4.1 Subsequence Search parameters (Sheet 2 of 2)

## <span id="page-84-0"></span>**Tag to Annotated Proteoform Search node**

The Tag to Annotated Proteoform Search node performs a sequence tag search first and then sends all the results from the sequence tag search to an annotated proteoforms search. The sequence tag search reduces the amount of spectra searched by the annotated proteoform search step and reduces the overall search time for large data.

[Table 19](#page-85-0) lists the parameters for the 4.1 version of the node. For information about the 3.0 version, refer to the user interface.

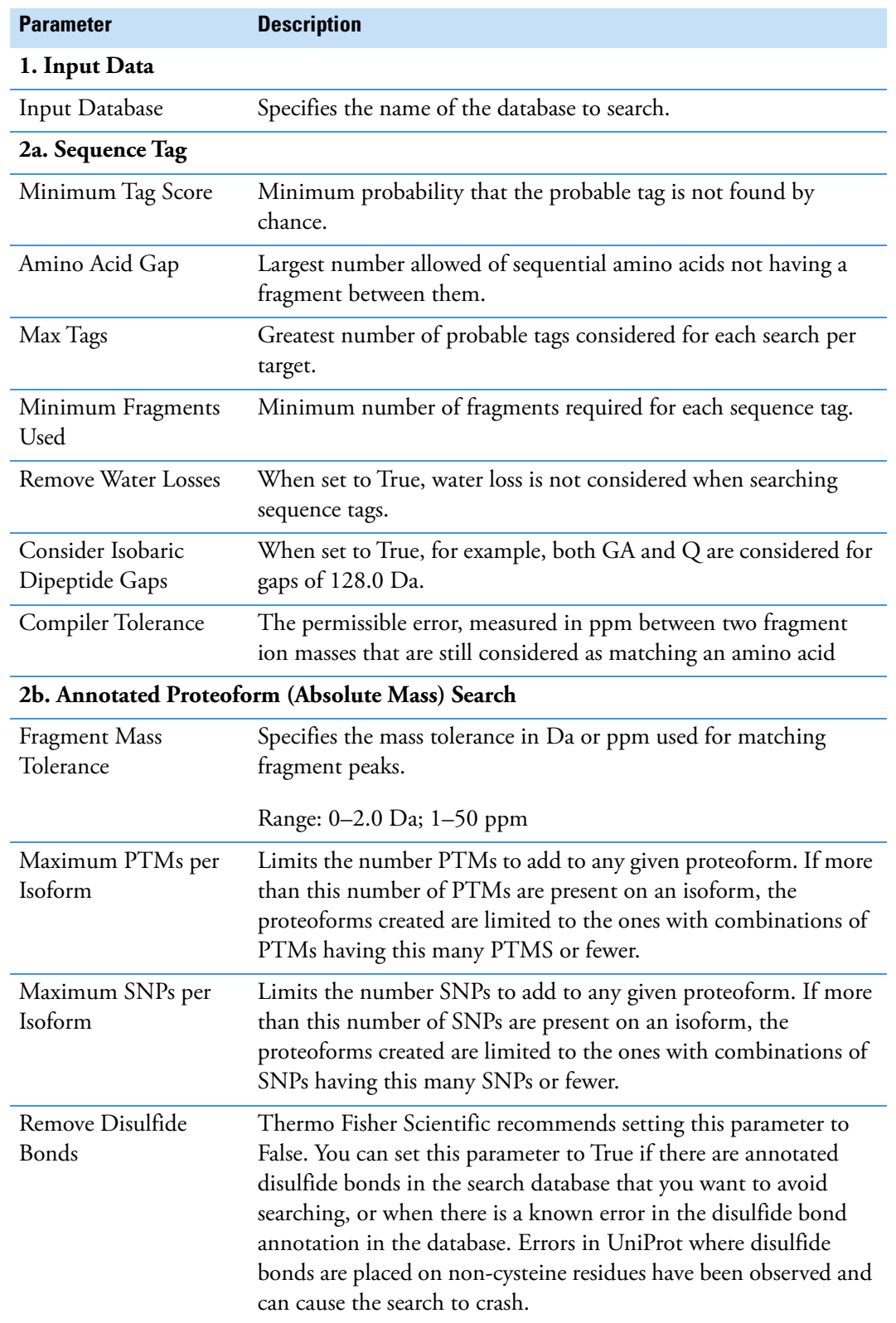

<span id="page-85-0"></span>**Table 19.** ProSightPD 4.1 Tag to Annotate Proteoform Search parameters (Sheet 1 of 2)

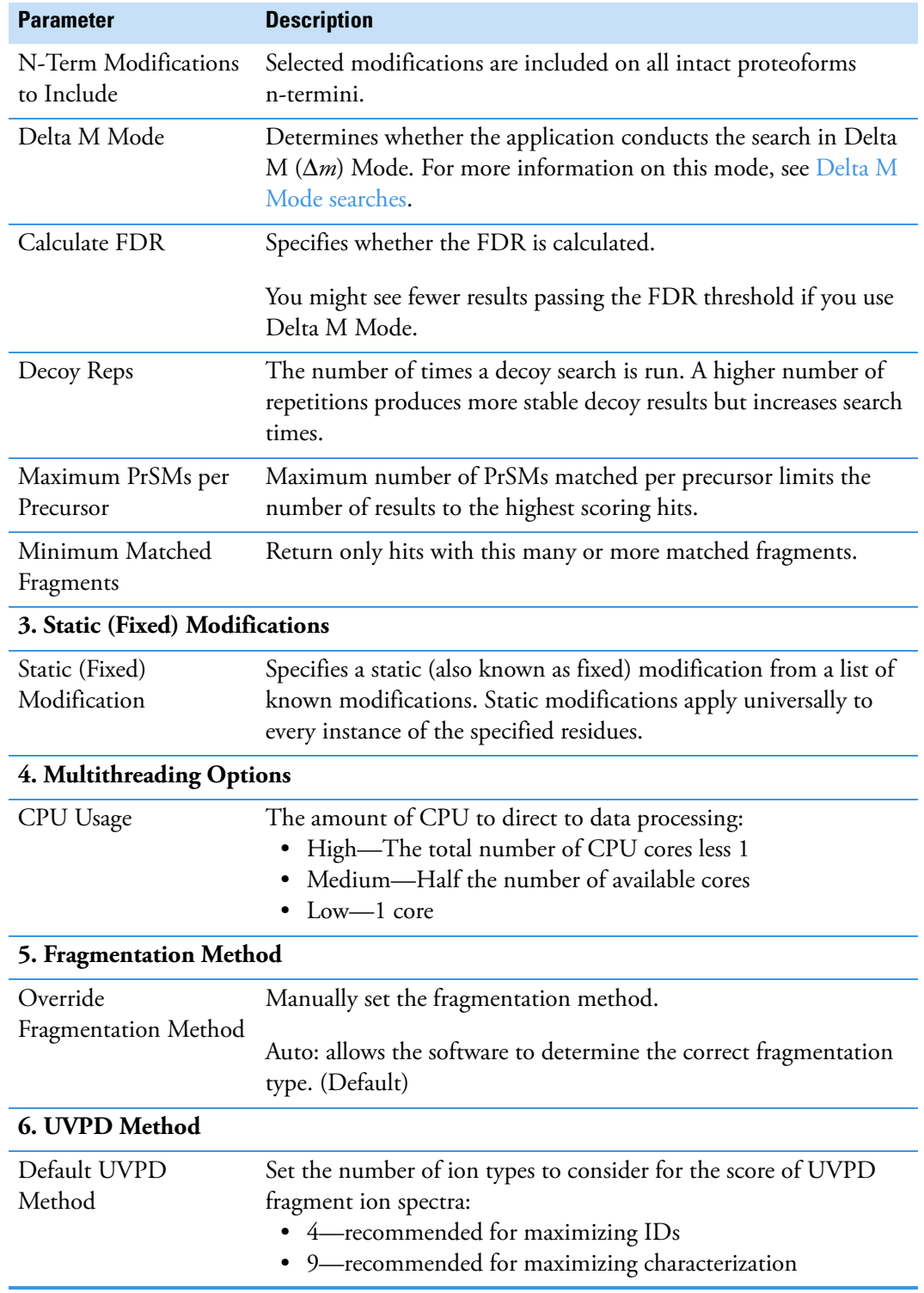

**Table 19.** ProSightPD 4.1 Tag to Annotate Proteoform Search parameters (Sheet 2 of 2)

# <span id="page-87-0"></span>**Tag to Subsequence Search**

The Tag to Subsequence Search node first performs a tag search and then performs a sequence tag search on the output of the tag search.

[Table 20](#page-87-1) lists the parameters for the 4.1 version of the node. For information about the 3.0 version, refer to the user interface.

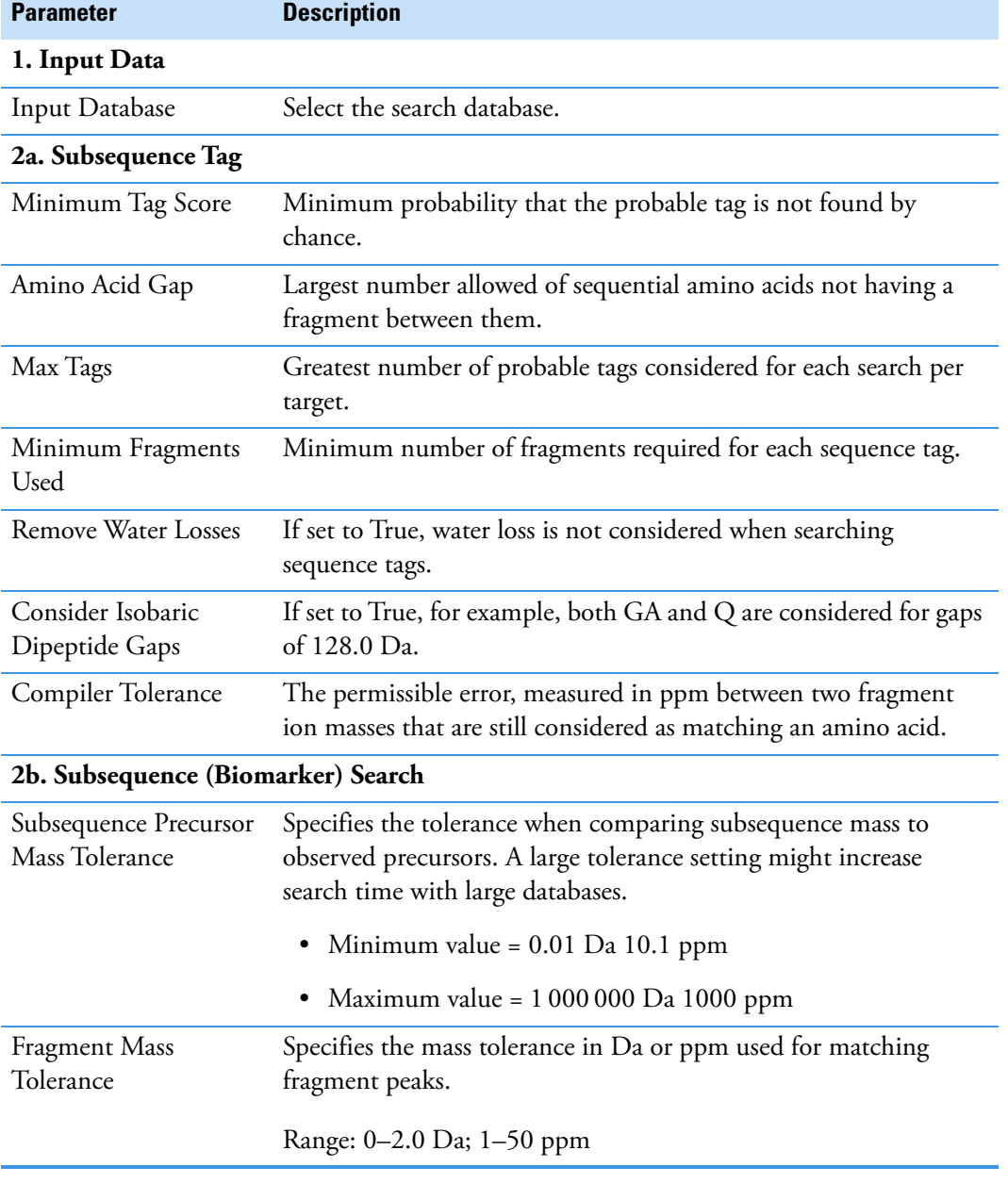

<span id="page-87-1"></span>**Table 20.** ProSightPD 4.1 Tag to Subsequence Search node parameters (Sheet 1 of 3)

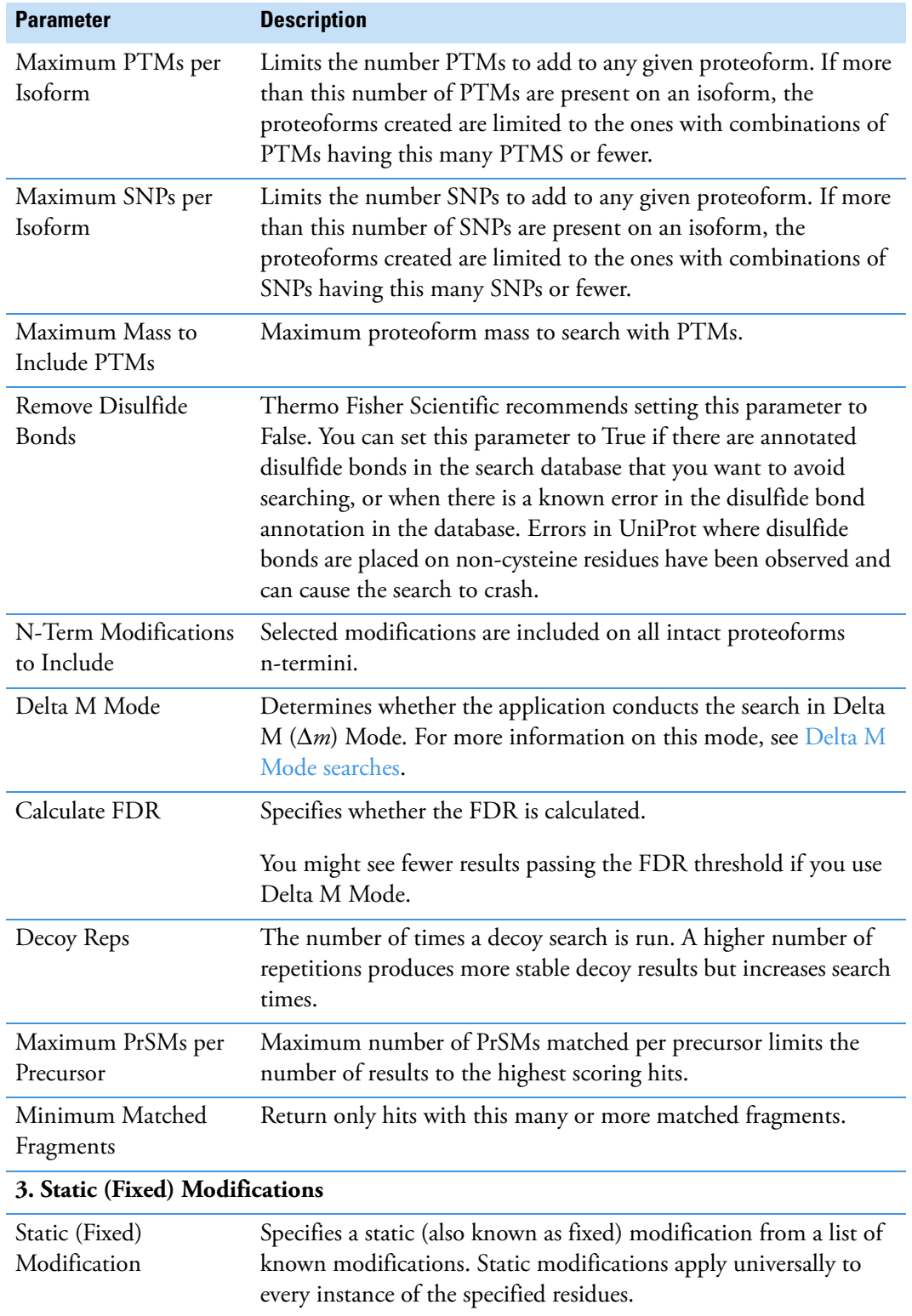

**Table 20.** ProSightPD 4.1 Tag to Subsequence Search node parameters (Sheet 2 of 3)

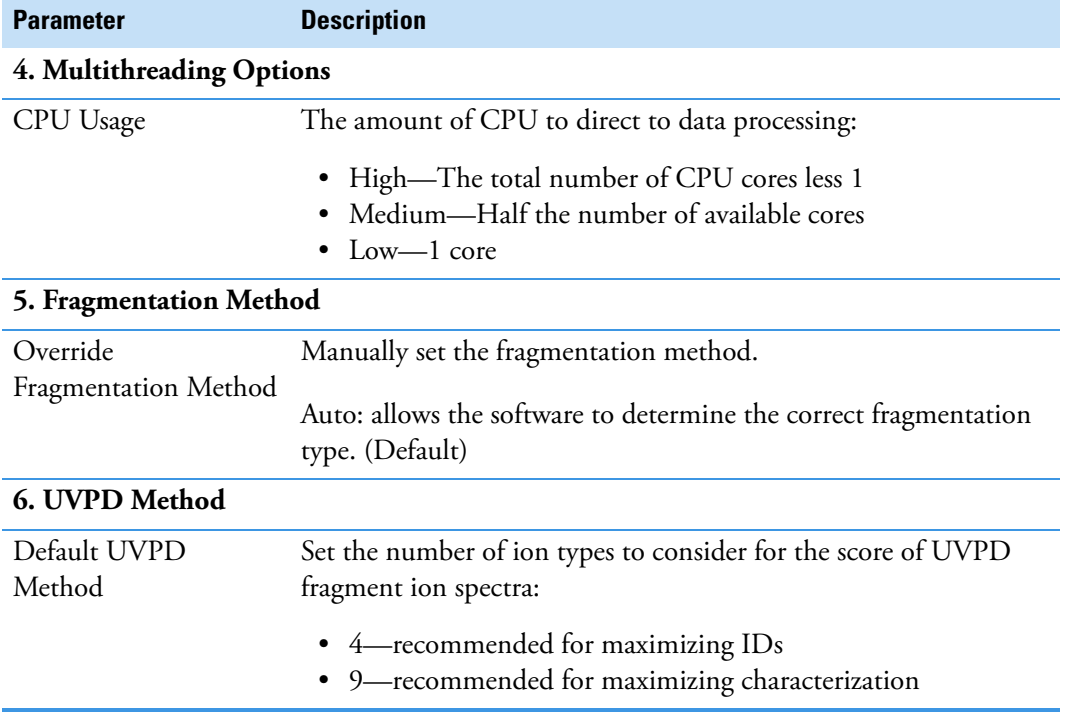

**Table 20.** ProSightPD 4.1 Tag to Subsequence Search node parameters (Sheet 3 of 3)

## <span id="page-89-0"></span>**ProSightPC PUF Writer node**

The ProSightPC PUF Writer node is a legacy search node. For more information, refer to the node's parameter listing in the user interface.

# **cRAWler nodes**

This section describes the cRAWler nodes:

- [APD cRAWler node](#page-89-1)
- [High/High cRAWler node](#page-91-0)
- [Med/High cRAWler node](#page-94-0)

#### <span id="page-89-1"></span>**APD cRAWler node**

The APD cRAWler node processes PTCR precursor data with the APD algorithm and uses the Xtract algorithm to deconvolute fragmentation spectra.

[Table 21](#page-90-0) lists the node parameters.

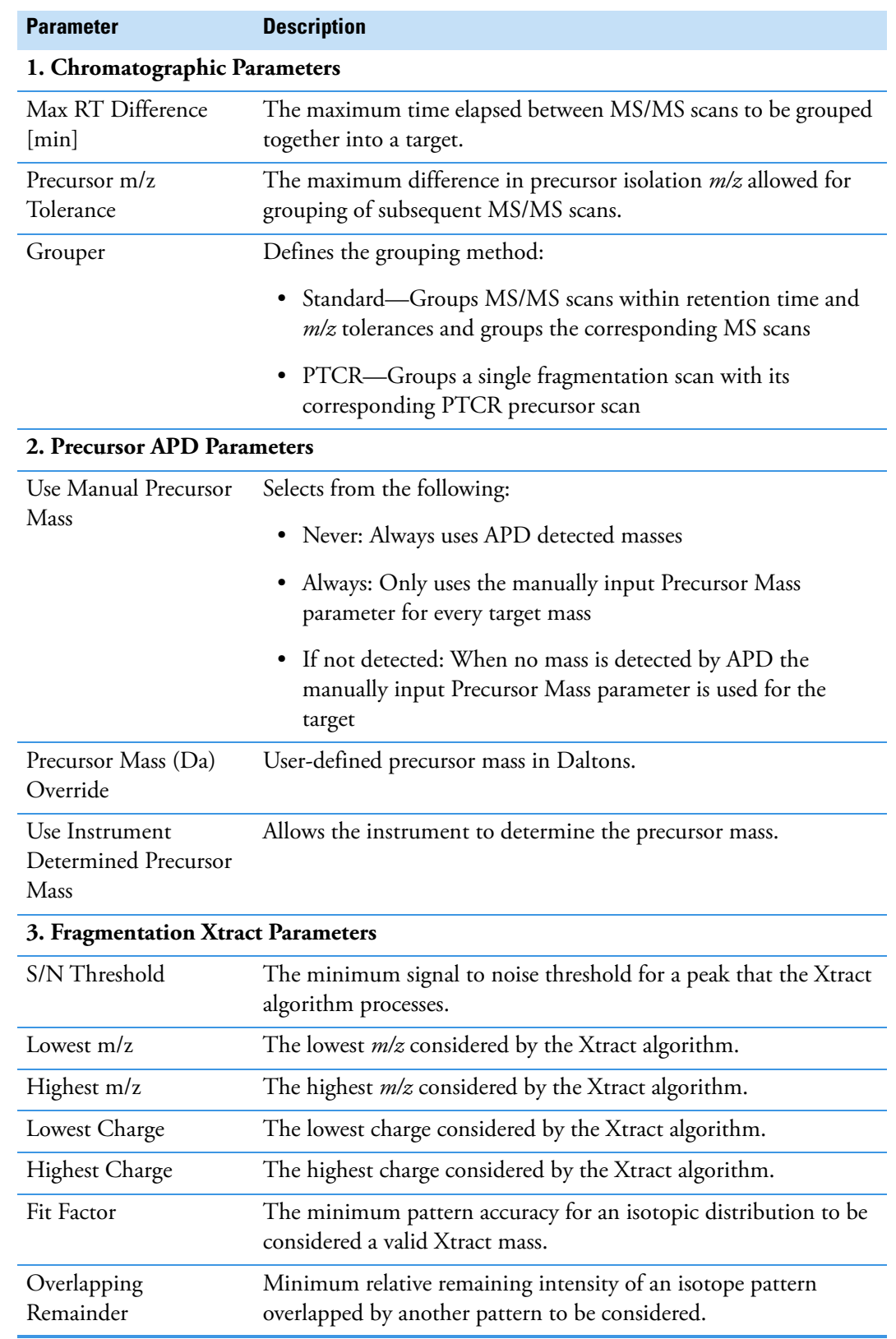

<span id="page-90-0"></span>**Table 21.** ProSightPD APD cRAWler node parameters (Sheet 1 of 2)

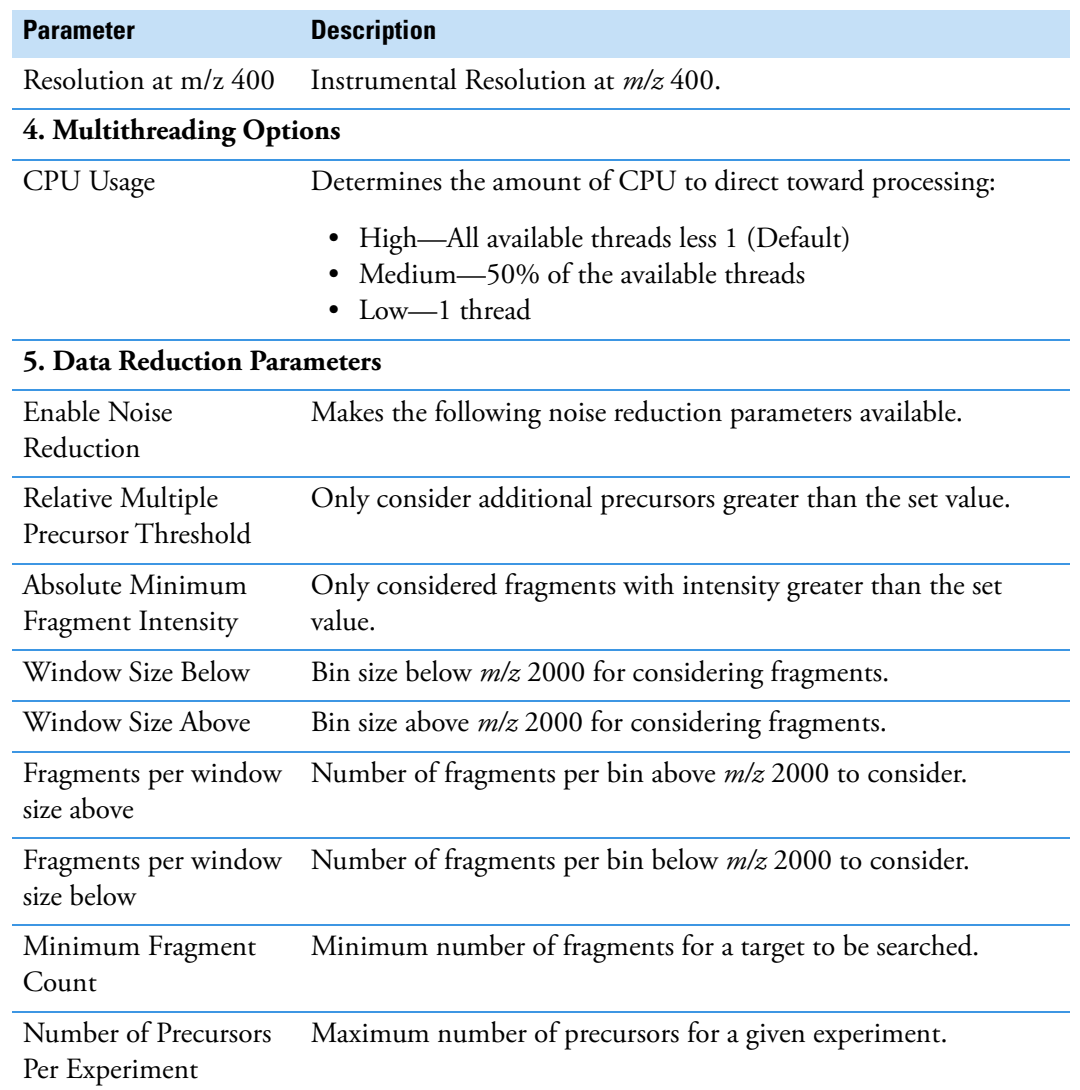

#### **Table 21.** ProSightPD APD cRAWler node parameters (Sheet 2 of 2)

# <span id="page-91-0"></span>**High/High cRAWler node**

The High/High cRAWler node uses the Xtract algorithm to deconvolute the spectra from High/High data. The node then groups the deconvoluted spectra based on your parameter settings.

[Table 22](#page-92-0) lists the node parameters.

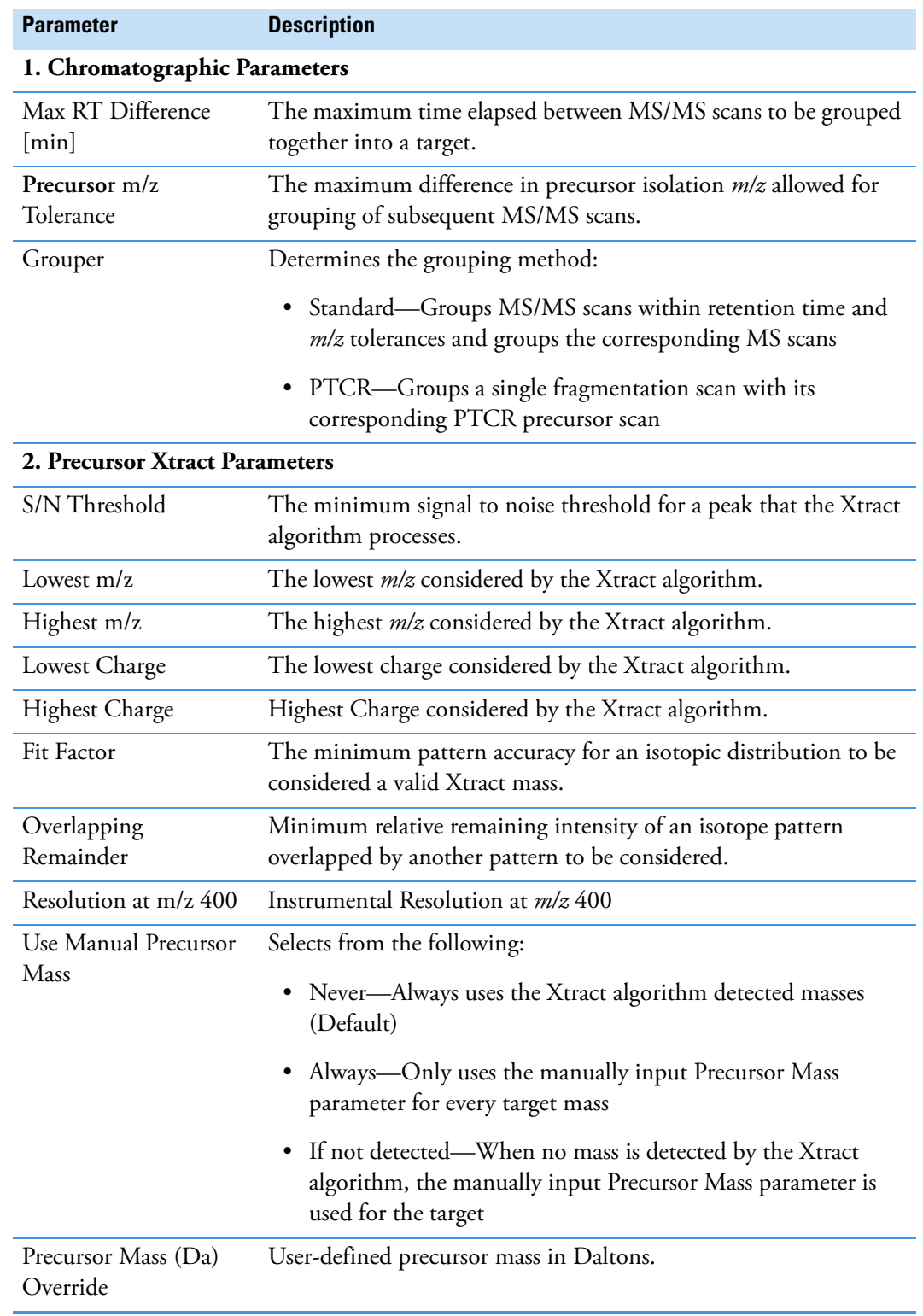

<span id="page-92-0"></span>Table 22. ProSightPD High/High cRAWler node parameters (Sheet 1 of 3)

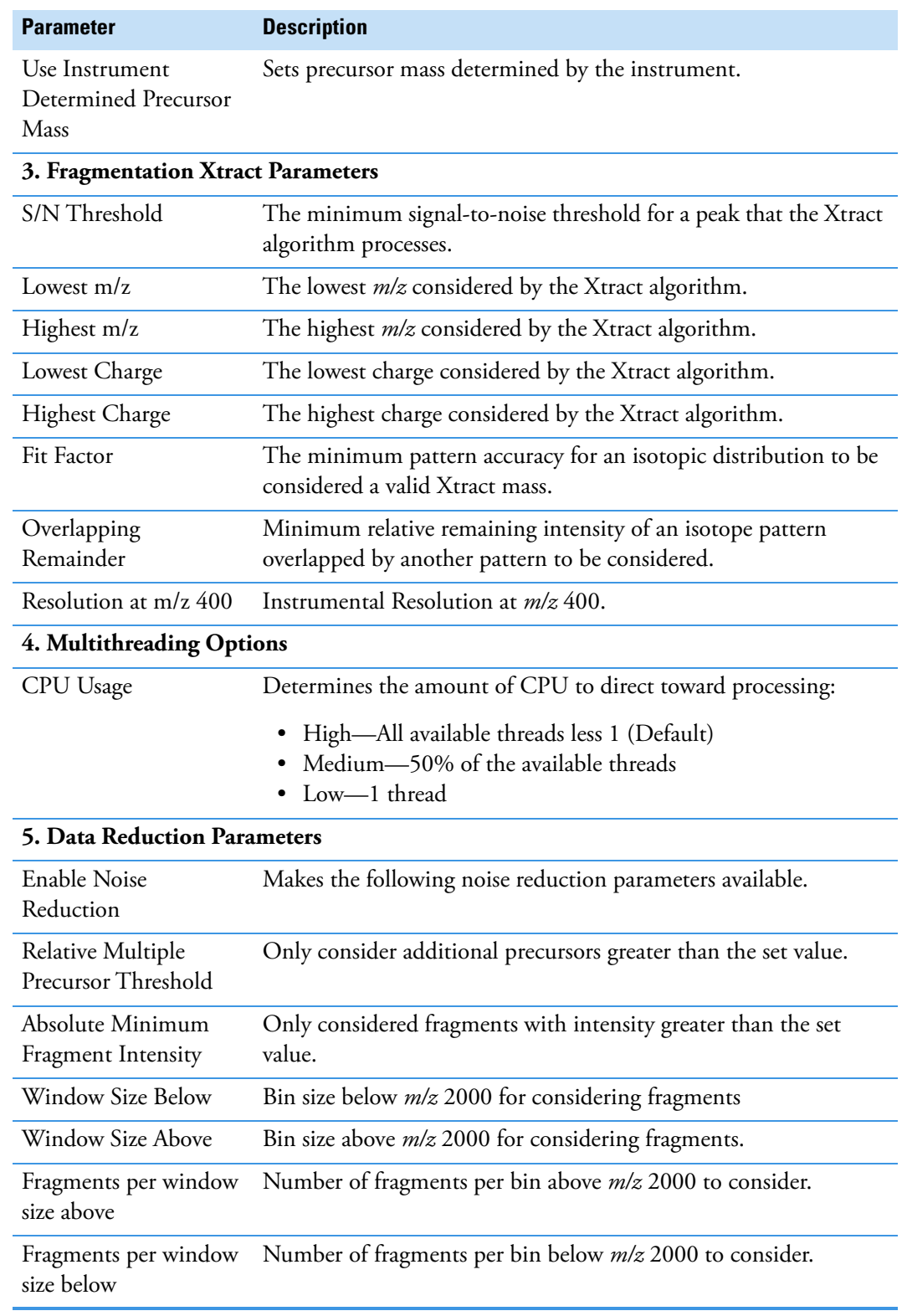

**Table 22.** ProSightPD High/High cRAWler node parameters (Sheet 2 of 3)

**Table 22.** ProSightPD High/High cRAWler node parameters (Sheet 3 of 3)

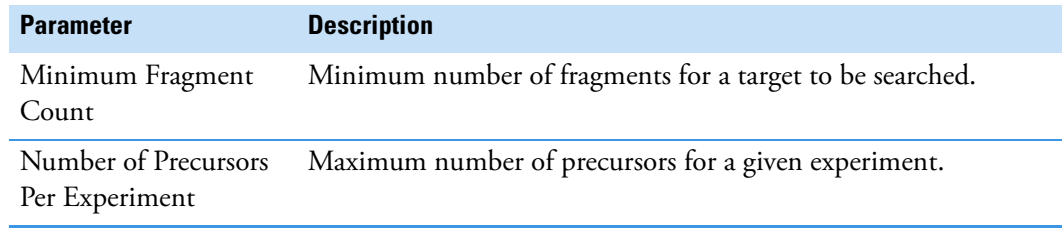

#### <span id="page-94-0"></span>**Med/High cRAWler node**

The Med/High cRAWler node provides mass assignments for precursor species in medium-high data with unresolved isotope distributions. The Med/High cRAWler node uses an iterative charge-state assignment approach to examine the most abundant *m/z* species in a spectrum and find real charge-state distributions. This approach is suitable for mass determination of larger mass precursor species.

[Table 23](#page-94-1) lists the node parameters.

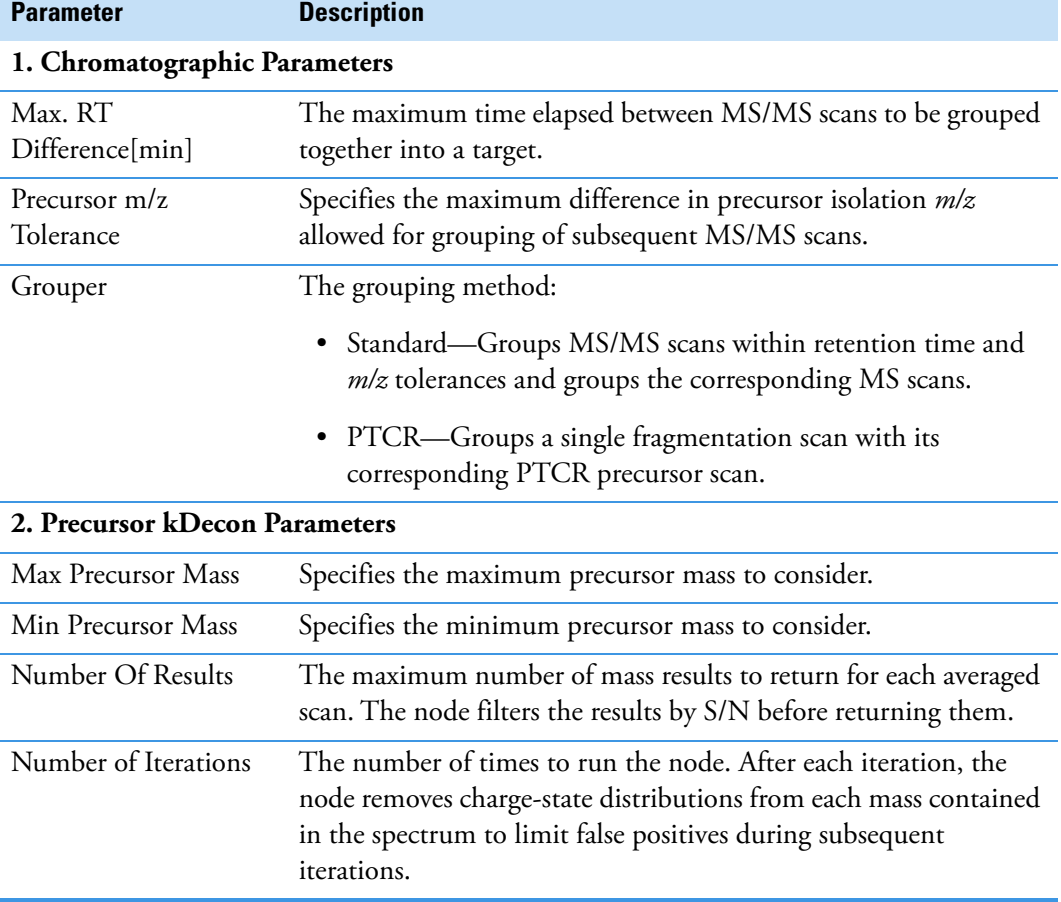

<span id="page-94-1"></span>**Table 23.** ProSightPD Med/High cRAWler Node parameters (Sheet 1 of 3)

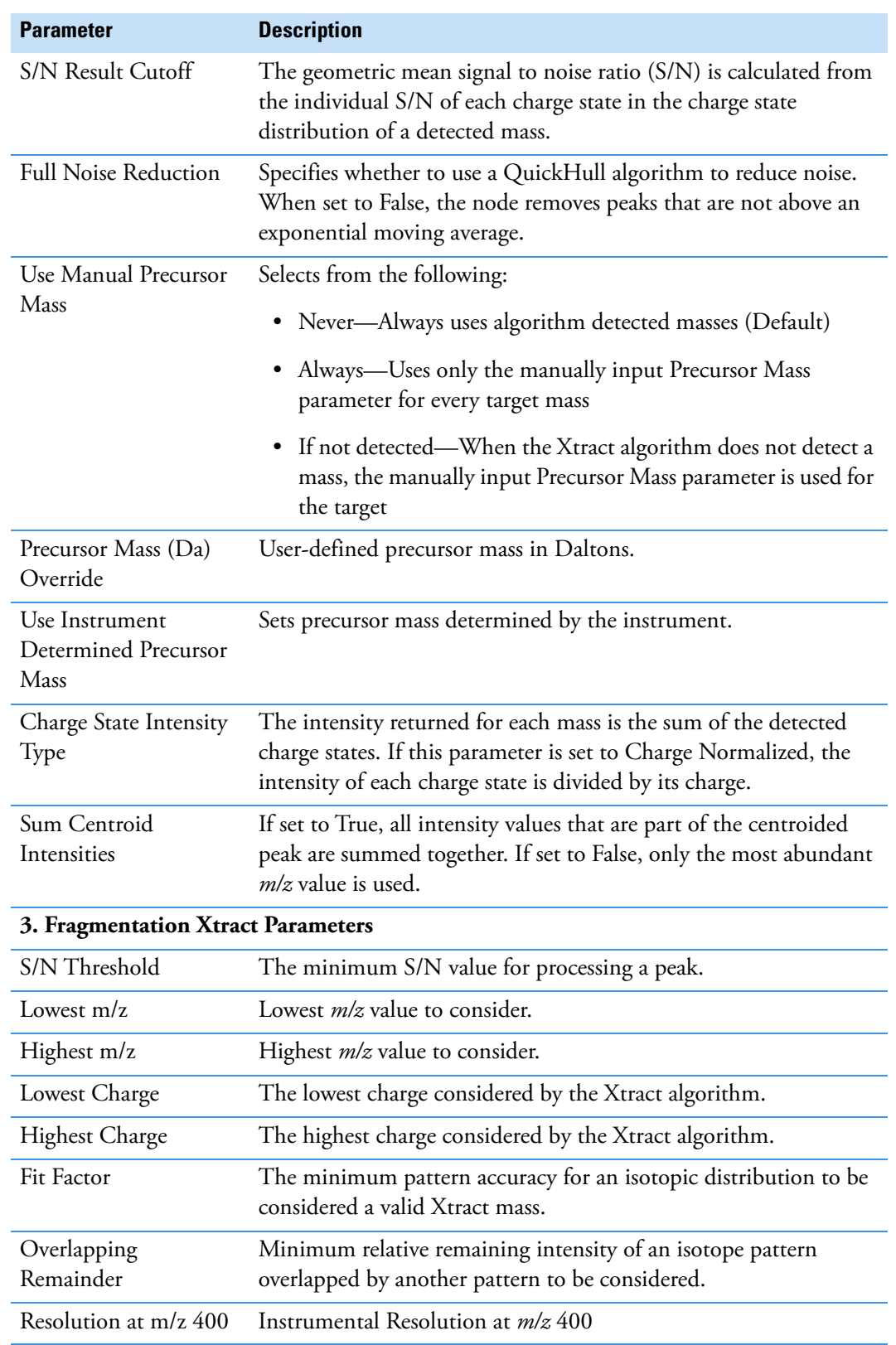

**Table 23.** ProSightPD Med/High cRAWler Node parameters (Sheet 2 of 3)

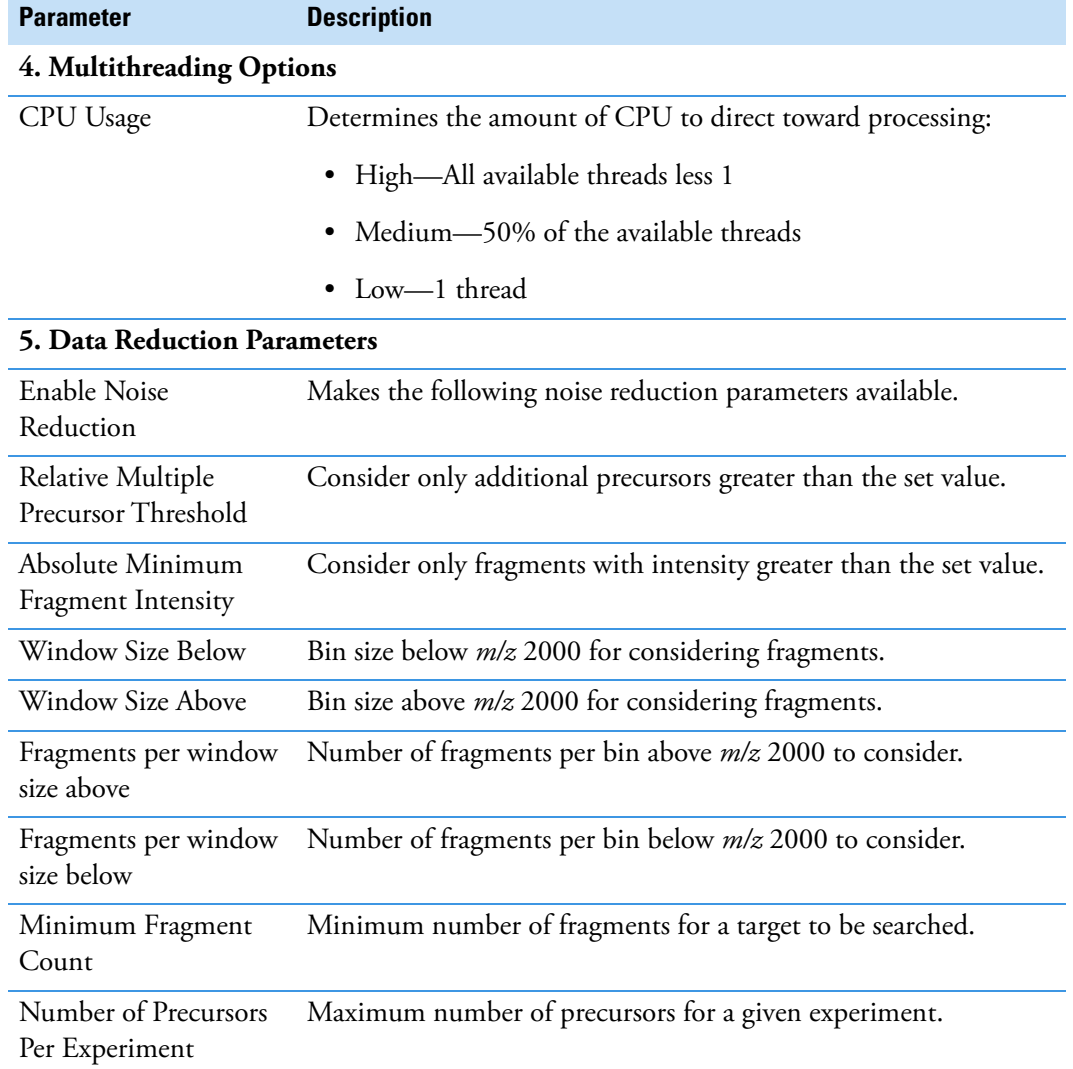

#### **Table 23.** ProSightPD Med/High cRAWler Node parameters (Sheet 3 of 3)

# **ProSightPD Consensus nodes**

This section describes all the top-down consensus nodes:

- [PrSM Grouper node](#page-97-0)
- [Protein Grouper node](#page-97-1)
- [Proteoform Validator node](#page-98-0)
- [Proteoform and Protein Filter node](#page-98-1)
- [Feature Mapper node](#page-99-0)
- [Quantifier node](#page-100-0)
- [FDR node](#page-98-2)
- [PFR Annotator node](#page-100-1)

#### <span id="page-97-0"></span>**PrSM Grouper node**

The Proteoform Spectral Match Grouper node groups redundant PrSMs into proteoforms. In the consensus workflow, this node follows the MSF files node.

[Table 24](#page-97-2) lists the advanced node parameters. The node does not have regular parameters.

| <b>Parameter</b>                 | <b>Description</b>                                                                                                    |  |
|----------------------------------|----------------------------------------------------------------------------------------------------|--|
| 1. Proteoform Filters            |                                                                                                    |  |
| C-Score Threshold:               | Medium PrSM C-Score Threshold: PrSMs with C-Scores greater<br>than or equal to this value, but less that the High PrSM C-Score<br>Threshold are grouped together into medium confidence<br>proteoforms. |  |
|                                  | A proteoform with at least one PRSM of medium confidence is<br>considered medium confidence.                                                                                                    |  |
|                                  | Default: 3                                                                                                    |  |
| High PrSM C-Score<br>Threshold   | PrSMs with C-Scores greater than or equal to this value are<br>grouped together into high confidences proteoforms.                                                                                      |  |
|                                  | A proteoform with at least one PrSM of high confidence is<br>considered high confidence.                                                                                                    |  |
|                                  | Default: 40                                                                                                    |  |
| 2. Grouping by Tolerance         |                                                                                                    |  |
| Should group by<br>tolerance     | If set to True, software groups proteoforms by mass in addition to<br>sequence and modification.                                                                                                    |  |
|                                  | If set to False, software groups proteoforms only on their sequence<br>and modifications. (Default)                                                                                                    |  |
| Group Detected Mass<br>Tolerance | Specifies the grouping mass tolerance.                                                                                                    |  |

<span id="page-97-2"></span>**Table 24.** ProSightPD PrSM Grouper advanced node parameters

#### <span id="page-97-1"></span>**Protein Grouper node**

The Protein Grouper node groups proteoforms and protein isoforms into their parent proteins. The node includes results thresholding and grouping options.

No parameters.

#### <span id="page-98-2"></span>**FDR node**

You can use this node's parameter setting cutoff to include search results in the pdResult report.

The FDR calculations are implemented as described in the 2019 Mol Cell Proteomics article, "Accurate Estimation of Context–Dependent False Discovery Rates in Top–Down Proteomics," by LeDuc et. al. For more information, go to https://pubmed.ncbi.nlm.nih.gov/30647073.

[Table 25](#page-98-3) lists the node parameters.

<span id="page-98-3"></span>**Table 25.** ProSightPD FDR node parameters

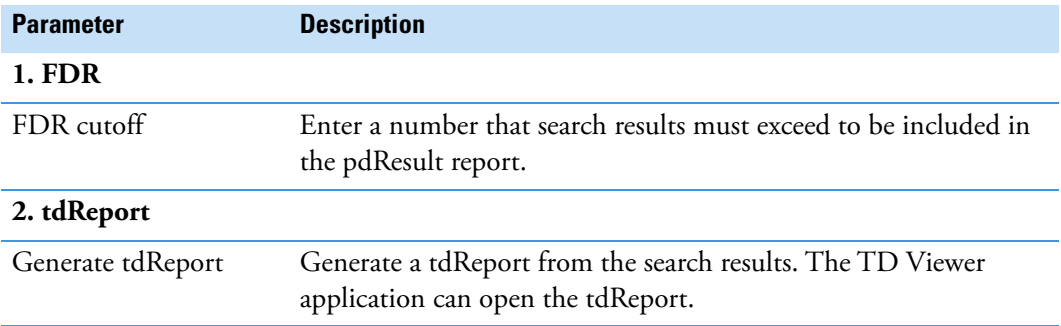

#### <span id="page-98-0"></span>**Proteoform Validator node**

The Proteoform Validator node calculates proteoform confidences based on associated PrSMs.

No parameters.

#### <span id="page-98-1"></span>**Proteoform and Protein Filter node**

The Proteoform and Protein Filter node filters proteoforms based on confidence.

[Table 26](#page-99-1) lists the node parameters.

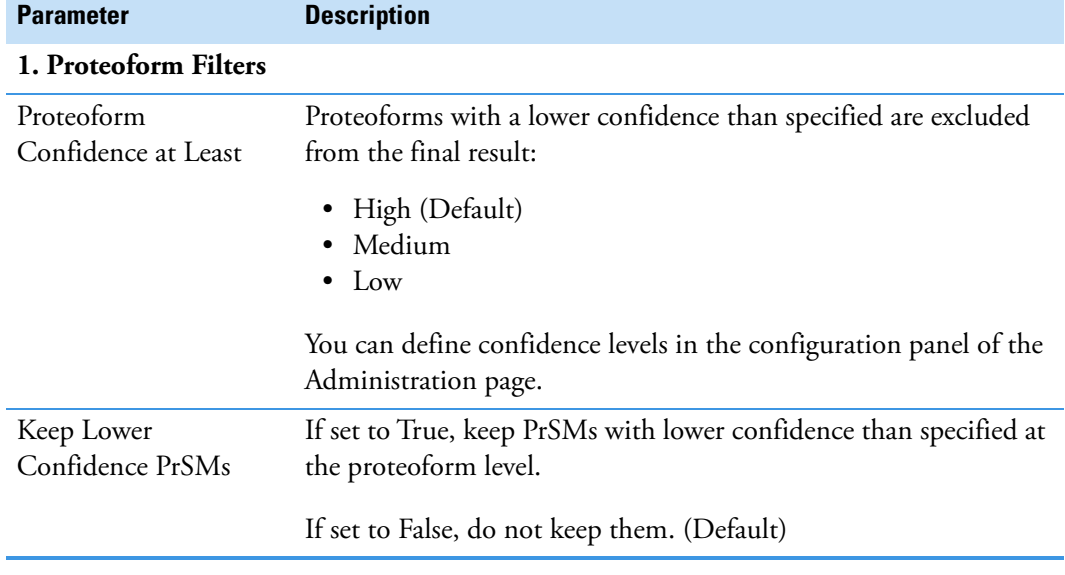

<span id="page-99-1"></span>**Table 26.** ProSightPD Proteoform and Protein Filter Node

# <span id="page-99-0"></span>**Feature Mapper node**

The Feature Mapper node maps quantification consensus features onto proteoforms within the tolerances specified by the node.

[Table 27](#page-99-2) lists the node parameters.

<span id="page-99-2"></span>**Table 27.** ProSightPD Feature Mapper node parameters

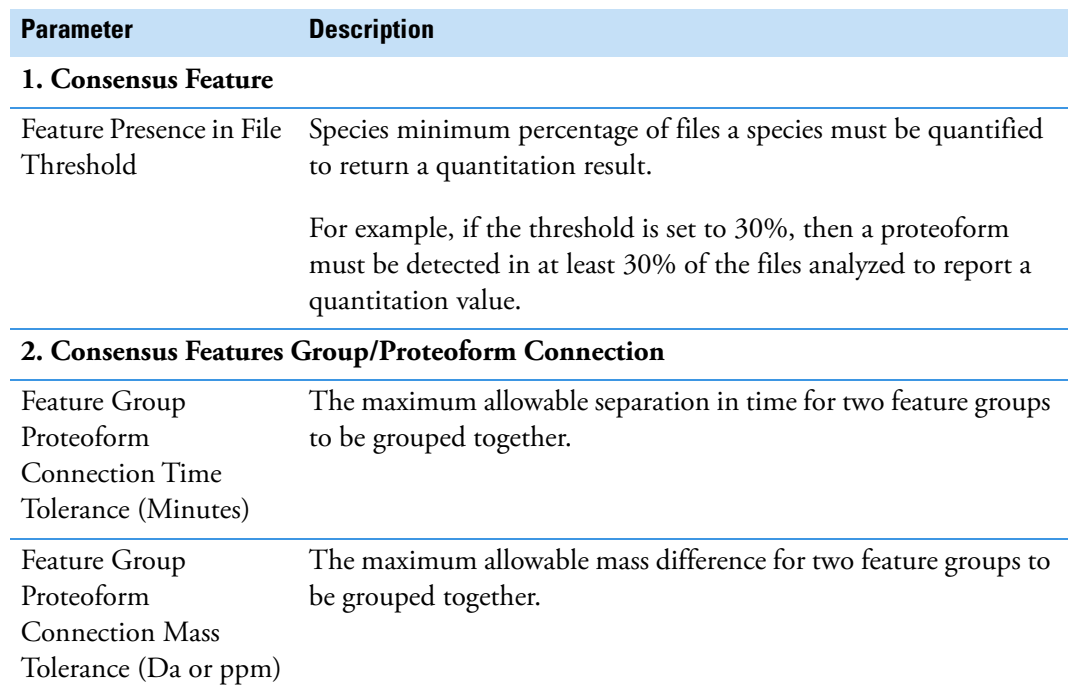

#### <span id="page-100-0"></span>**Quantifier node**

The Quantifier node applies normalization and statistics to the resulting quantitative information. To use the volcano plots and heat maps, this node must be present in the consensus workflow.

[Table 28](#page-100-2) lists the node parameters.

<span id="page-100-2"></span>**Table 28.** ProSightPD Quantifier node parameters

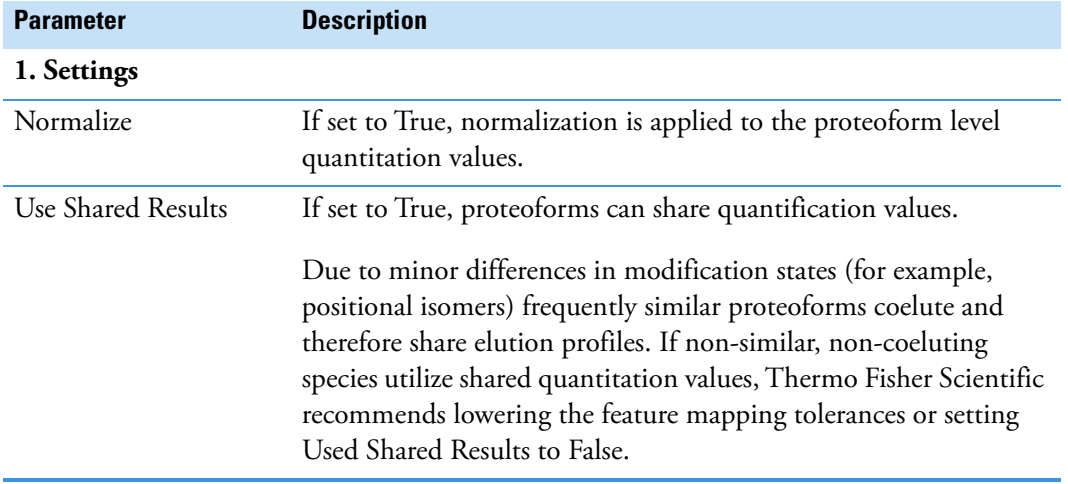

#### <span id="page-100-1"></span>**PFR Annotator node**

The PFR Annotator node assigns PFR Accessions to proteoforms that pass the FDR threshold in the ProSightPD FDR node. Only proteoforms associated with a protein entry and a Taxon Id will be annotated. Additionally, if there are multiple Taxon Ids associated with the search result, PFR Accessions will not be assigned. The PFR Annotator node adds a column proteoform results table, which includes a proteoform reference number (PFR). This lets you track proteoforms across different experiments.

No parameters.

# **Interpreting results**

This chapter provides information about scoring systems shown in the Sequence Gazer for ProSightPD results.

#### **Contents**

- [P-Score](#page-101-0)
- [C-Score](#page-102-0)
- [Expectation Value \(E-Value\)](#page-102-1)

## <span id="page-101-0"></span>**P-Score**

A P-Score is the probability of obtaining at least as good a match between the observed fragment list and a sequence as by chance. It is a measure of confidence in the validity of a match. A low P-Score means that the probability of obtaining at least this many fragments matching a sequence is low, so it is unlikely that random chance is the cause of the association.

The application calculates a P-Score as follows:

$$
p(n) = \sum_{i=0}^{n-1} \frac{e^{-xf}(xf)^i}{i!}
$$

where:

- *n* is the number of matching fragments.
- *x* is the probability of an observed fragment ion matching a random theoretical fragment ion by chance.
- *f* is the total number of fragment ions observed.

7

Matching more fragment ions leads to a lower, more confident P-Score. Alternatively, increasing the numbers of total detected fragment ions without a corresponding increase in matched fragment ions negatively affects the confidence of the result. To see the original score derivation, refer to:

https://www.nature.com/articles/nbt1001-952

# <span id="page-102-0"></span>**C-Score**

The C-Score measures the level of characterization of a proteoform in relation to the others in the database. This score, described in LeDuc et al. $^{\rm l}$ , uses a Bayesian approach that assigns a likelihood to each candidate proteoform based on the observed MS data.

A C-Score of 3 indicates that there are two proteoforms in the database that equally explain the observed data. A score of 40 or higher is considered strong evidence of a unique characterization.

# <span id="page-102-1"></span>**Expectation Value (E-Value)**

The expectation value (E-Value) is the number of sequences in a database that are expected to have P-Scores equal to or better than what was observed simply by chance. Low E-Values represent better matches (less likely to be false positives) than high E-Values. Because the P-Score represents the probability of the *n* out of *f* fragments matching by chance, and if it is assumed that all sequences in the database are independent, the E-Value of a sequence-fragment set association is simply the association's p value times the number of sequences in the database.

If *N* is the number of proteoforms considered during a search, the E-Value currently reported by the software is:

 $e = N \times p(n)$ 

<sup>&</sup>lt;sup>1</sup> LeDuc, R.D.; Fellers, R.T.; Early, B.P.; Greer, J.B.; Thomas, P.M.; Kelleher, N.L. The C-score: a Bayesian framework to sharply improve proteoform scoring in high-throughput top-down proteomics. *J Proteome Res.* **2014** Jul 3, 13 (7):3231-40.